# **SISTEM INFORMASI PENYEWAAN MOBIL DAN LAYANAN JASA PENGEMUDI BERBASIS WEB (Studi Kasus : Driver\_BDG)**

### **Redha Putra**

Sari Dewi Budiwati, S.T.,M.T., Hanung Nindito Prasetyo, S.Si.,M.T.

#### **Abstrak**

**Driver Bandung adalah sebuah usaha milik perorangan yang bergerak dibidang penyedia jasa mobil dan pengemudi.Namun sistem pemesanan dan pembayaran yang digunakan masihlah bersifat manual atau belum terkomputerisasi, hal itu menyebabkan sulitnya mendapatkan informasi yang diperlukan untuk pemesanan dan pembayaran oleh pemesan. Berdasarkan permasalahan tersebut maka penulis membangun proyek akhir yang berjudul "SISTEM INFORMASI PENYEWAAN MOBIL DAN LAYANAN JASA PENGEMUDI BERBASIS WEB PADA DRIVER BANDUNG".**

**Sistem informasi ini menggunakan PHP(***Hypertext Preprocessor***) dan data yang disimpan menggunakan MySQL, Metode yang digunakan adalah metode** *Waterfall* **dan diuji dengan menggunakan metode** *Black Box Testing* **dan** *White Box Testing***.**

**Setelah diuji, sistem informasi ini dapat diakses secara** *online***. Pada sisi admin, admin dapat melakukan pemesanan untuk pengguna, mengelola pemesanan, mengelola pengguna, mengelola jasa dan juga mencetak laporan.**

**Pada sisi pengguna, pengguna dapat melakukan pendaftaran, melakukan pemesanan, melakukan pembayaran, dan dapat melihat data pemesanan pengguna tersebut. Berdasarkan hasil pengujian untuk fungsionalitas yang telah dijelaskan diatas, dapat disimpulkan bahwa sistem informasi ini layak untuk dapat digunakan sebagai sistem informasi pemesanan dan pembayaran jasa mobil dan pengemudi pada Driver Bandung.**

#### **Kata kunci: Driver Bandung, Sistem Informasi**

#### **Abstract**

**Driver Bandung is an individually-owned enterprise engaged in car and driver providers. However, ordering and payment system which is still usedis in manual or not computerized yet, it makes it difficult to obtain the necessary information for the booking and payment services by the buyer. Based on these problems, the authors build a final project entitled "WEB BASED INFORMATION SYSTEM OF CAR RENT and DRIVER SERVICES at DRIVER BANDUNG".**

**This information system is using PHP (Hypertext Preprocessor) and data stored using MySQL, method used is the Waterfall method and tested using the Black Box Testing and White Box Testing.** Once tested, the system information can be accessed online. On the admin side, the admin can place an **order for user, manage reservations, manage users, manage services and also print reports.**

On the user side, the user can register, place an order, make a payment, and can see the data that the user **ordering. Based on the test results for the functionality described above, it can be concluded that the**  information system is feasible to be used as an booking and payment services to the car and driver **information system at Driver Bandung***.*

#### **Keywords: Driver Bandung,** *Information System*

#### **1. Pendahuluan**

#### **1.1 Latar Belakang**

Di jaman yang serba praktis yang di dukung dengan perkembangan teknologi yang semakin pesat, dan mudahnya akses ke dunia maya saat ini, masyarakat dimanjakan dengan adanya Sistem Informasi berbasis *web*  yang dapat diakses oleh pengguna kapanpun dan dimanapun mereka berada.Saat ini hampir semua bidang usaha sudah memiliki sistem informasi berbasis web, sebagai media penyampai informasi, akan tapi masih ada beberapa bidang usaha yang belum memilikinya. Seperti halnya bidang usaha Driver\_BDG.

Driver\_BDG merupakan sebuah usaha milik perorangan yang bergerak di bidang penyedia jasa berupa penyewaan mobil maupun pengemudi. Driver\_BDG merupakan jenis usaha yang memiliki sistem pesan antar seperti halnya restoran. Akan tetapi, tidak banyak orang mengetahui akan jasa penyewaan mobil dan pengemudi tersebut dikarenakan kurangnya informasi yang diberikan oleh pemilik bidang usaha, serta sulitnya pemesan melakukan pemesanan jasa dikarenakan kurangnya media pemesanan yang disediakan oleh pemilik bidang usaha di dunia maya. Bukan hanya itu, sistem pembayaran driver bandung pun masih bersifatmanual atau belum terkomputerisasi. Hal itu menyebabkan sulitnya pelanggan yang berada diluar kota melakukan pembayaran.

Menyadari kekurangan itu, dalam proyek akhir ini penulis akan merancang dan mengimplementasikan sistem informasi berbasis web yang akan membantu dan mempermudah pengguna mendapatkan informasi seputar bidang usaha, serta membantupengguna dalam proses pemesanan pada usaha tersebut.Dan juga membantu pengguna dalam proses pembayaran.

## **1.2 Rumusan Masalah**

Rumusan masalah dalam proyek akhir ini adalah :

- 1. Bagaimana cara membantu pengguna dalam proses pemesanan mobil dan jasa pengemudi di Driver Bandung?
- 2. Bagaimana cara membantu pengguna dalam proses pembayaran di Driver Bandung?
- 3. Bagaimana cara membantu dan mempermudah pengguna dalam mendapatkan informasi yang tepat dan akurat di Driver Bandung?

## **1.3 Tujuan**

Adapun tujuan dari proyek akhir ini adalah :

- 1. Membangun aplikasi yang dapat membantu proses pemesanan mobil dan jasa pengemudi yang berbasiskan web.
- 2. Membangun aplikasi berbasis web yang dapat membantu proses pembayaran.
- 3. Membangun aplikasi yang berbasiskan web yang dapat memberikan informasi kepada pengguna secara tepat dan akurat.

### **1.4 Batasan Masalah**

Adapun batasan masalah proyek akhir ini adalah :

- 1. Proses Pendaftaran Member hanya dapat dilakukan oleh admin.
- 2. Pemesanan mobil atau jasa pengemudi hanya dapat dilakukan oleh pengguna yang sudah terdaftar.
- 3. Tidak menggunakan fitur pengecekan baik dalam bentuk *tracking* atau *googlemaps*.
- 4. Sistem hanya menangani pembayaran peminjaman minimal 1 kali, dan maksimal 2 kali yang terdiri dari DP/Uang muka, dan Uang pelunasan.
- 5. Metode pengerjaan dilakukan hanya sampai pada tahap pengujian.

#### **1.5 Definisi Operasional**

Sistem informasi penyewaan mobil dan layanan jasa pengemudi adalah sistem informasi yang dibangun untuk mempermudah proses pemesanan mobil maupun jasa pengemudi.

Para penggunadapatmengakses via *web* yang dapatmemberikaninformasi seputar perusahaan, ketersedian mobil dan pengemudi, serta biaya yang harus dibayar peminjam berdasarkan lokasi peminjam secara tepat dan akurat.

## **1.6 MetodePengerjaan**

Dalam pembuatan aplikasi ini, metode pengerjaan yang digunakan adalah metode *waterfall*. Metode *waterfall*  digunakan karena tahap demi tahapnya dilakukan secara berurutan dan satu tahap di selesaikan terlebih dahulu sebelum berlanjut ketahap berikutnya.

Tahap-tahap tersebut digambarkan seperti dibawah ini[1] :

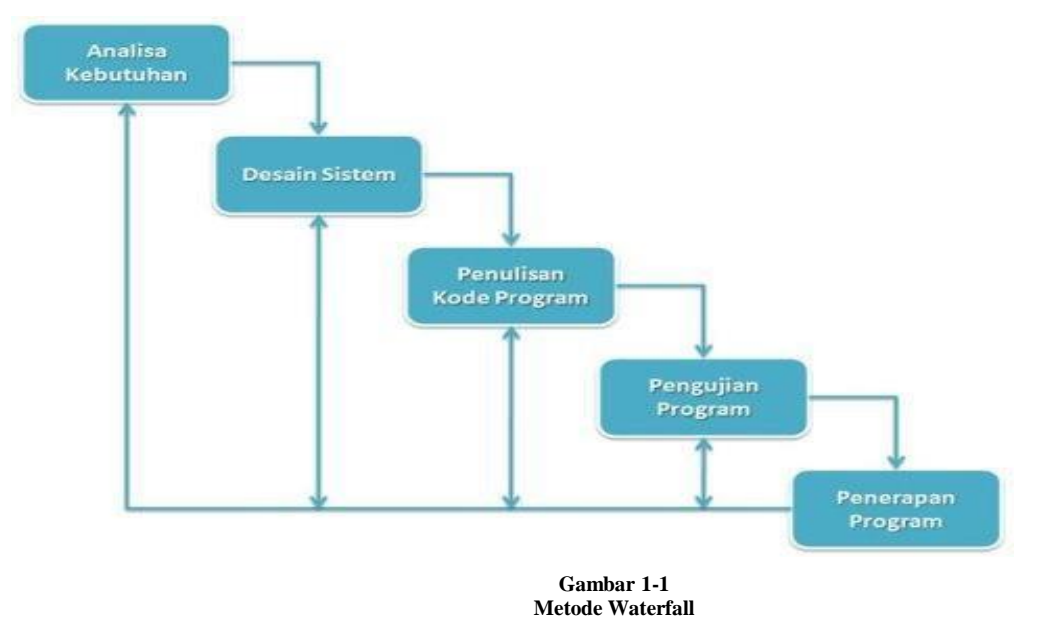

1. Analisa Kebutuhan

Pada tahap ini penulis mengamati dan mencari informasi mengenai Driver\_BDG. Penulis melakukan wawancara, dan pengamatan guna mendapatkan informasi-informasi yang dibutuhkan.

2. Desain Sistem

Pada tahap ini penulis akan merancang sistem yang akan dibuat menggunakan *Data Flow Diagram*.

3. Penulisan Kode Program

Pada tahap ini penulis melakukan penulisan kode program dengan menggunakan bahasa pemrograman PHP, HTML, CSS, javascript, photoshop, dan MySQL sebagai *database*.

4. Pengujian Program

Jenis pengujian yang digunakan untuk menguji aplikasi ini adalah *blackbox testing*dan *whitebox testing*, *blackbox testing* yaitu pengujian yang mengfokuskan pada fungsionalitas aplikasi yang dilakukan secara efektif dan efisien, sedangkan *whitebox testing* yaitu pengujian yang memfokuskan pada kode-kode program.

# **1.7 Jadwal Pengerjaan**

#### **Tabel 1-1 Jadwal Pengerjaan**

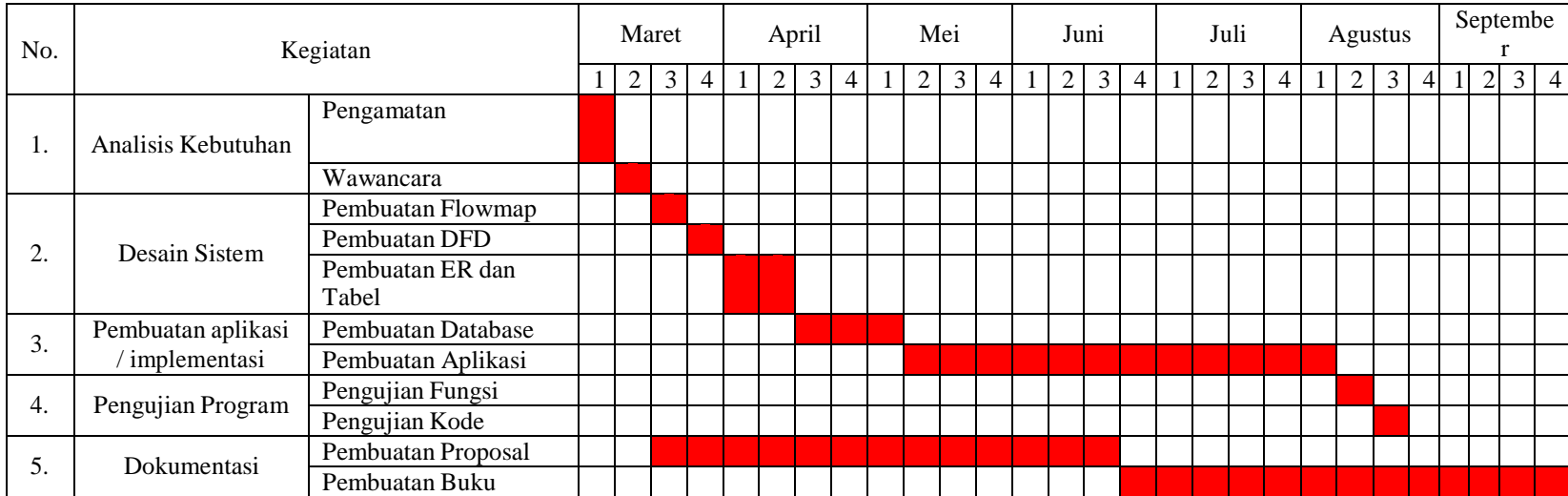

#### **2. Tinjauan Pustaka**

#### **2.1 Profile Bidang Usaha**

Driver\_BDG merupakan sebuah usaha milik perorangan yang bergerak di bidang penyedia jasa berupa penyewaan mobil dan pengemudi. Driver\_BDG merupakan jenis usaha yang memiliki sistem pesan antar seperti halnya restoran cepat saji. Driver\_BDG bandung juga memiliki pengemudi-pengemudi yang dapat diunggulkan, pengemudi yang ramah, sopan, baik, dan *good looking*. Berikut ini adalah Biodata lengkap driver\_bdg :

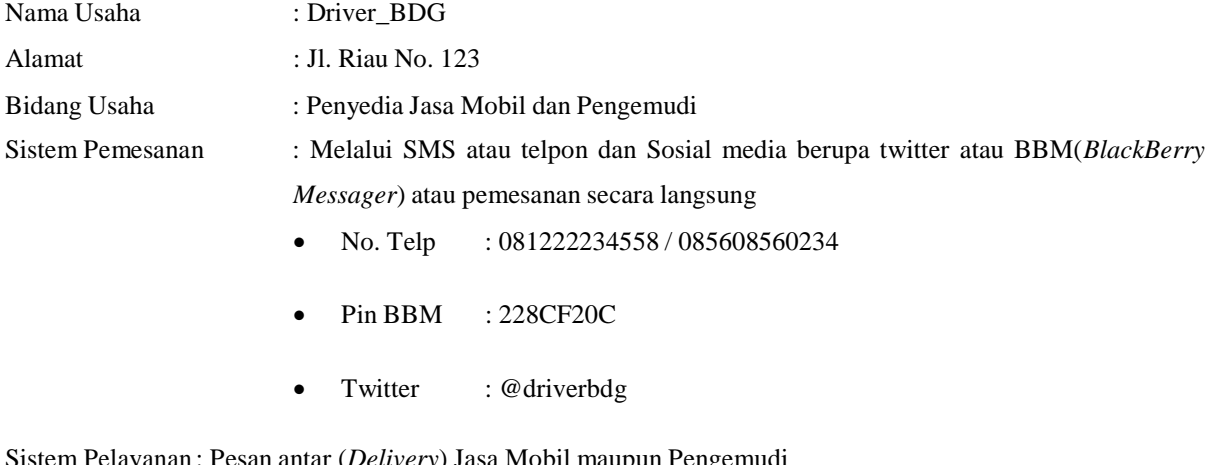

Sistem Pelayanan : Pesan antar (*Delivery*) Jasa Mobil maupun Pengemudi Jumlah Kendaraan : 9 unit Jumlah Pengemudi : 7 orang.

#### **2.2 Sistem Informasi**

#### **2.2.1 Sistem**

Davis (1985) mendefinisikan sistem sebagai bagian-bagian yang saling berkaitan yang beroperasi bersama untuk mencapai beberapa sasaran atau maksud.

Sedangkan Lucas (1989) mendefinisikan sistem sebagai suatu komponen atau variabel yang terorganisir, saling berinteraksi, saling bergantung satu sama lain dan terpadu. Sebuah sistem mempunyai tujuan atau sasaran. McLeod berpendapat, Sistem adalah sekelompok elemen yang terintegerasi dengan maksud yang sama untuk mencapai suatu tujuan. Begitu pula Robert G. Murdick (1993), mendefinisikan sistem sebagai seperangkat elemen-elemen yang terintegrasi dengan maksud yang sama untuk mencapai tujuan bersama. Jadi dapat disimpulkan bahwa sistem merupakan suatu bentuk integrasi antara satu komponen dengan komponen lainnya untuk mencapai tujuan [2].

#### **2.2.2 Informasi**

Gordon B. Davis (1985) mendefinisikan informasi sebagai data yang telah diolah menjadi bentuk yang lebih berarti dan berguna bagi penerimannya untuk mengambil keputusan masa kini maupun yang akan datang. Sedangkan menurut McFadden (1999) mendefinisikan informasi sebagai data yang telah diproses sedemikian rupa sehingga meningkatkan pengetahuan seseorang yang menggunakan data tersebut[3].

#### **2.2.3 Sistem Informasi**

Sistem informasi ialah interaksi antara data, manusia dan prosedur (yang didukung oleh *hardware* dan *software*) untuk memberikan suatu penyelesaian berupa informasi yang dapat dipakai untuk mengambil suatu tindakan keputusan selanjutnya baik untuk jangka pendek, menengah, atau panjang dalam sebuah organisasi. Dengan kata lain, sistem informasi juga adalah suatu kumpulan komponen yang saling berinteraksi untuk mendukung kegiatan bisnis organisasi [4].

#### **2.3 HTML**

HTML atau *Hypertext Markup Languange* adalah suatu format data yang digunakan untuk membuat dokumen *hypertext* (teks pada komputer yang memungkinkan user saling mengirimkan informasi (*requestrespon*)).Dokumen HTML harus di simpan dengan ekstensi .htm atau .html. HTML memiliki *tag-tag* yang telah di defenisikan untuk membuat halaman *web*. Penulisan *tag-tag HTML dapat* menggunakan huruf besar atau huruf kecil,karena HTML tidak *case sensitive* (membedakan huruf besar dan huruf kecil memiliki maksud yang berbeda[5].

#### **2.4 PHP**

PHP (*Hypertext Preprocessor*) yang digunakan sebagai bahasa *script server-side* dalam pengembangan w*eb*  yang disisipkan pada dokumen HTML.Penggunaaan PHP memungkinkan *web* dibuat dinamis sehingga *maintenance* situs *web* tersebut menjadi lebih mudah dan efisisen.PHP juga merupakan *software Open-source*. PHP ditulis dengan bahasa C. PHP juga memiliki kemampuan untuk mengolah keluaran gambar,file PDF dan *movies flash*.

PHP memiliki banyak kelebihan yang tidak dimiliki oleh bahasa *script* sejenis. PHP di fokuskan pada pembuatan *script server side,*yang bisa melakukan apa saja yang dapat dilakukan oleh CGI,seperti mengumpulkan data dari *form*,menghasilkan isi halaman *web* dinamis,dan kemampuan mengirim serta menerima *cookies*,bahkan lebih daripada kemampuan CGI.PHP dapat digunakan pada semuan sistem operasi antara lain *Linuc,Unix*(termasuk variannya*HP-UX,Solaris* dan *Open BSD*),*Microsoft Windows,Mac OS X,RISC OS. PHP* juga mendukung banyak*Web Server*, seperti*Apache*, *Microsoft Internet Information Server* (MIIS), *PersonalWeb Server* (PWS), *Netscape and iPlanet servers*, *Oreilly Website Pro Server,Audium, Xitami, OmniHTTP* dan masih banyak lagi lainnya, bahkan PHP dapatbekerja sebagai suatu *CGI processor*.

PHP tidak terbatas pada hasil keluaran HTML (*Hypertext Markup Languages*). PHP juga memiliki kemampuan untuk mengolah keluaran gambar, file PDF, dan *movie Flash*. PHP juga dapat menghasilkan teks, seperti XHTML dan fileXML lainnya[6].

#### **2.5 Javascript**

Javascript adalah bahasa yang di gunakan untuk membuat program yang di gunakan agar dokumen HTML yang di tampilkan dalam browser menjadi lebih interaktif,tidak sekadar indah saja.Javascript memberikan beberapa fungsionalitas ke dalam halaman *web*,sehingga menjadi sebuah program yang di sajikan dengan menggunakan antar muka *web.* Javascript merupakan bahasa *script* bahasa yang tidak memerlukan compiler untuk menjalankannya,cukup dengan interpreter.Tidak perlu ada proses komplikasi terlebih dahulu agar program dapat di jalankan.*Browser web Netscape Navigator dan Internet Explorer* adlah salah satu contoh interpreter,karena *browser* ini telah di lengkapi dengan *interpreter JavaScript*[7]*.*

## **2.6 Cascading Style Sheet**

CSS atau *CascadingStyle Sheet* adalah suatu fasilitas untuk mempermudah pemeliharaan sebuah halaman *web*, dengan menggunakan CSS sebuah halaman *web* dapat diubah tampilannya tanpa harus mengubah dokumen HTML-nya[5].

#### **2.7 MySQL**

MySQL (*My Structure Query Language*) atau yang biasa dibaca "mai-se-kuel" adalah sebuah program pembuat *database* yang bersifat *open source*, artinya siapa saja boleh menggunakannya dan tidak dicekal. MySQL sebenarnya produk yang berjalan pada *platform* Linux.Karena sifatnya yang *open source,* diadapat dijalankan pada semua *platform*, baik Windows maupun Linux.Selain itu, MySQL juga merupakan program pengakses *database* yang bersifat jaringan sehingga dapat digunakan untuk aplikasi *multiuser*.

Kelebihan lain dari MySQL adalah ia menggunakan bahasa Query standar yang dimiliki SQL (*Structure Query Language*). SQL adalah suatu bahasa permintaan yang terstruktur yang telah distandarkan untuk semua program pengakses *database* seperti Oracle, Posgres SQ1, SQL-Server, dan lain-lain.

Sebagai sebuah program penghasil *database*, MySQL tidak dapat berjalan sendiri tanpa adanya sebuah aplikasi lain (*interface*).MySQL dapat didukung oleh hampir semua program aplikasi baik yang *open source* seperti PHP maupun yang tidak, yang ada pada *platform* Windows seperti Visual Basic, Delphi, dan lainnya[8].

#### **2.8 Data Flow Diagram(DFD)**

*Data flow diagram* atau yang biasa disebut dengan diagram arus data adalah representasi grafik yang menggambarkan aliran informasi dan transformasi informasi yang diaplikasikan sebagai data yang mengalir dari masukan (*input*) dan keluaran (*output*). DFD dapat merepresentasikan sebuah sistem atau perangkat lunak pada beberapa level abstraksi. DFD dapat dibagi menjadi beberapa level yang lebih detail untuk merepresentasikan aliran informasi atau fungsi yang lebih detail. DFD menyediakan mekanisme untuk pemodelan fungsional ataupun pemodelan aliran informasi. Oleh karena itu, DFD lebih sesuai digunakan untuk memodelkan fungsi- fungsi perangkat lunak yang akan diimplementasikan menggunakan pemrograman terstruktur, membagi-bagi bagiannya dengan fungsi-fungsi dan prosedur-prosedur.

DFD tidak sesuai untuk memodelkan sistem perangkat lunak yang akan dibangun menggunakan pemrograman berorientasi objek. Paradigma pemrograman terstruktur dan pemrograman berorientasi objek merupakan hal yang berbeda. Pemrograman terstruktur dengan pemrograman berorientasi objek tidak boleh dicampuradukkan[9]. Simbol-simbol pada DFD yaitu:

| <b>Simbol</b>      |                          | Keterangan                                                            |  |
|--------------------|--------------------------|-----------------------------------------------------------------------|--|
| De Marco & Yourdon | <b>Gane &amp; Sarson</b> |                                                                       |  |
|                    |                          | Proses, menunjukan transformasi dari masukan<br>menjadi keluaran      |  |
|                    |                          | Penyimpanan (Data store), digunakan untuk<br>memodelkan kumpulan data |  |

**Tabel 2-1 Simbol-simbol pada DFD**

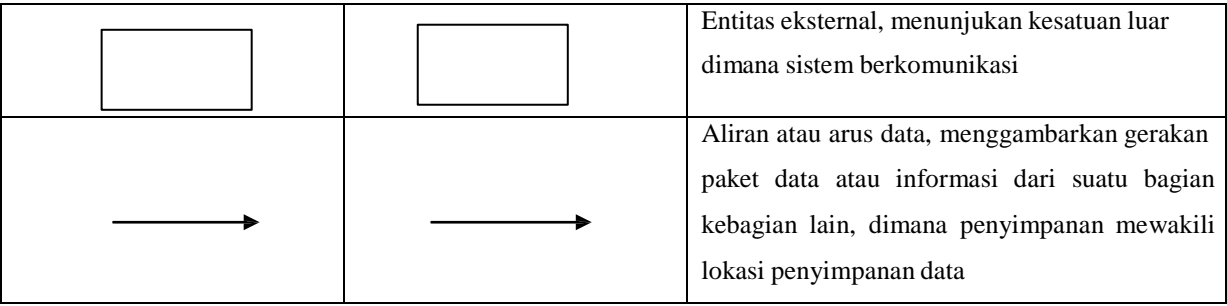

Adapun aturan penggambaran DFD adalah sebagai berikut :

- 1. Setiap lingkaran proses minimal memiliki 1 input dan 1 output.
- 2. Antara entitas eksternal dengan entitas eksternal lainnya tidak berhubungan langsung tanpa adanya proses.
- 3. Antara entitas eksternal dengan penyimpanan data tidak berhubungan langsung tanpa adanya proses.
- 4. Antara 2 penyimpanan data tidak berhubungan langsung tanpa adanya proses.
- 5. Satu arus data tidak dapat berarti dua nama arus data.
- 6. Setiap komponen DFD harus mempunyai nama yang bermakna.
- 7. Label arus data bukan merupakan kegiatan atau proses.
- 8. Kontinuitas aliran data harus dipelihara dari tingkat ketingkat berikutnya.[10].

## **2.9 Flowmap**

Sistem diagram prosedur atau yang sering kita sebut dengan *flowmap* yaitu hubungan antara bagian (pelaku proses), proses (manual/berbasis komputer) dan aliran data (dalam bentuk dokumen keluaran dan masukan)[11]. Simbol-simbol dalam diagram *flowmap* yaitu :

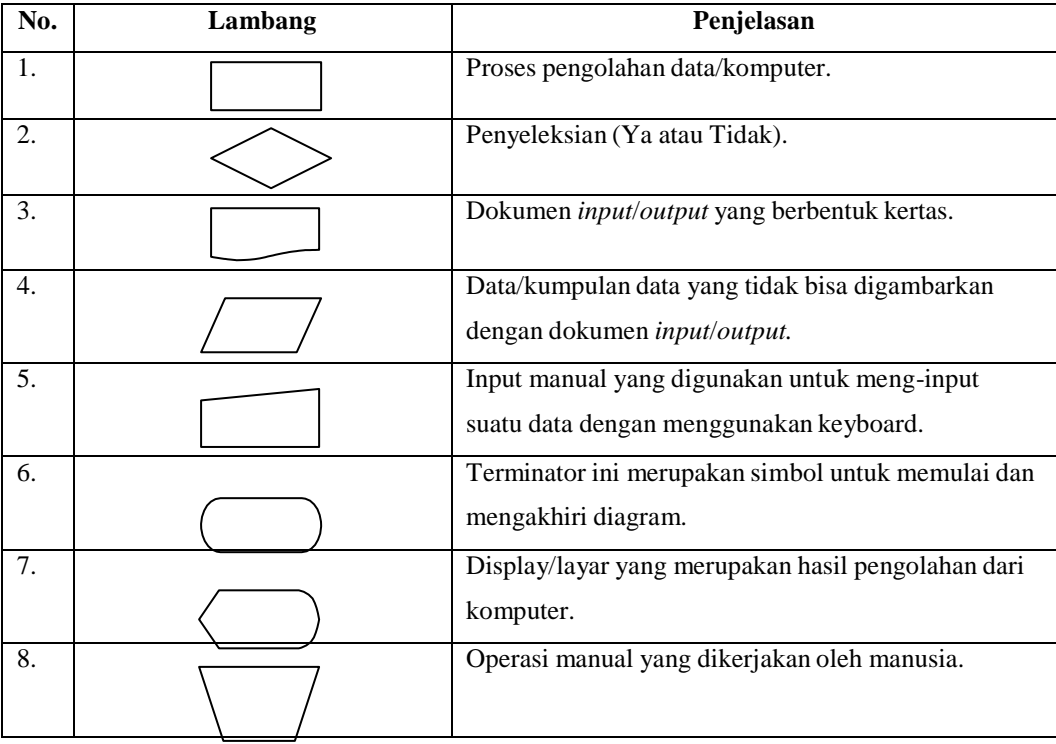

#### **Tabel 2-2 Simbol-simbol pada flowmap**

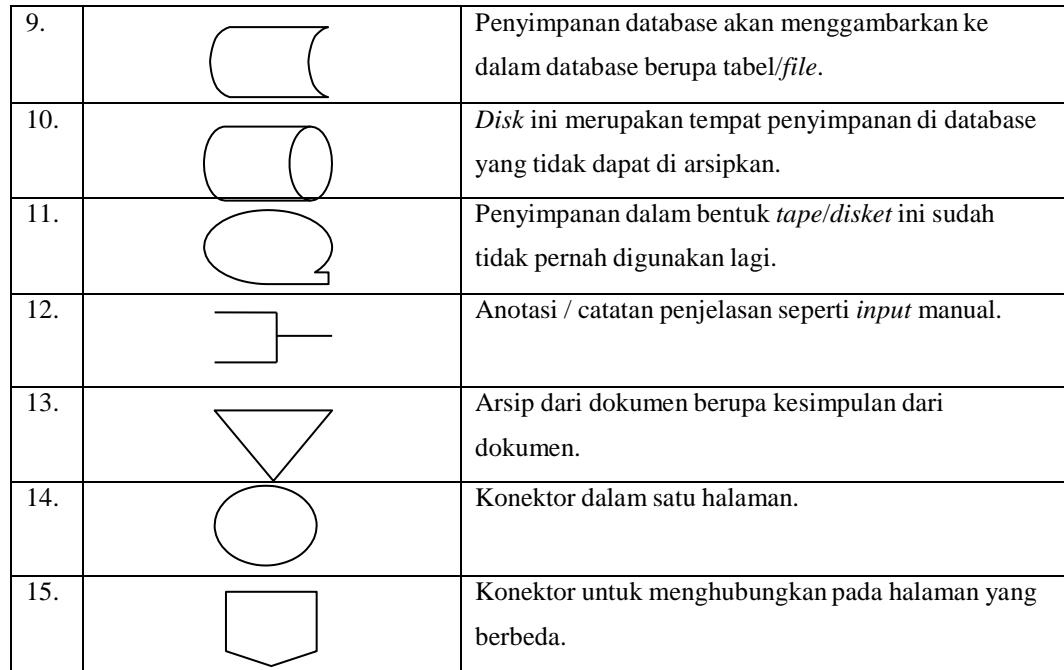

# **2.10 Entity Relationship Diagram(ERD)**

*Entity Relationship Diagram*(ERD) atau Diagram Entitas-Relasi adalah diagram yang menggambarkan keterhubungan antar data secara konseptual. Penggambaran keterhubungan antar data ini didasarkan pada anggapan bahwa dunia nyata terdiri dari kumpulan objek yang disebut entitas(*entity*) dan hubungan yang terjadi diantaranya yang disebut relasi(*relationship*)[12].

Berikut ini adalah notasi ERD versi Peter P. Chan(1976) :

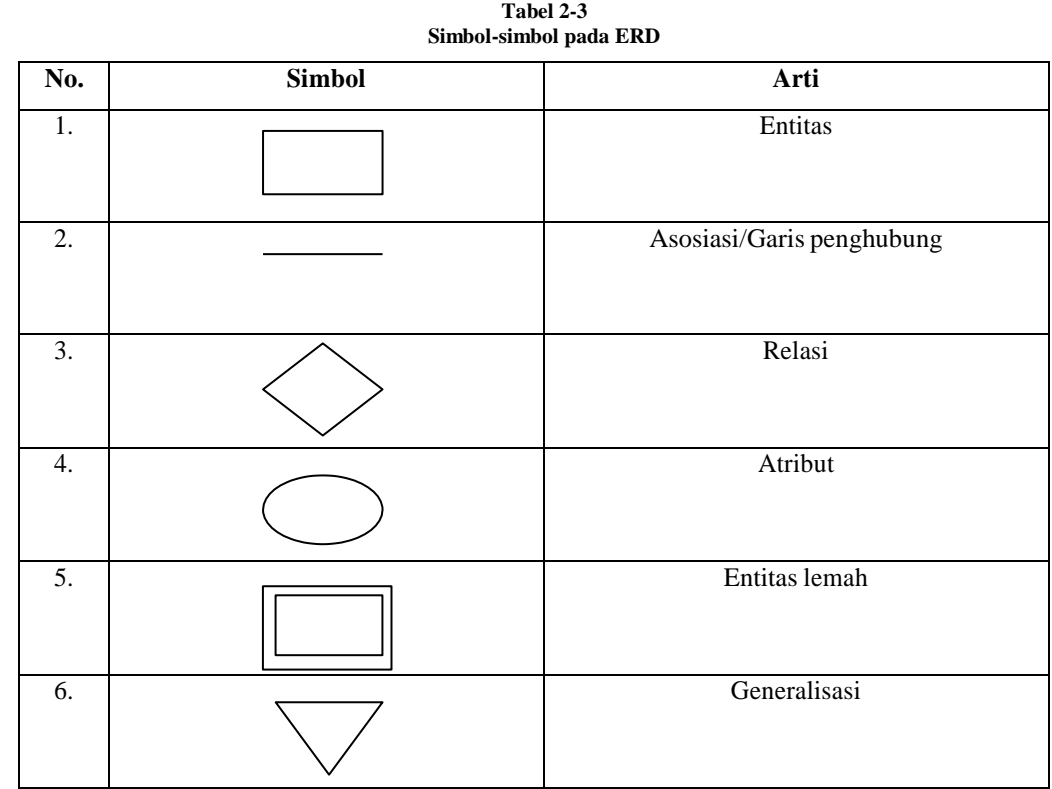

## **2.11 Data Perbandingan**

Data perbandingan merupakan data-data yang telah didapat berdasarkan analisis yang telah dilakukan penulis pada beberapa web sejenis yang sudah ada yang kemudian dipilih 1 yang memiliki fungsionalitas lebih baik dibandingkan yang lain yang kemudian di jadikan tumpuan untuk perbandingan.

Berdasarkan perbandingan dengan web rental mobil lain (http://www.comfy-auto-rent.com/)

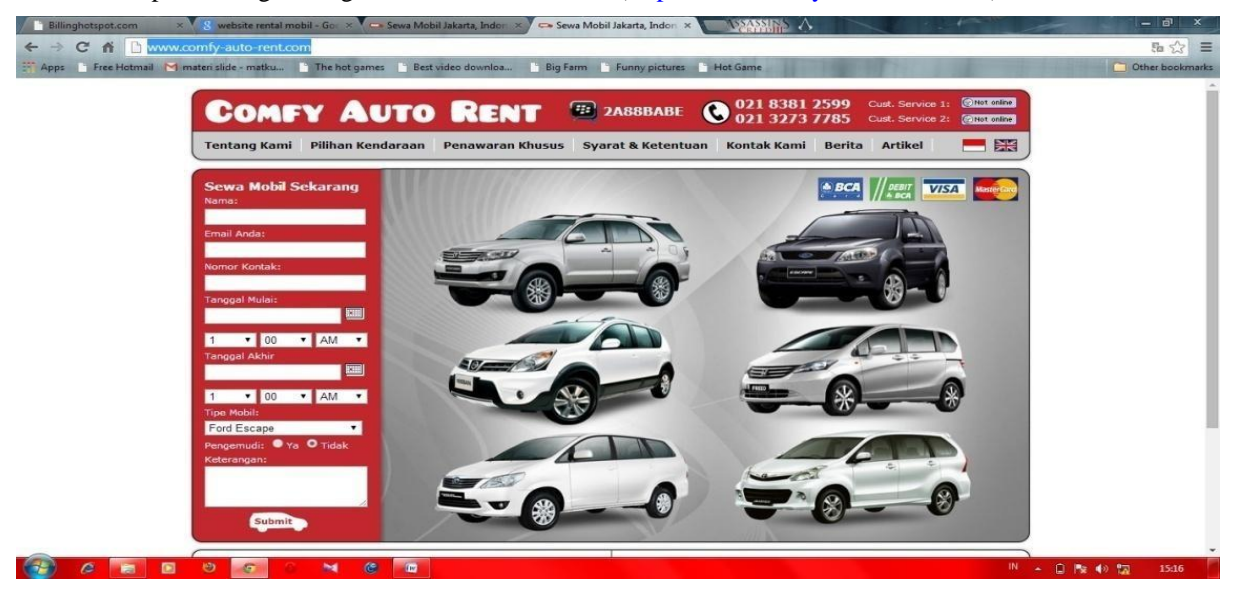

**Gambar 2-1 www.comfy-auto-rent.com**

Hasil analisis :

- Pada web tersebut untuk pemesanan mobil beserta pengemudi pemesan tidak dapat memilih pengemudi yang dinginkan.
- Kurangnya informasi ketersediaan mobil yang diberikan, seperti apa saja mobil yang sedang tersedia (blm di pinjam), pada hari apa saja mobil yang diinginkan tersedia.
- Peminjaman untuk tanggal yang sudah lewat bisa dilakukan, misalnya pada hari ini tanggal 17 Mei 2014, pemesan bisa melakukan pemesanan pada hari tersebut tetapi pada tanggal sebelumnya (contoh : 16 Mei 2014).

### **3. Analisis dan Perancangan**

## **3.1 Gambaran Sistem Saat Ini (atau Produk)**

Berisi tentang gambaran proses bisnis sistem Informasi penyewaan mobil dan layanan jasa pengemudiberbasis web yang ada pada saat ini, atau gambaran keadaan nyata alur pemesanan dan Pembayaran pada bidang usaha Driver Bandung saat ini.

#### **3.2 Proses Bisnis yang Sedang Berjalan**

Pada sistem sebelumnya informasi tentang bidang usaha masih sulit didapat, serta sulitnya pemesan melakukan pemesanan jasa.Sehingga masyarakat masih merasa kurang mendapatkan informasi yang diinginkan, terlebih lagi bagi pemesan yang berada diluar kota. Hal itu disebabkan karena kurangnya media penyampai informasi yang disediakan oleh bidang usaha, serta masih manualnya sistem pemesanan yang digunakan. Sistem pemesanan yang ada pada saat ini dapat dilihat pada gambar berikut.

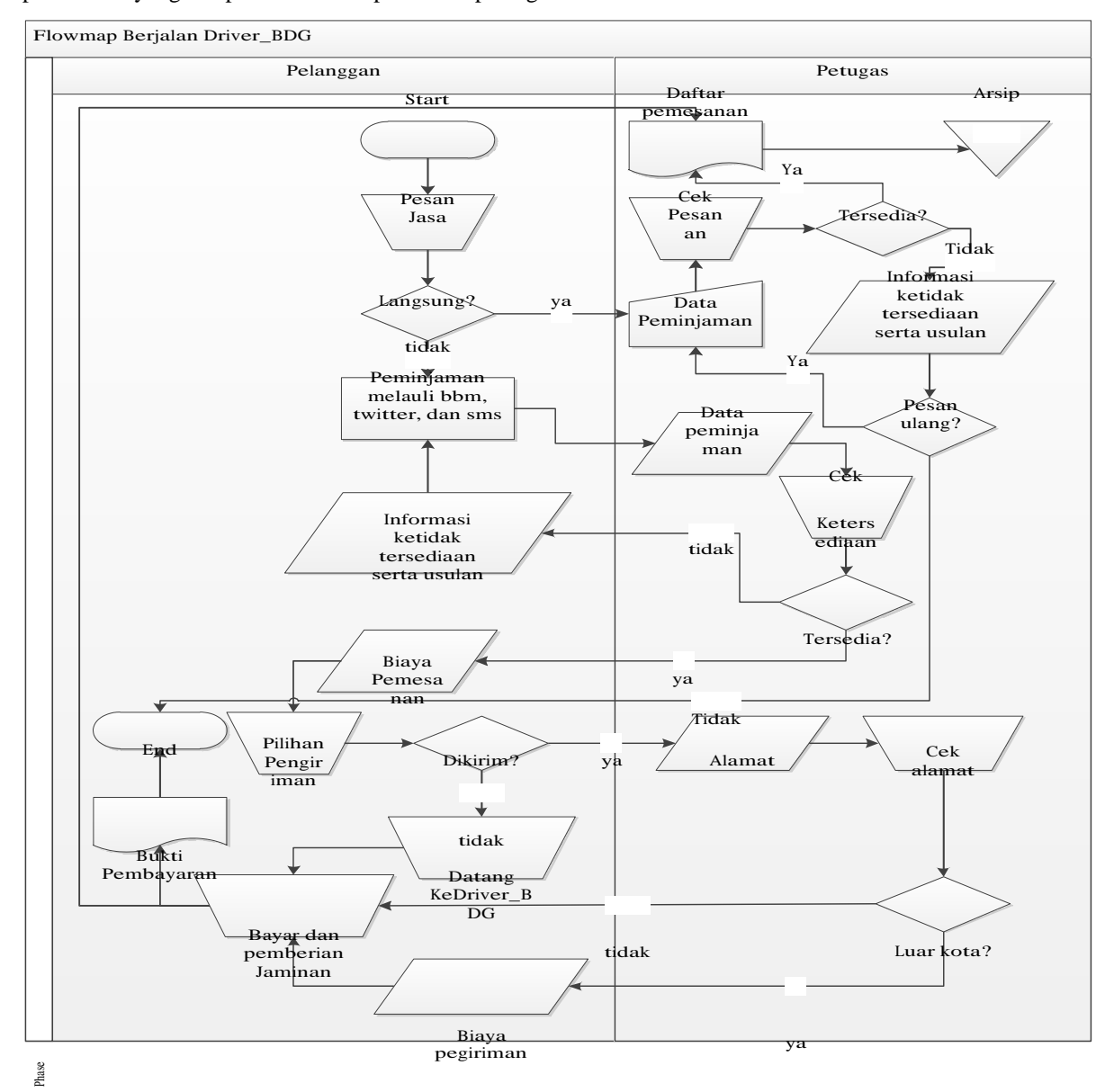

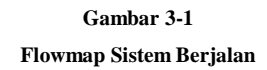

#### **3.3 Proses Bisnis yang diusulkan**

Pada sistem yang diusulkan pencarian informasi seputar bidang usaha lebih mudah didapat, dan lebih singkatnya waktu yang dibutuhkan untuk melakukan pemesanan, serta lebih akuratnya penyimpanan data pemesanan, sehingga memudahkan pemesan melakukan pemesanan dan pencarian informasi seputar bidang usaha. Sistem yang diusulkan dapat dilihat pada gambar berikut.

a. Flowmap Pendaftaran

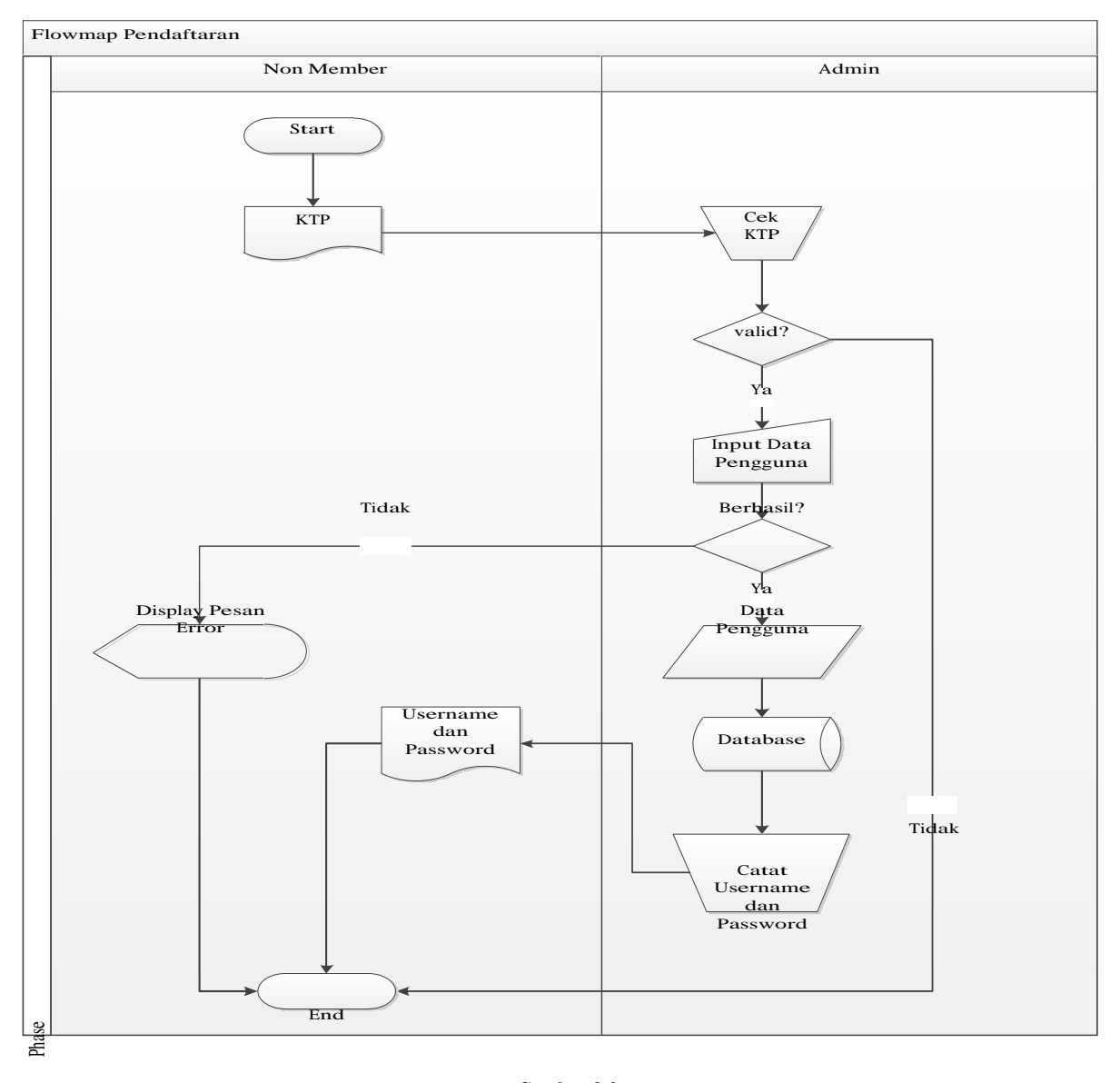

# **Gambar 3-2 Flowmap Pendaftaran**

Pengguna non member memberikan KTP sebagai jaminan pendaftaran.Kemudian admin / petugas mengecek apakah informasi pada KTP tersebut benar dan masih berlaku, Bila sesuai admin melakukan penginputan data pengguna berdasarkan informasi yang ada pada KTP. Bila input berhasil dilakukan, data pengguna tersebut di masukan kedalam database.Kemudian admin mencatat username dan password pengguna dan kemudian memberikannya kepada pengguna dan proses pendaftaran pun berakhir. Jika input tidak berhasil Sistem akan menampilkan pesan error, dan proses pendaftaran pun berakhir.

## b. Flowmap Login

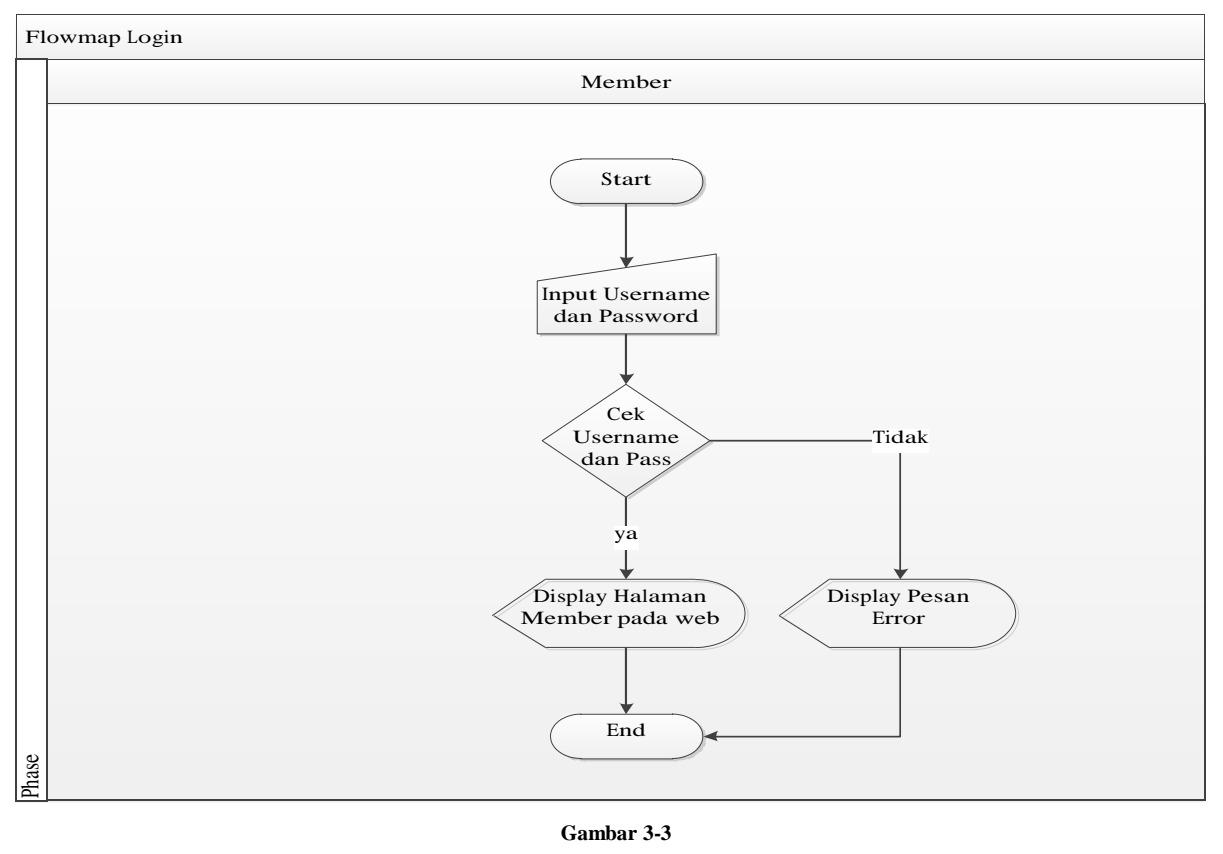

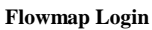

Member memasukan username dan password pada form login yang ada pada web Driver Bandung.Kemudian Sistem melakukan pengecekan username dan password, Jika sesuai maka sistem akan menampilkan halaman member dan proses login berakhir, jika tidak sesuai maka sistem akan menampilkan pesan error dan proses login berakhir.

## c. Flowmap Ubah Password

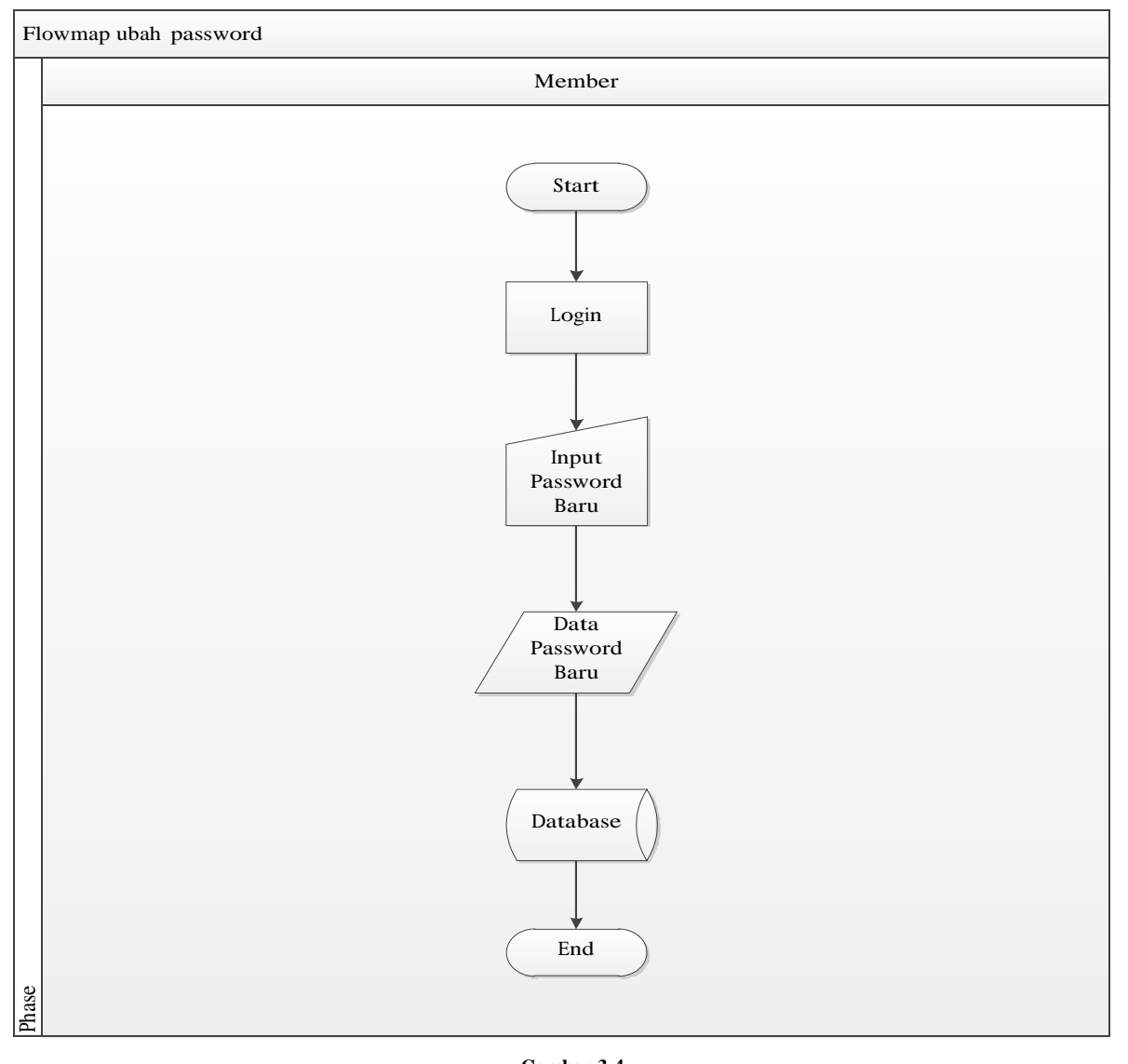

**Gambar 3-4 Flowmap Ubah Password**

Member melakukan login.Setelah itu member melakukan input password baru pada form ubah password yang ada pada web Driver Bandung.Kemudian data password baru tersebut dimasukan kedalam database, dan proses ubah password berakhir.

## d. Flowmap Cek Ketersediaan Jasa

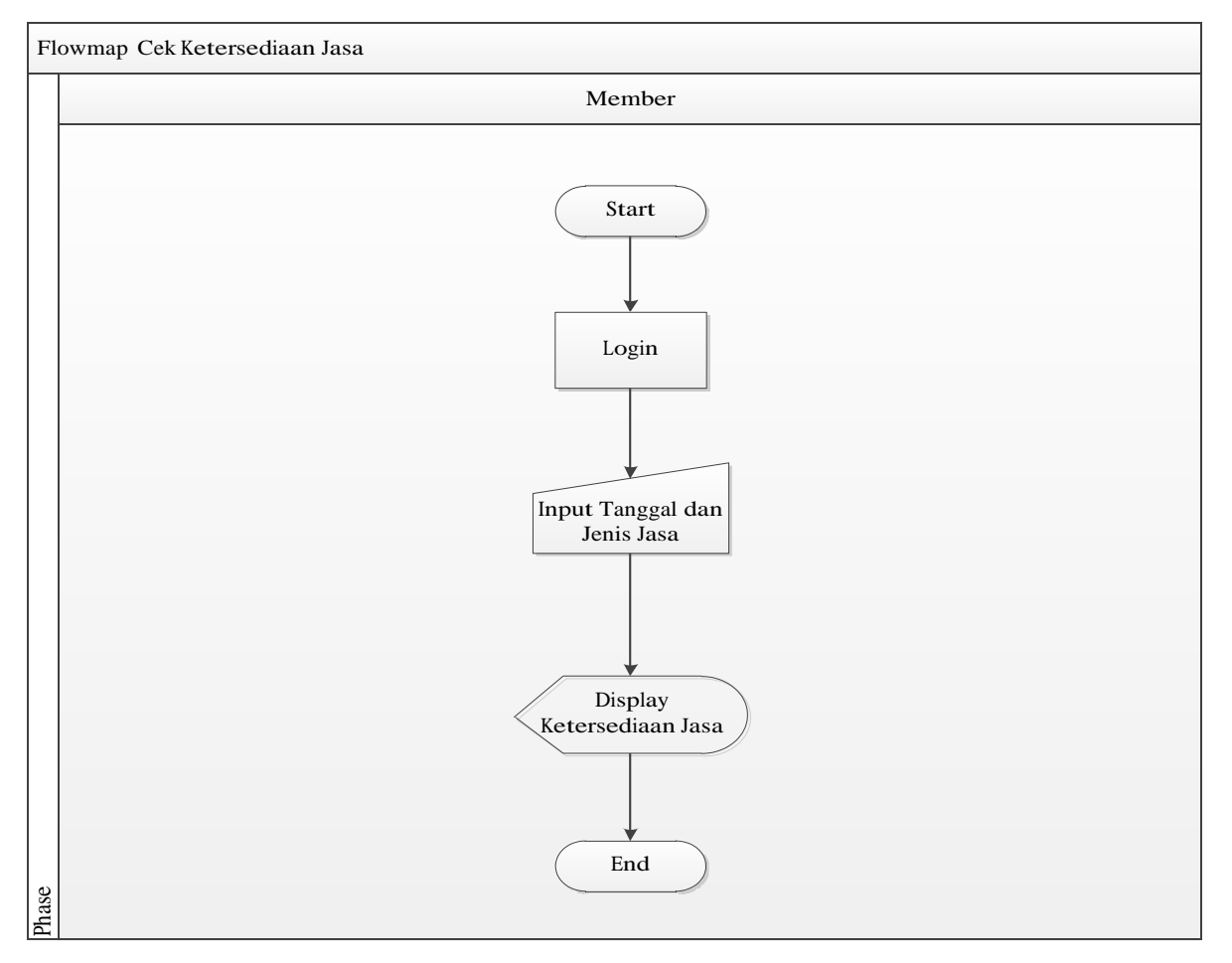

**Gambar 3-5 Flowmap Cek Ketersediaan Jasa**

Member melakukan login.Setelah itu member memasukan tanggal dan jenis jasa pada form cek ketersedian jasa yang ada pada web Driver Bandung.Kemudian sistem menampilkan ketersediaan jasa dalam bentuk tabel dan proses cek ketersediaan jasa berakhir.

## e. Flowmap Pemesanan

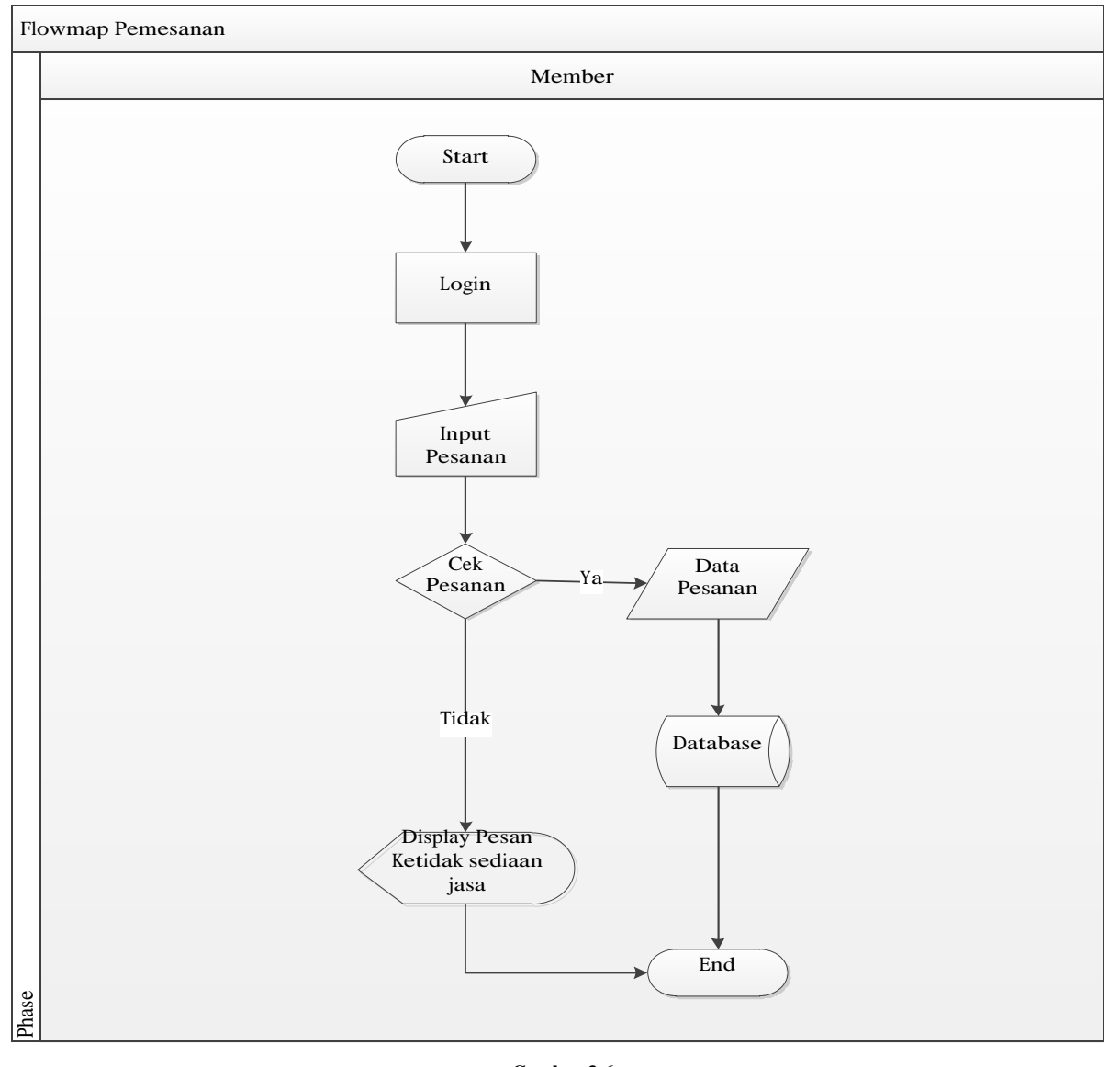

# **Gambar 3-6 Flowmap Pemesanan**

Member melakukan login.Kemudian melakukan input pesanan pada form pemesanan yang ada pada web Driver Bandung. Setelah itu sistem melakukan pengecekan pesanan, apakah jasa tersedia atau tidak pada tanggal yang telah di inputkan. Jika tersedia Data pesanan tersebut dimasukan kedalam database dan proses pemesanan berakhir. Jika tidak tersedia, Sistem akan menampilkan pesan ketidak sediaan jasa dan proses pemesanan berakhir.

#### f. Flowmap Pembayaran

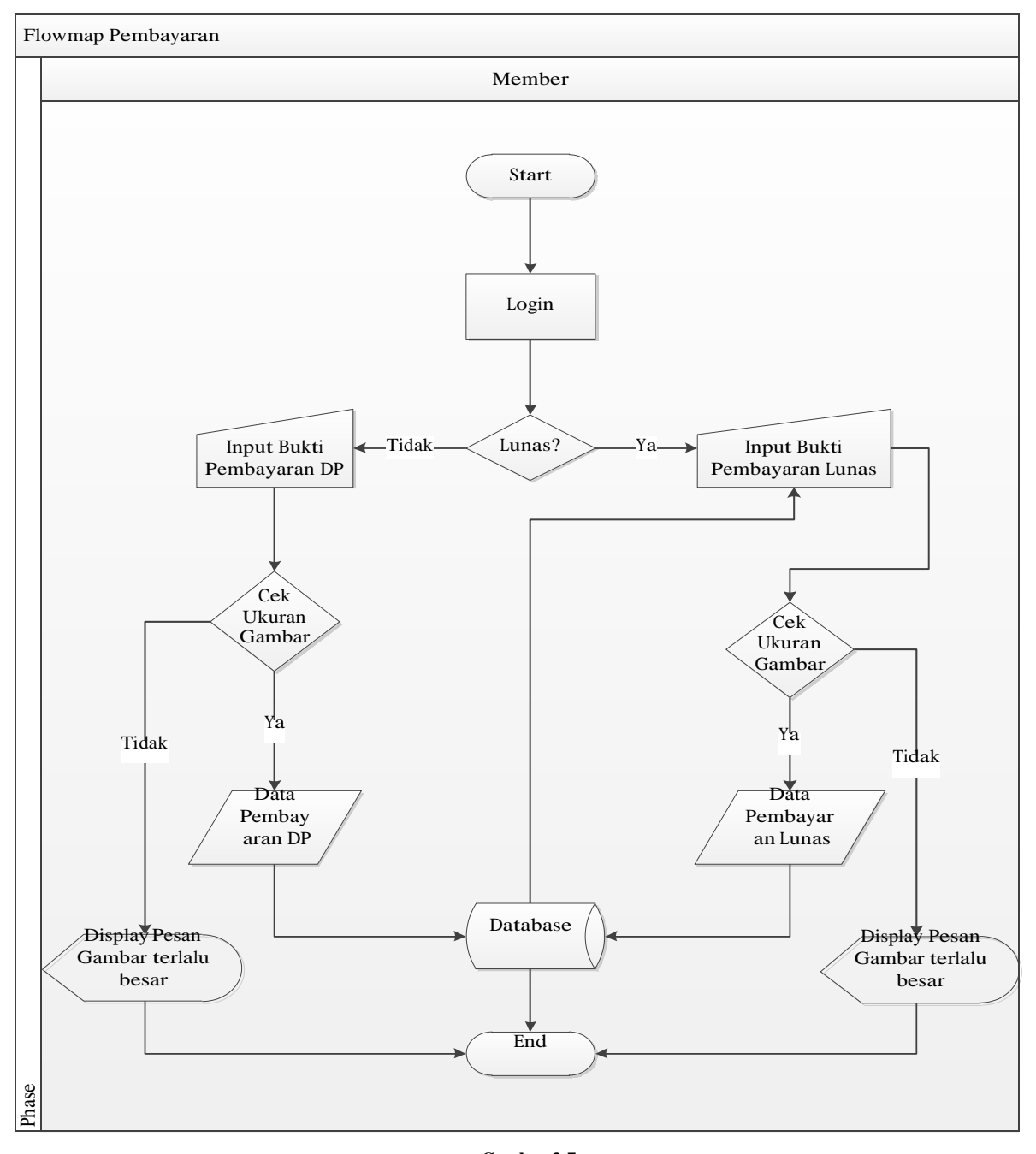

**Gambar 3-7 Flowmap Pembayaran**

Member melakukan login. Kemudian memilih jenis pembayaran, DP atau Lunas. Jika DP member melakukan input bukti pembayaran DP berupa gambar. Kemudian sistem melakukan pengecekan ukuran gambar, apakah lebih kecil dari batas yang telah di tentukan atau tidak. Jika lebih besar makan sistem akan menampilkan pesan gambar terlalu besar dan proses pembayaran pun berakhir. Jika Lebih kecil maka data pembayaran akan di masukan kedalam database. Kemudian member melakukan input bukti pembayaran lunas berupa gambar. Kemudian sistem melakukan pengecekan ukuran gambar, apakah lebih kecil dari batas yang telah di tentukan atau tidak. Jika lebih besar makan sistem akan menampilkan pesan gambar terlalu besar dan proses pembayaran

berakhir. Jika Lebih kecil maka data pembayaran akan di masukan kedalam database dan proses pembayaran berakhir.

g. Flowmap Pembuatan Laporan

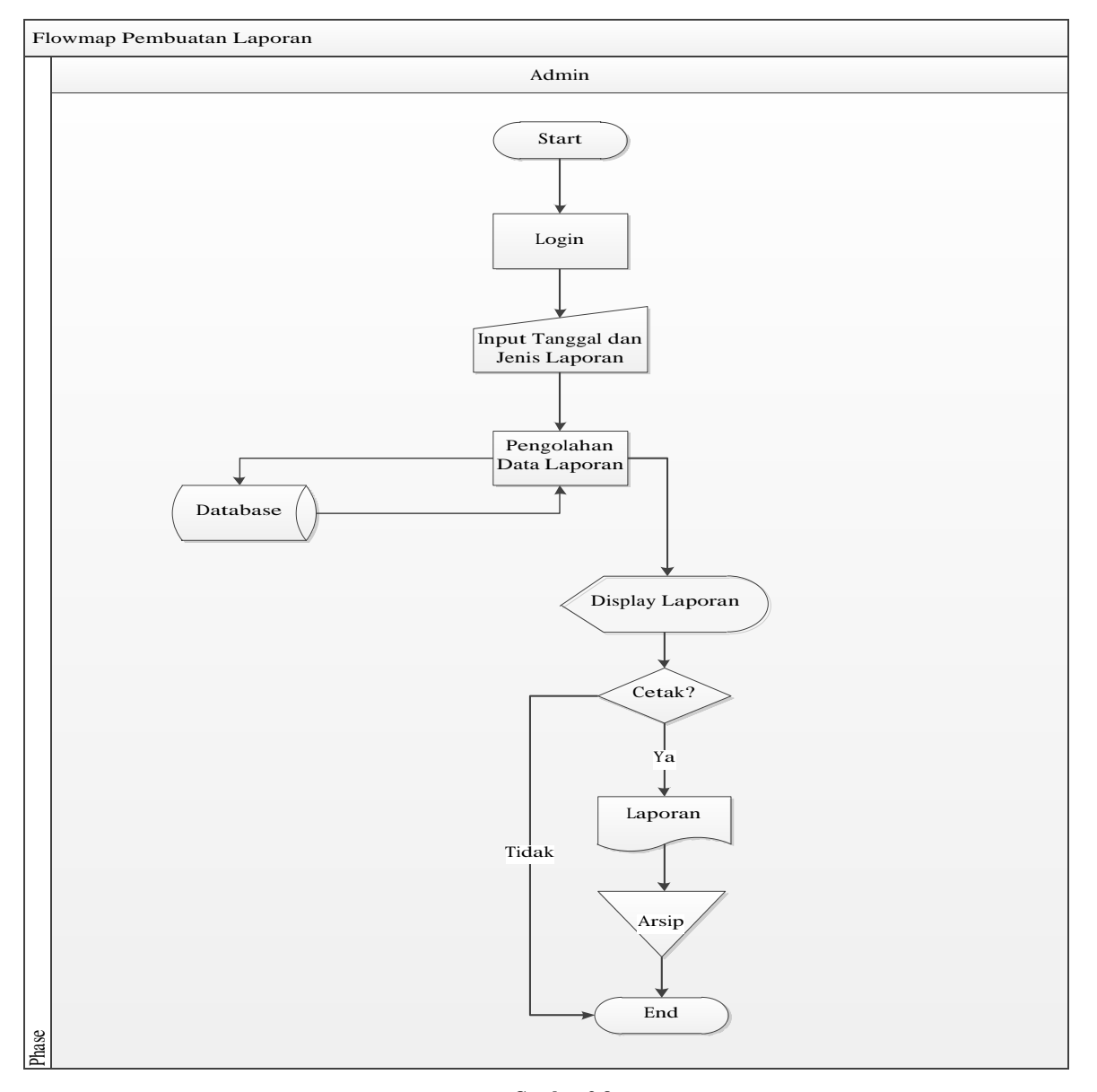

**Gambar 3-8 Flowmap Pembuatan Laporan**

Admin melakukan login. Kemudian admin melakukan input tanggal dan jenis laporan. Setelah itu sistem mengolah data inputan tersebut pada database dan kemudian menampilkan laporan. Setelah itu admin dapat memilih untuk mencetak laporan tersebut atau tidak. Jika tidak maka proses pembuatan laporan berakhir. Jika ia, maka laporan tersebut akan di cetak dalam selembar kertas yang kemudian di arsipkan, dan proses pembuatan laporan berakhir.

## **3.4 Analisis Kebutuhan Sistem (atau Produk)**

Analisis kebutuhan sistem informasi penyewaan mobil dan layanan jasa pengemudi berbasis web yang akan dibuat terdiri dari Diagram Konteks, Diagram Aliran Data (DFD) level-1, Diagram Aliran Data level-2, danSpesifikasi Proses.

#### **3.4.1 Diagram Konteks / DFD level-0**

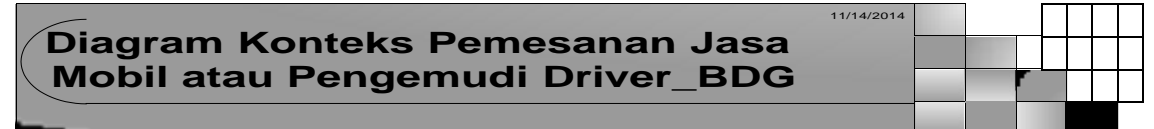

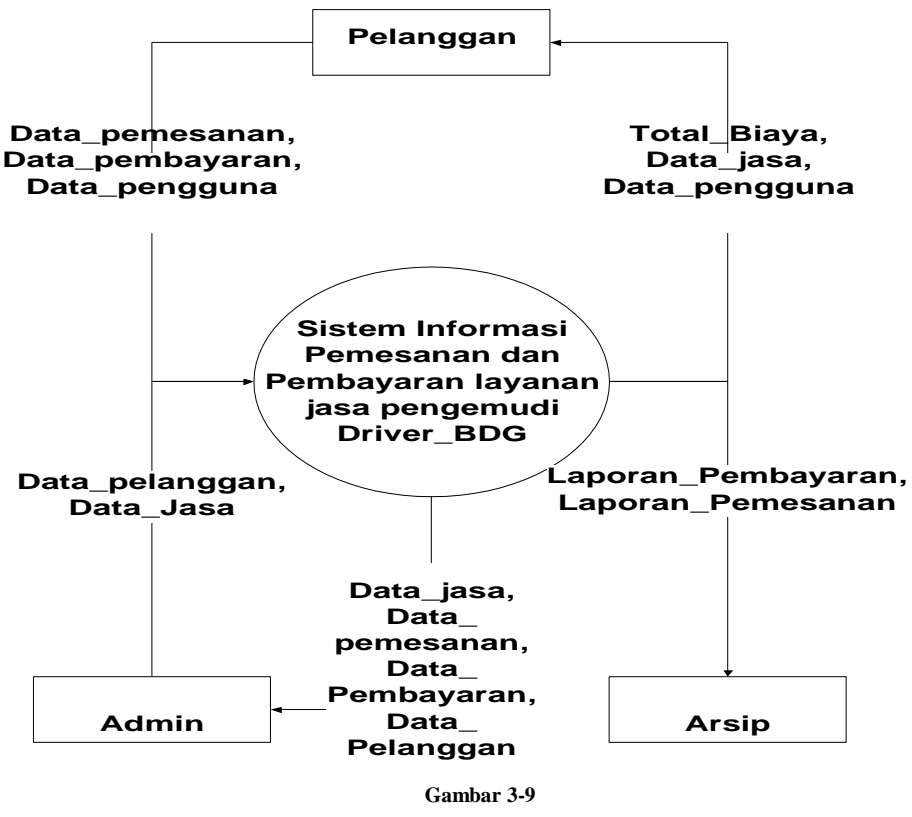

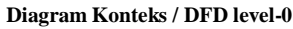

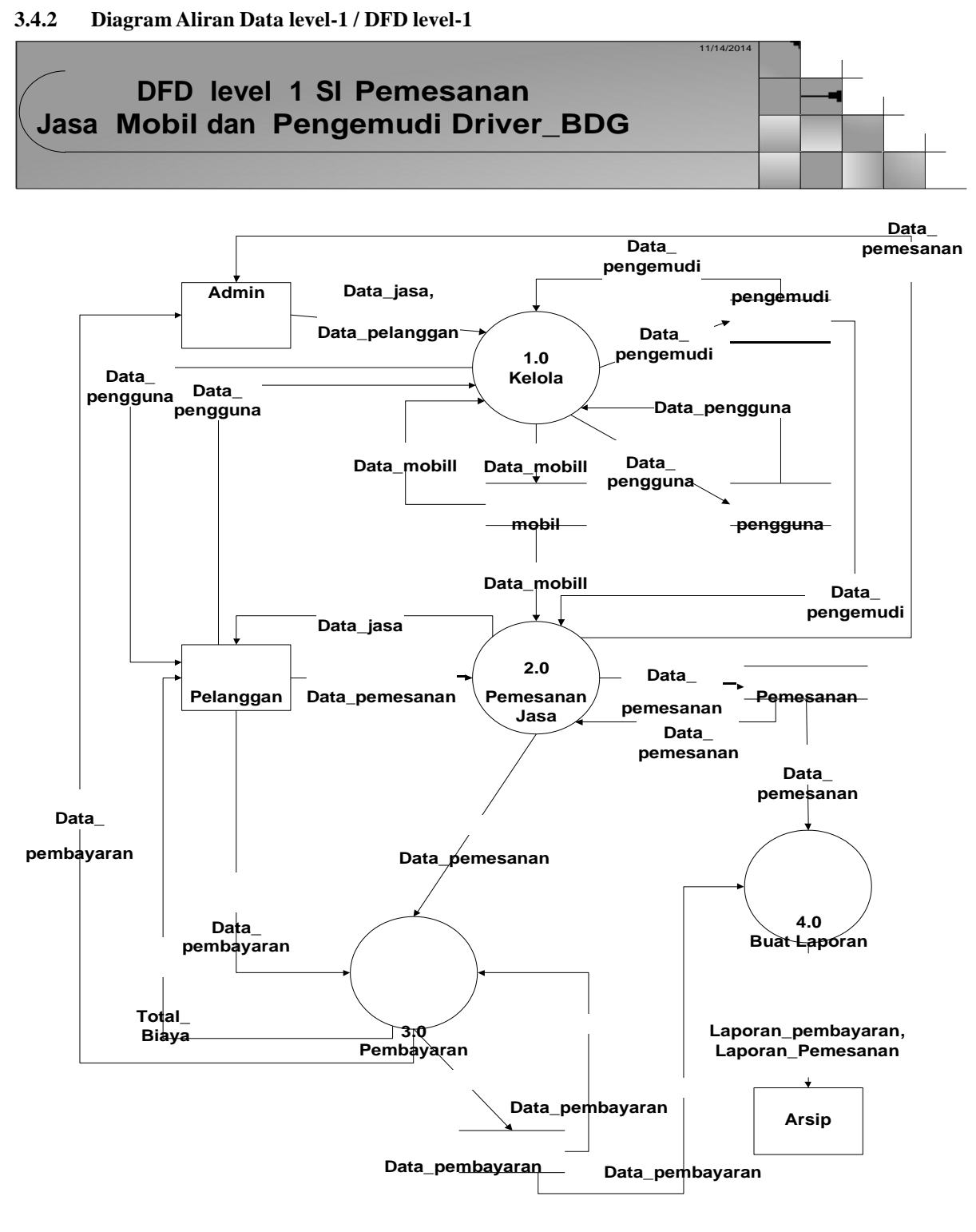

**Transaksi**

**Gambar 3-10 Diagram Aliran Data level-1 / DFD level-1**

# **3.4.3 Diagram Aliran Data level-2 / DFD level-2**

a. DFD level-2 Proses Kelola

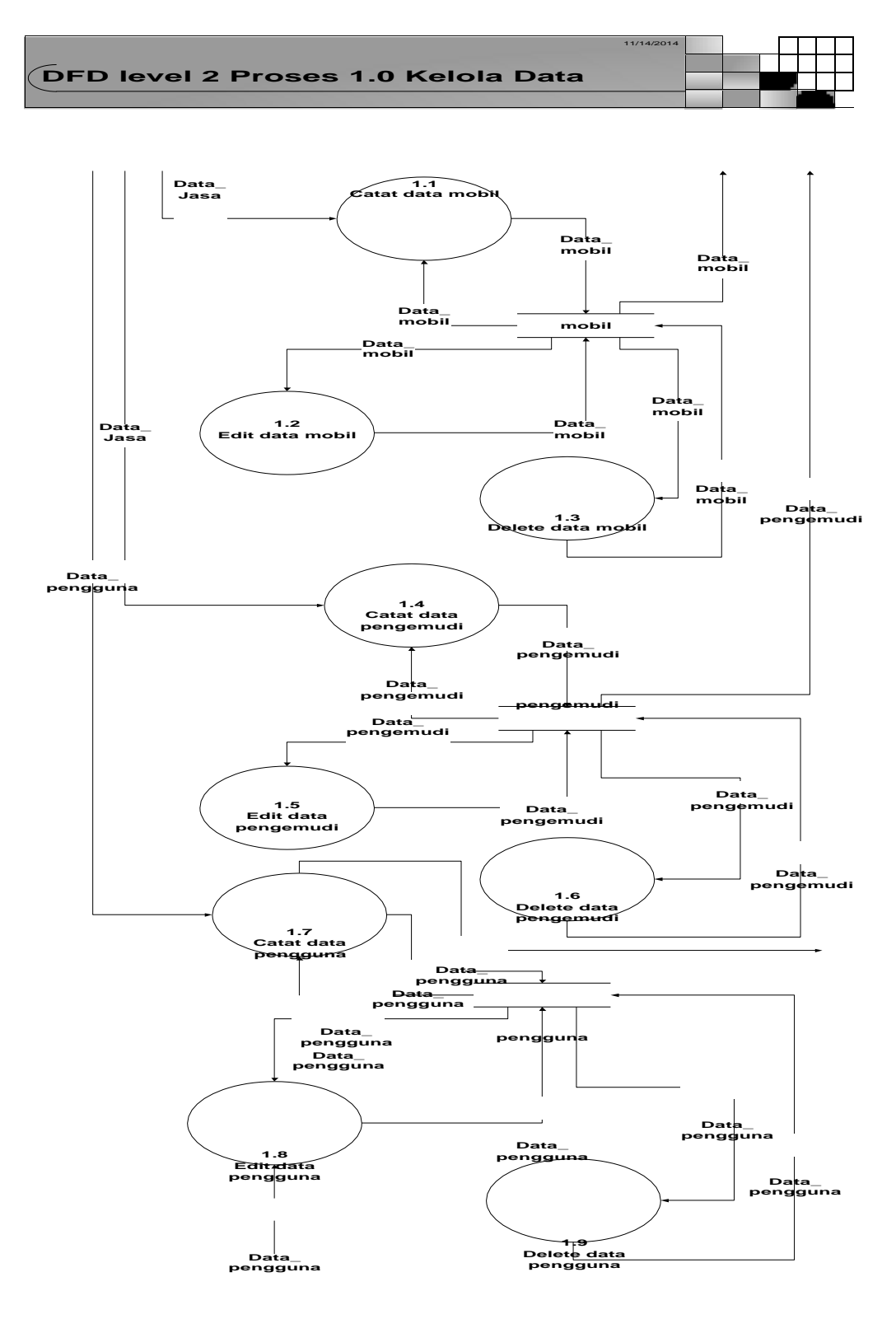

**Gambar 3-11 DFD level-2 Proses Kelola Data**

b. DFD level-2 Proses Pemesanan

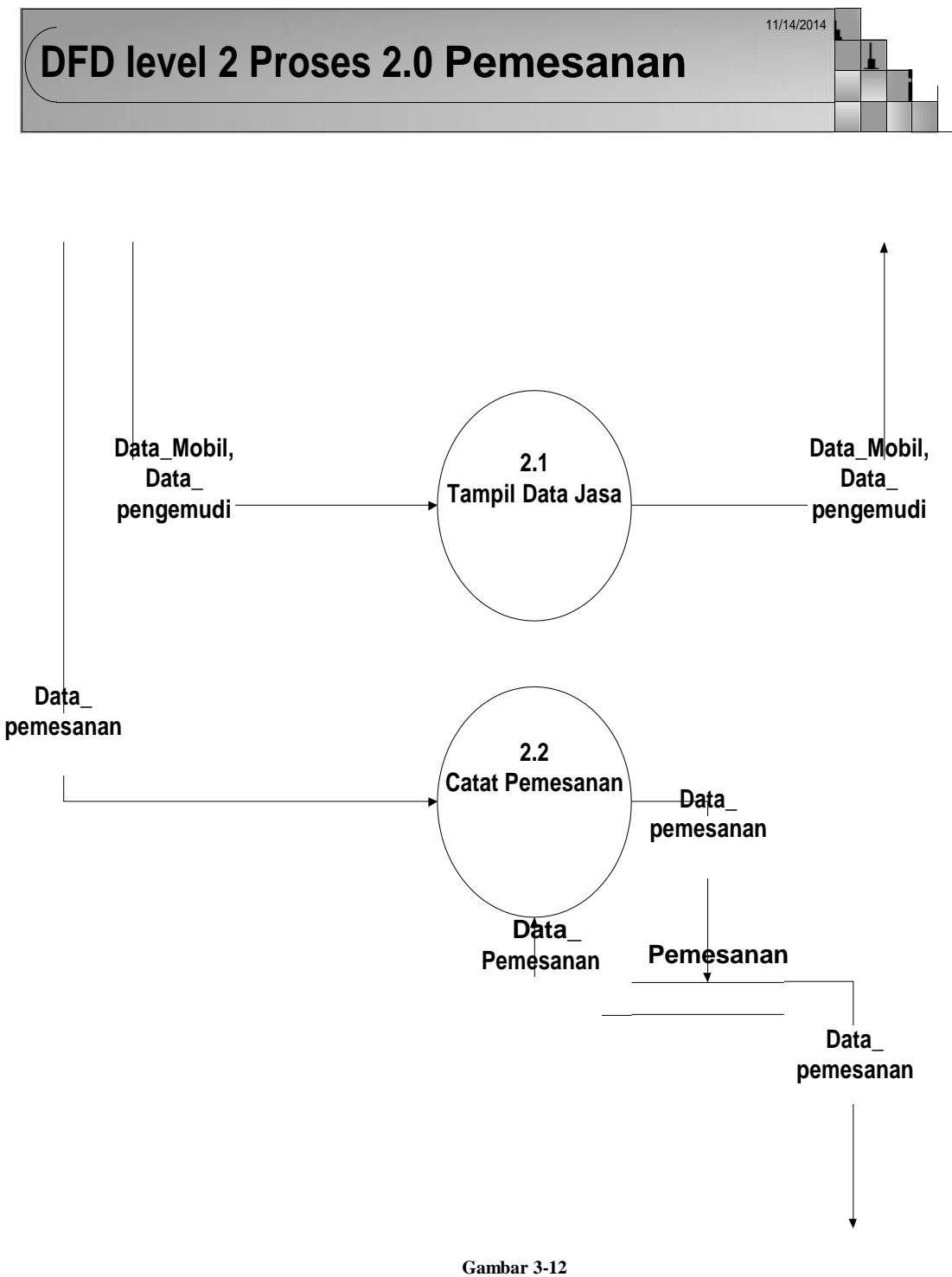

**DFD level-2 Proses Pemesanan**

c. DFD level-2 Proses Pembayaran

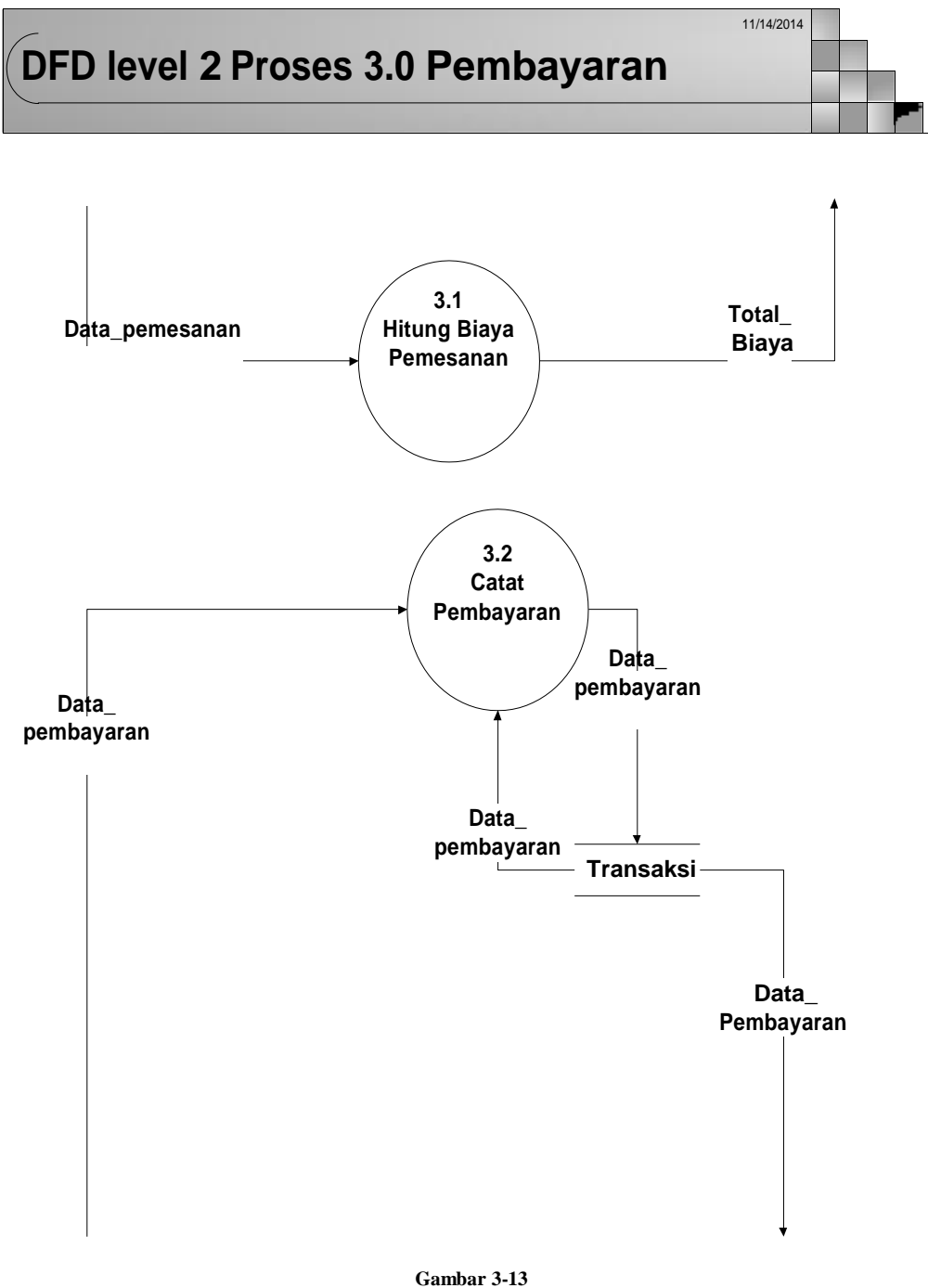

**DFD level-2 Proses Pembayaran**

# **3.4.4 Spesifikasi Proses**

a. Proses 1.1 Catat Data Mobil

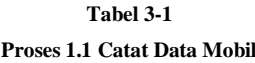

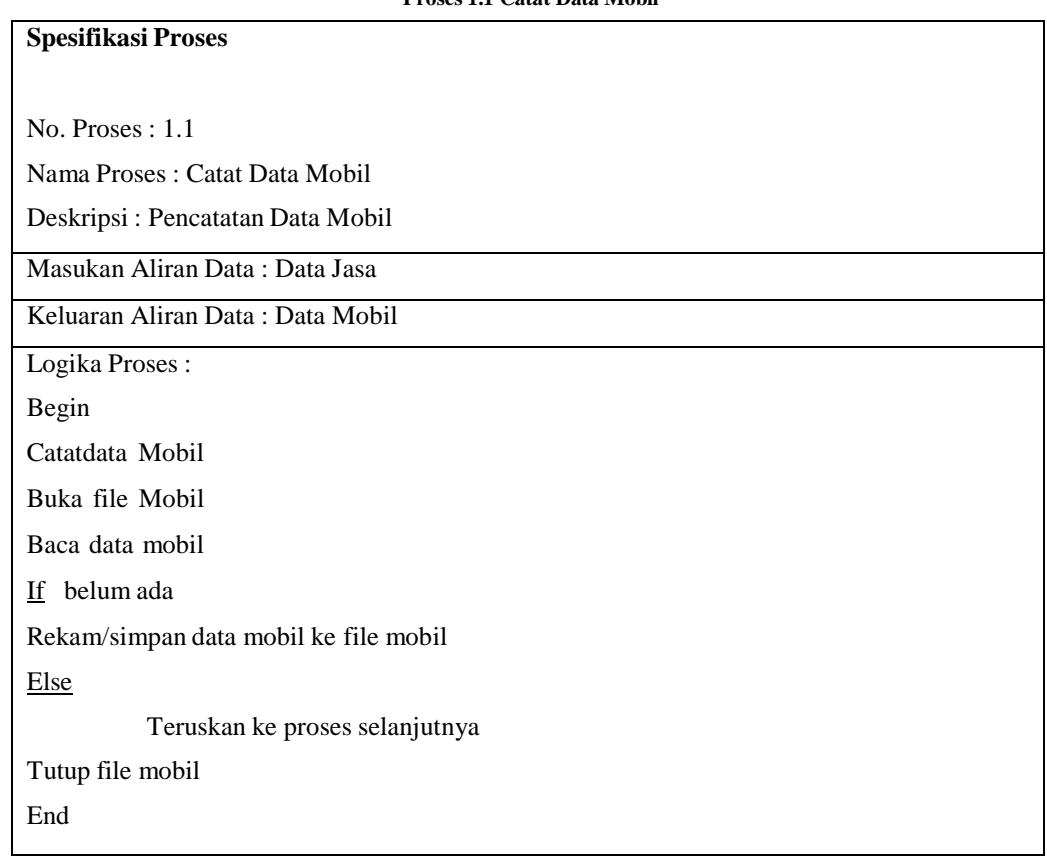

b. Proses 1.2 Edit Data Mobil

**Tabel 3-2 Proses 1.2 Edit Data Mobil**

| <b>Spesifikasi Proses</b>                    |
|----------------------------------------------|
| No Proses : $1.2$                            |
| Nama Proses: Edit Data Mobil                 |
| Deskripsi: Pengubahan Data Mobil             |
| Masukan Aliran Data: Data Mobil              |
| Keluaran Aliran Data: Data Mobil             |
| Logika Proses:                               |
| Begin                                        |
| Buka file mobil                              |
| Baca data mobil                              |
| Edit data mobil                              |
| Rekam / simpan data mobil baru ke file mobil |

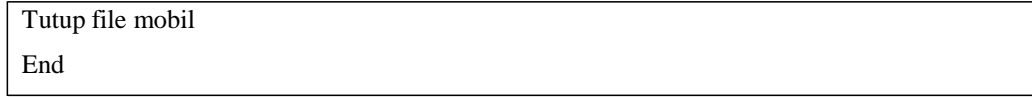

c. Proses 1.3 Delete Data Mobil

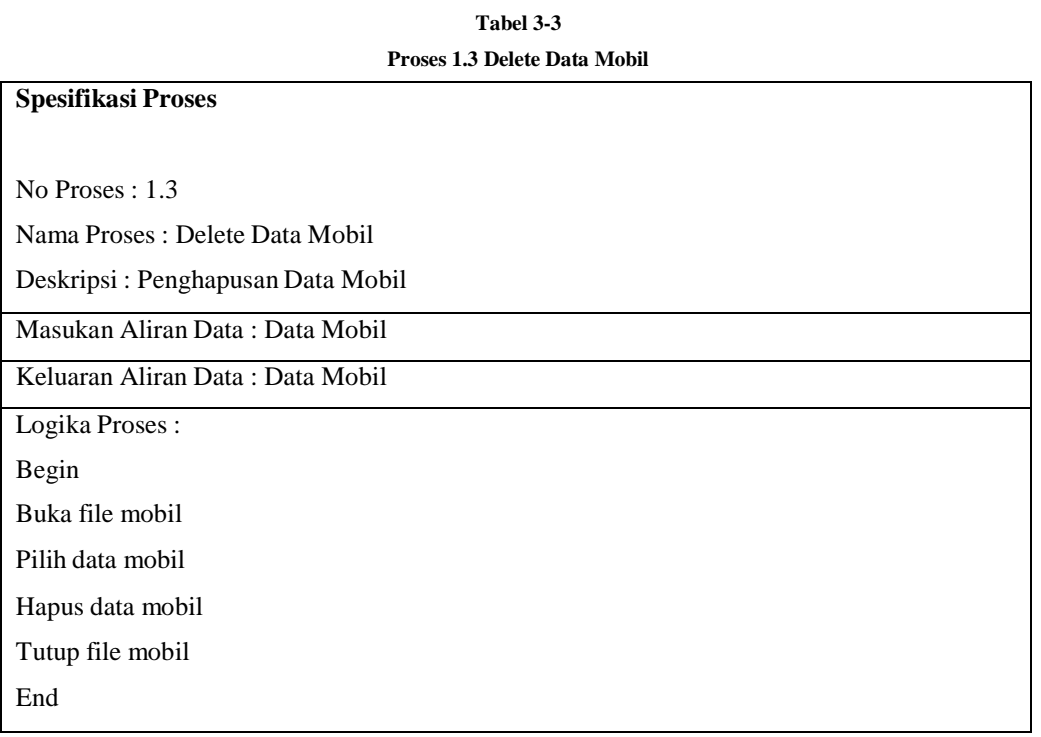

d. Proses 1.4 Catat Data Pengemudi

| Proses 1.4 Catat Data Pengemudi               |  |  |
|-----------------------------------------------|--|--|
| <b>Spesifikasi Proses</b>                     |  |  |
|                                               |  |  |
| No. Proses: $1.4$                             |  |  |
| Nama Proses : Catat Data Pengemudi            |  |  |
| Deskripsi: Pencatatan Data Pengemudi          |  |  |
| Masukan Aliran Data: Data Jasa                |  |  |
| Keluaran Aliran Data: Data Pengemudi          |  |  |
| Logika Proses:                                |  |  |
| Begin                                         |  |  |
| Catat data Pengemudi                          |  |  |
| Buka file pengemudi                           |  |  |
| Baca data pengemudi                           |  |  |
| If belum ada                                  |  |  |
| Rekam/simpan data pengemudi ke file pengemudi |  |  |
| Else                                          |  |  |

**Tabel 3-4**

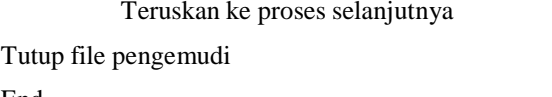

End

e. Proses 1.5 Edit Data Pengemudi

**Tabel 3-5 Proses 1.5 Edit Data Pengemudi**

| <b>Spesifikasi Proses</b>                            |
|------------------------------------------------------|
|                                                      |
| No Proses : $1.5$                                    |
| Nama Proses : Edit Data Pengemudi                    |
| Deskripsi: Pengubahan Data Pengemudi                 |
| Masukan Aliran Data: Data Pengemudi                  |
| Keluaran Aliran Data: Data Pengemudi                 |
| Logika Proses:                                       |
| Begin                                                |
| Buka file Pengemudi                                  |
| Baca data Pengemudi                                  |
| Edit data Pengemudi                                  |
| Rekam / simpan data Pengemudi baru ke file Pengemudi |
| Tutup file Pengemudi                                 |
| End                                                  |
|                                                      |

f. Proses 1.6 Delete Data Pengemudi

**Tabel 3-6 Proses 1.6 Delete Data Pengemudi**

| 1103C3 1.0 Defett Data I engemuti     |  |
|---------------------------------------|--|
| <b>Spesifikasi Proses</b>             |  |
|                                       |  |
| No Proses : $1.6$                     |  |
| Nama Proses : Delete Data Pengemudi   |  |
| Deskripsi: Penghapusan Data Pengemudi |  |
| Masukan Aliran Data: Data Pengemudi   |  |
| Keluaran Aliran Data: Data Pengemudi  |  |
| Logika Proses:                        |  |
| Begin                                 |  |
| Buka file Pengemudi                   |  |
| Pilih data Pengemudi                  |  |
| Hapus data Pengemudi                  |  |
| Tutup file Pengemudi                  |  |
|                                       |  |

End

g. Proses 1.7 Catat Data Pengguna

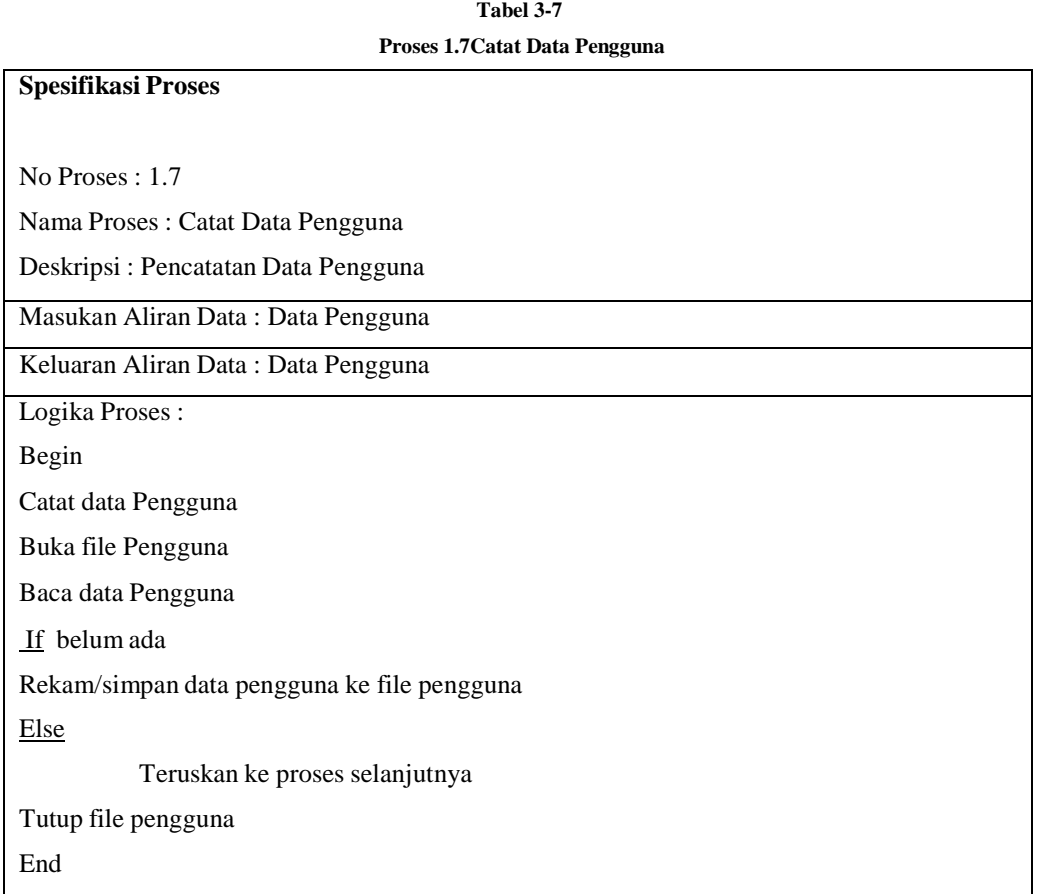

h. Proses 1.8 Edit Data Pengguna

**Tabel 3-8 Proses 1.8 Edit Data Pengguna**

| <b>Spesifikasi Proses</b>            |
|--------------------------------------|
|                                      |
| No Proses : $1.8$                    |
| Nama Proses : Edit Data Pengguna     |
| Deskripsi: Pengubahan Data Pengguna  |
| Masukan Aliran Data: Data Pengguna   |
| Keluaran Aliran Data : Data Pengguna |
| Logika Proses:                       |
| Begin                                |
| Buka file Pengguna                   |
| Baca data Pengguna                   |
| Edit data Pengguna                   |

Rekam / simpan data Pengguna baru ke file Pengguna Tutup file Pengguna End

i. Proses 1.9 Delete Data Pengguna

**Tabel 3-9 Proses 1.9 Delete Data Pengguna**

| <b>Spesifikasi Proses</b>            |
|--------------------------------------|
|                                      |
| No Proses: 1.9                       |
| Nama Proses : Delete Data Pengguna   |
| Deskripsi: Penghapusan Data Pengguna |
| Masukan Aliran Data: Data Pengguna   |
| Keluaran Aliran Data: Data Pengguna  |
| Logika Proses:                       |
| Begin                                |
| Buka file Pengguna                   |
| Pilih data Pengguna                  |
| Hapus data Pengguna                  |
| Tutup file Pengguna                  |
| End                                  |

j. Proses 2.1 Tampil Data Jasa

**Tabel 3-10 Proses 2.1 Tampil Data Jasa**

| <b>Spesifikasi Proses</b>                                                          |
|------------------------------------------------------------------------------------|
|                                                                                    |
| No Proses : $2.1$                                                                  |
| Nama Proses : Tampil Data Jasa                                                     |
| Deskripsi : Menampilkan Data mobil dan data pengemudi yang ada pada file mobil dan |
| pengemudi                                                                          |
| Masukan Aliran Data : Data mobil, data pengemudi                                   |
| Keluaran Aliran Data : Data mobil, data pengemudi                                  |
| Logika Proses:                                                                     |
| Begin                                                                              |
| Buka file mobil Baca                                                               |
| Data mobil Buka file                                                               |
| pengemudi                                                                          |
| Baca Data pengemudi                                                                |
|                                                                                    |

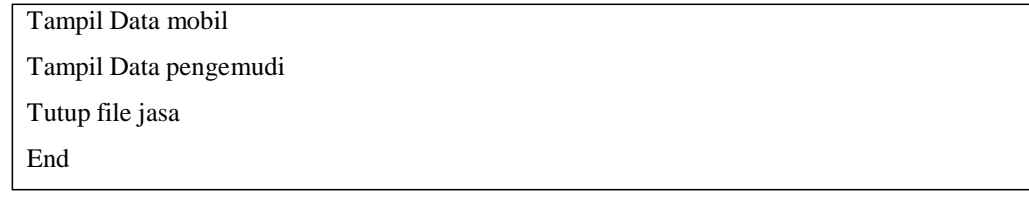

k. Proses 2.2 Catat Pemesanan

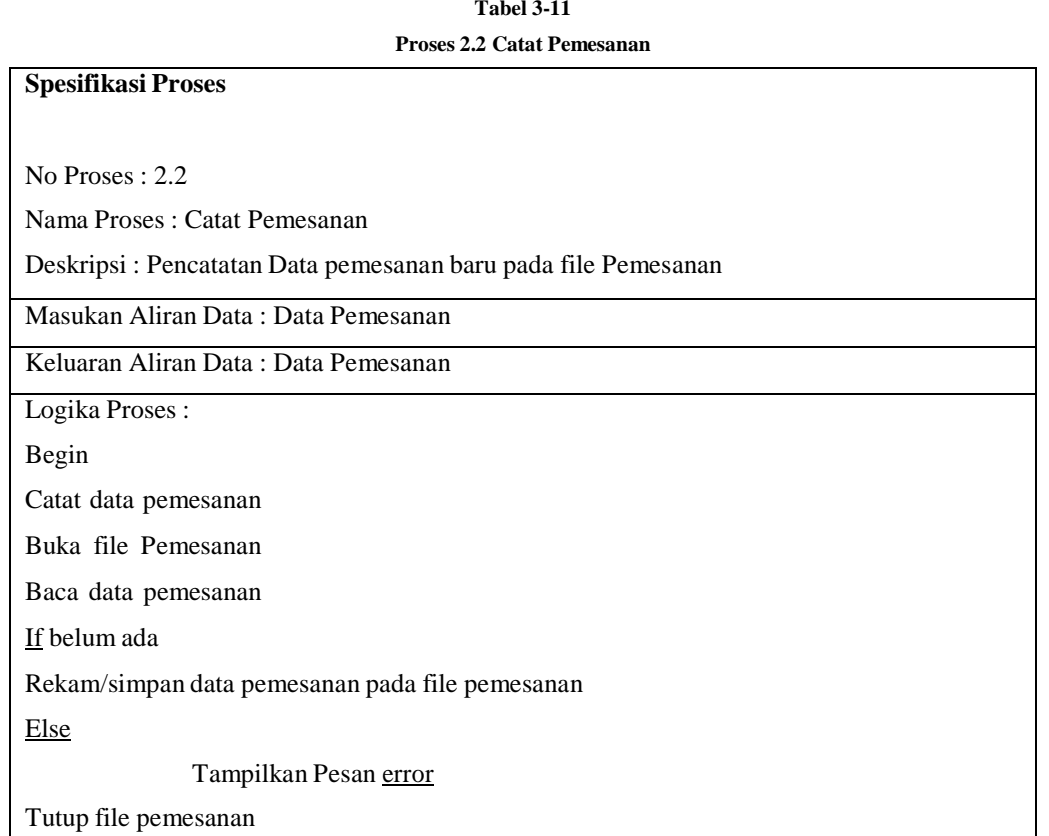

l. Proses 3.1 Hitung Biaya Pemesanan

End

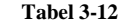

## **Proses 3.1 Hitung Biaya Pemesanan**

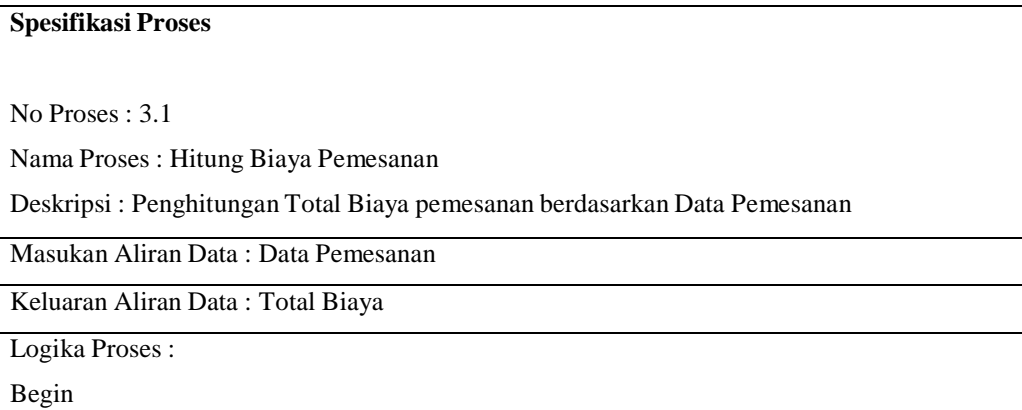

Baca Data Pemesanan Hitung Total Biaya pemesanan Keluarkan/tampilkan Total Biaya End

m. Proses 3.2 Catat Pembayaran

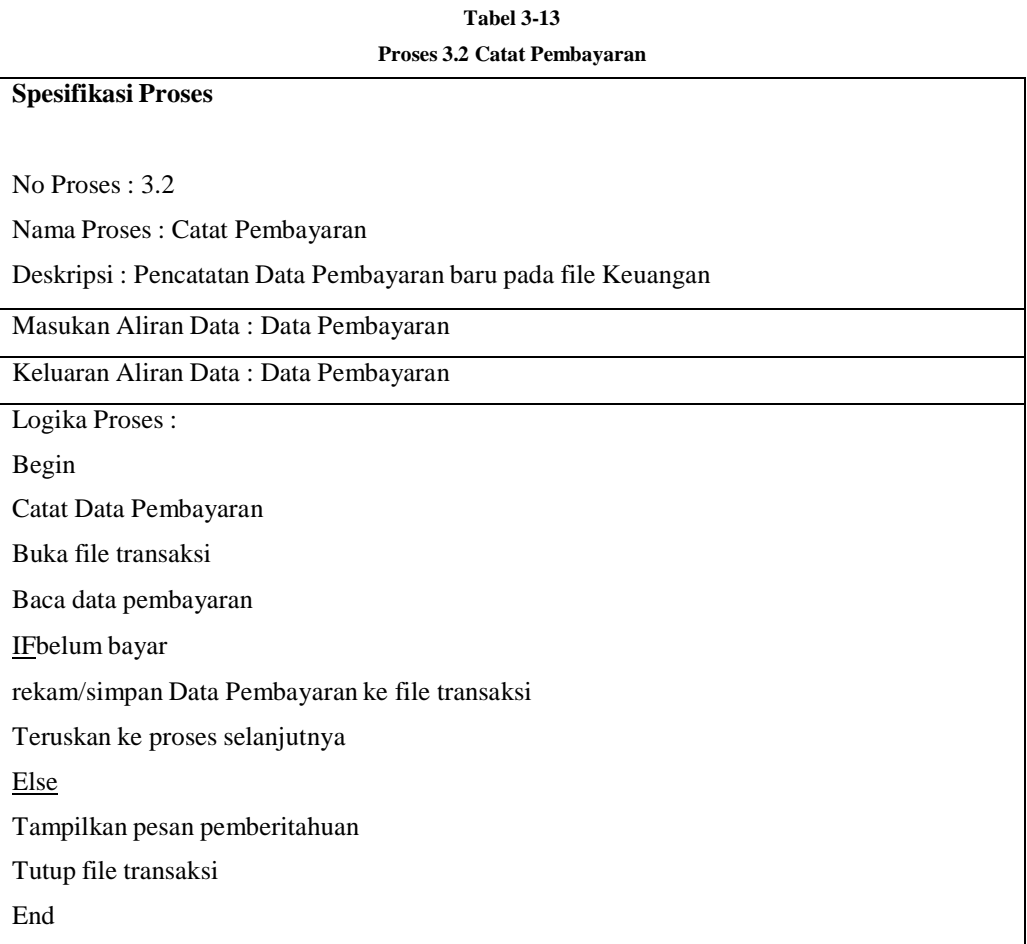

n. Proses 4.0 Buat Laporan

# **Tabel 3-14**

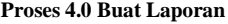

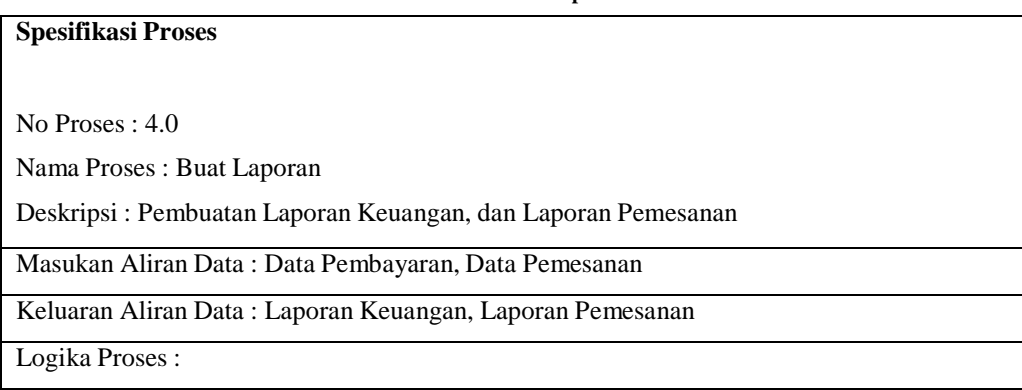

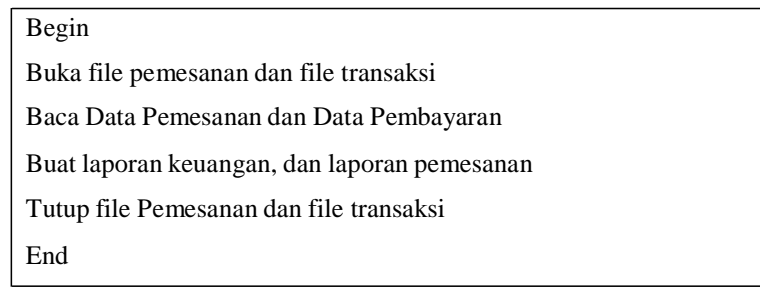

# **3.5 Perancangan Basis Data**

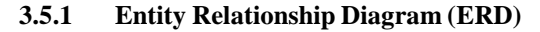

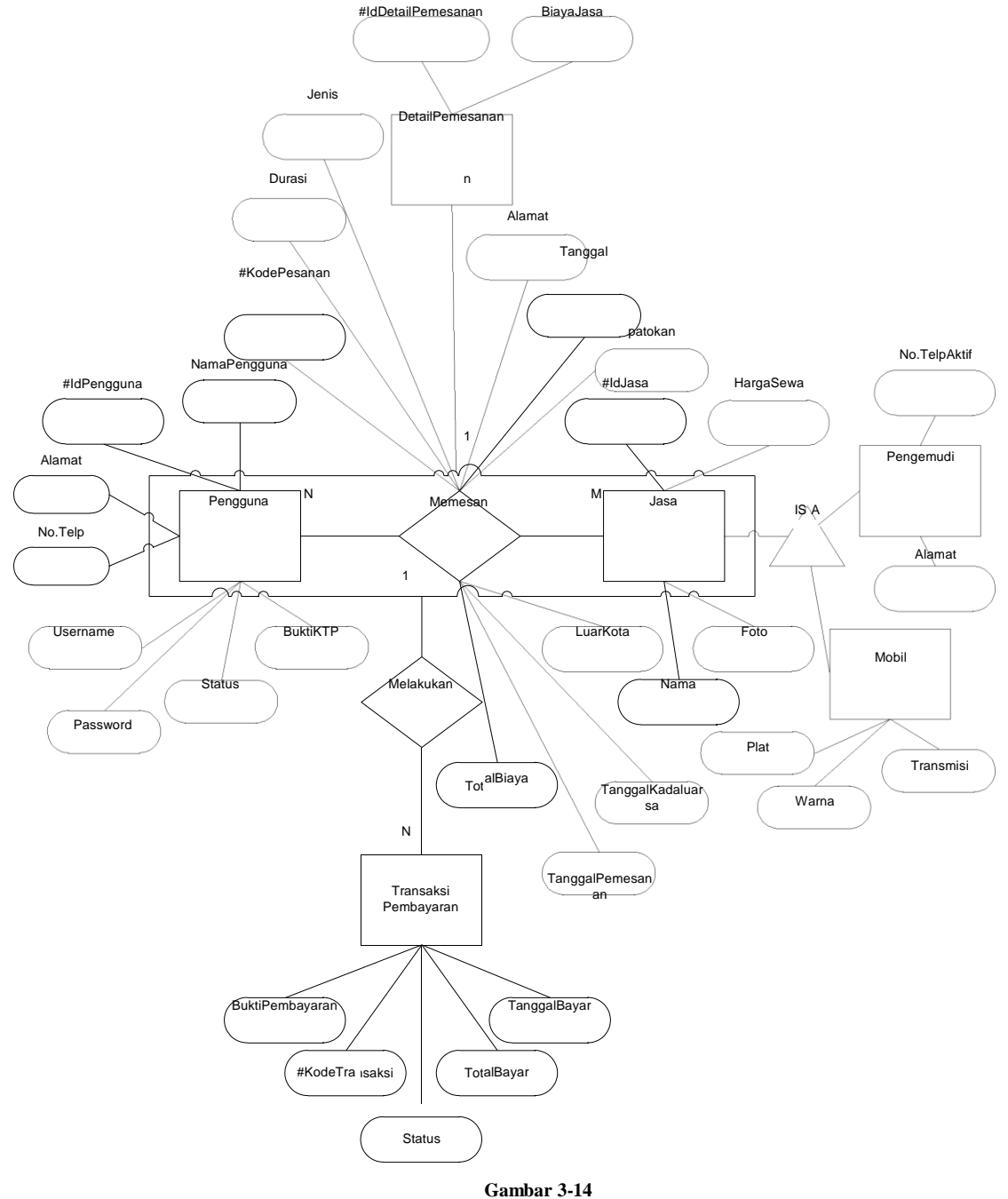

**Entity Relationship Diagram Sistem**

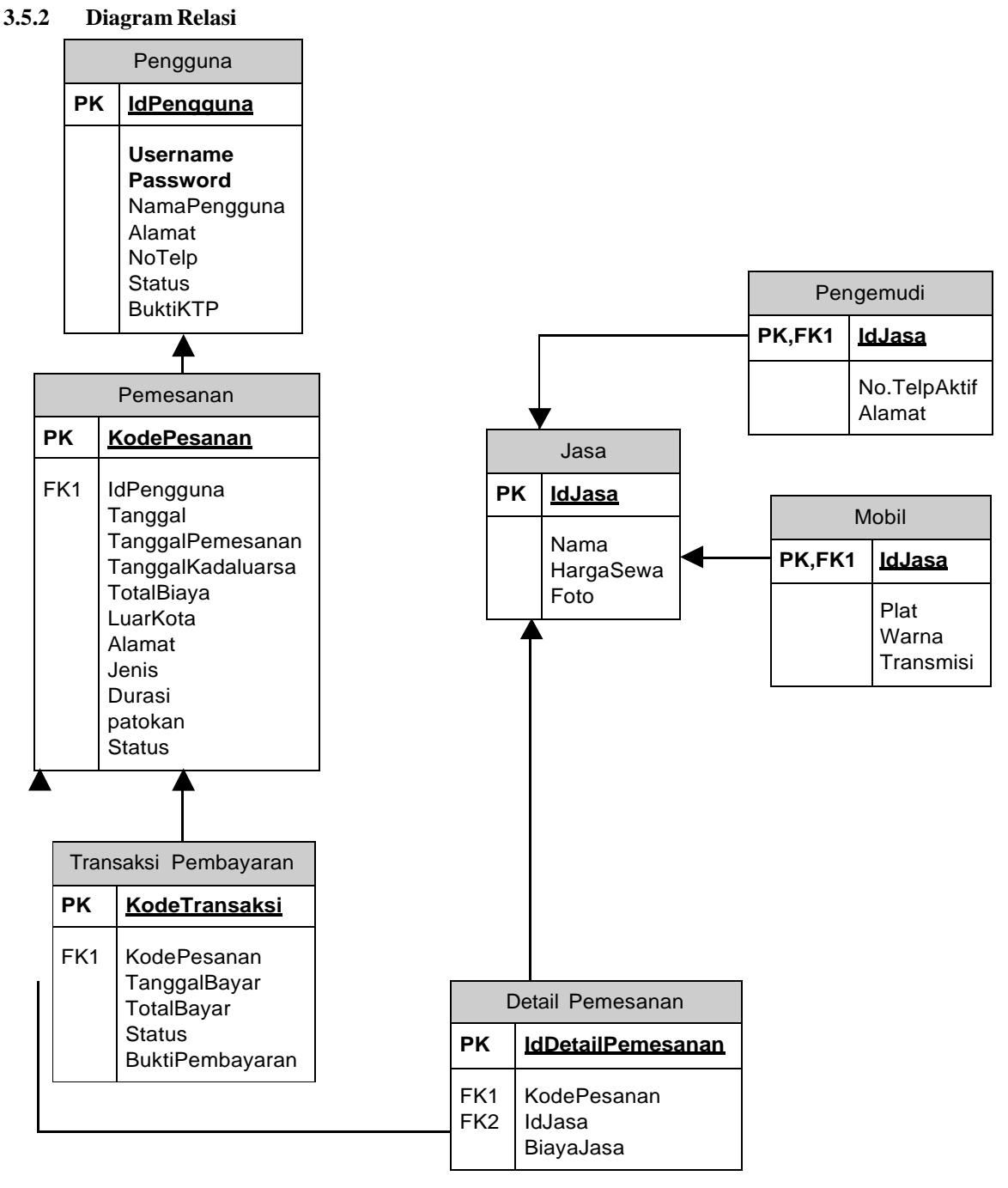

**Gambar 3-15 Diagram Relasi**

# **3.5.3 Data dan Tabel**

# **Pengguna**

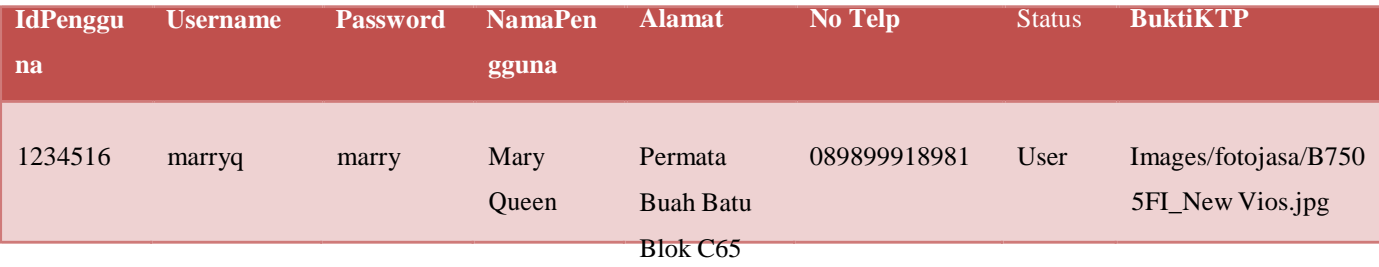

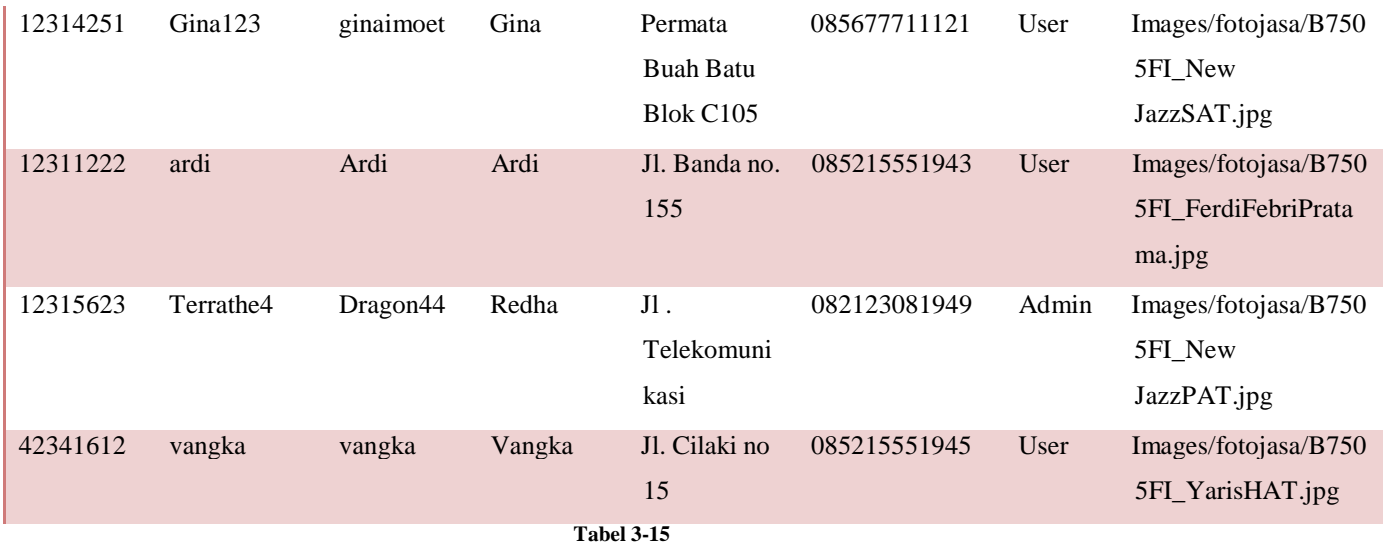

**Tabel Member**

# **Jasa**

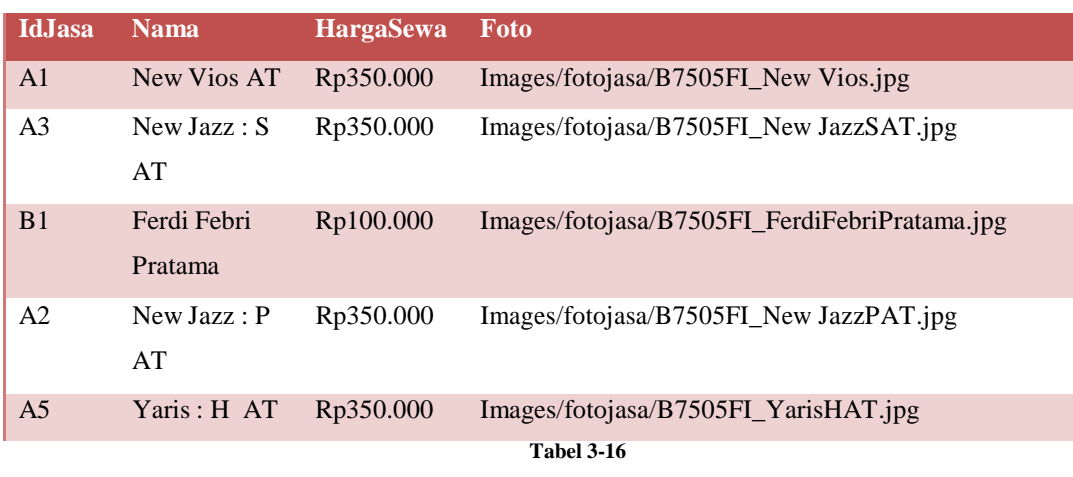

## **Tabel Jasa**

# **Pengemudi**

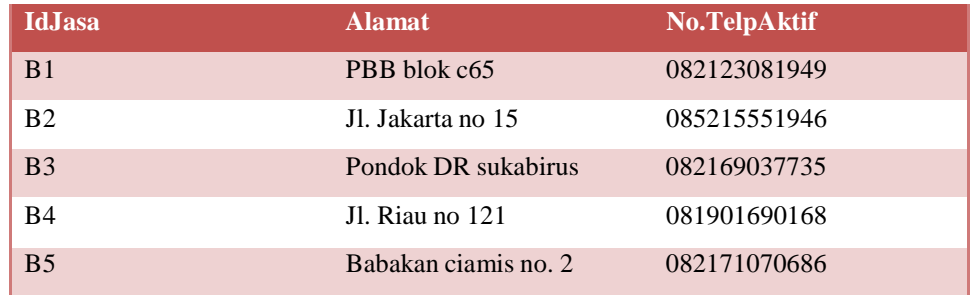

# **Tabel 3-17 Tabel Pengemudi**

# **Mobil**

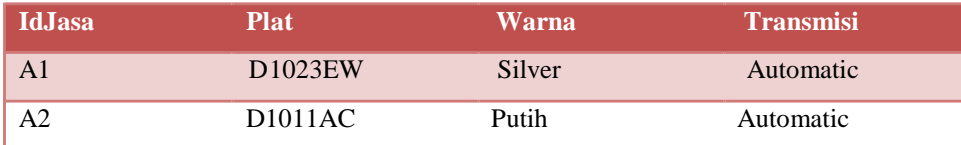

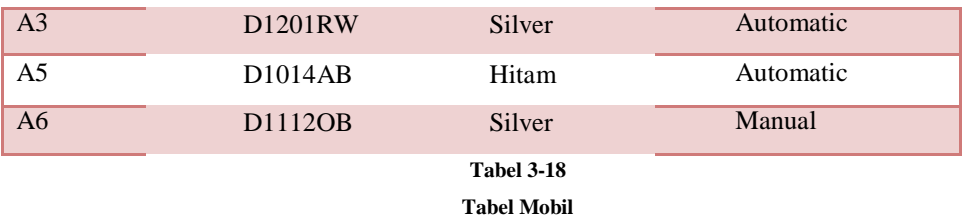

# **Transaksi Pembayaran**

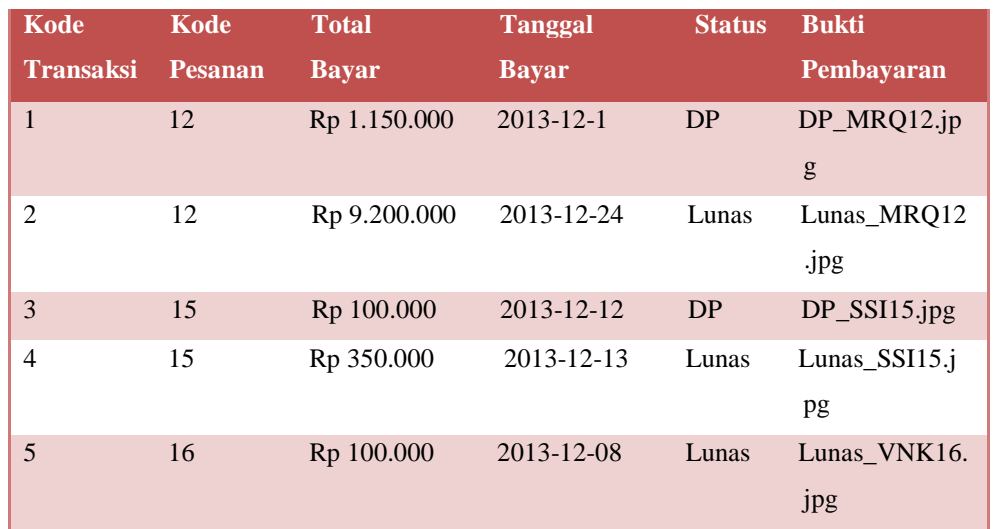

**Tabel 3-19**

**Tabel Transaksi Pembayaran**

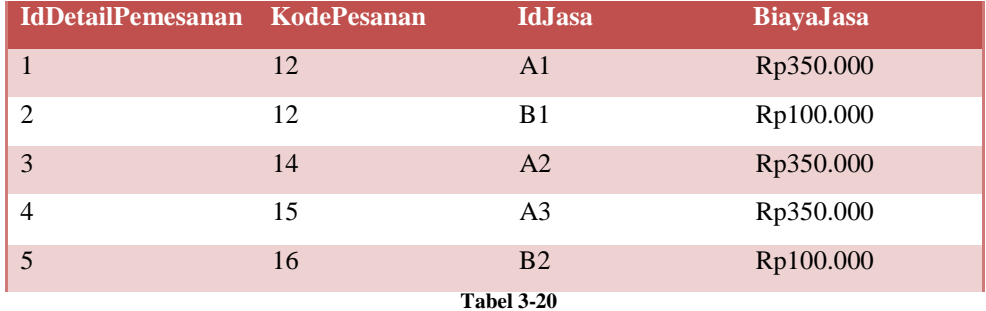

**Tabel Detail Pemesanan**

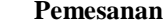

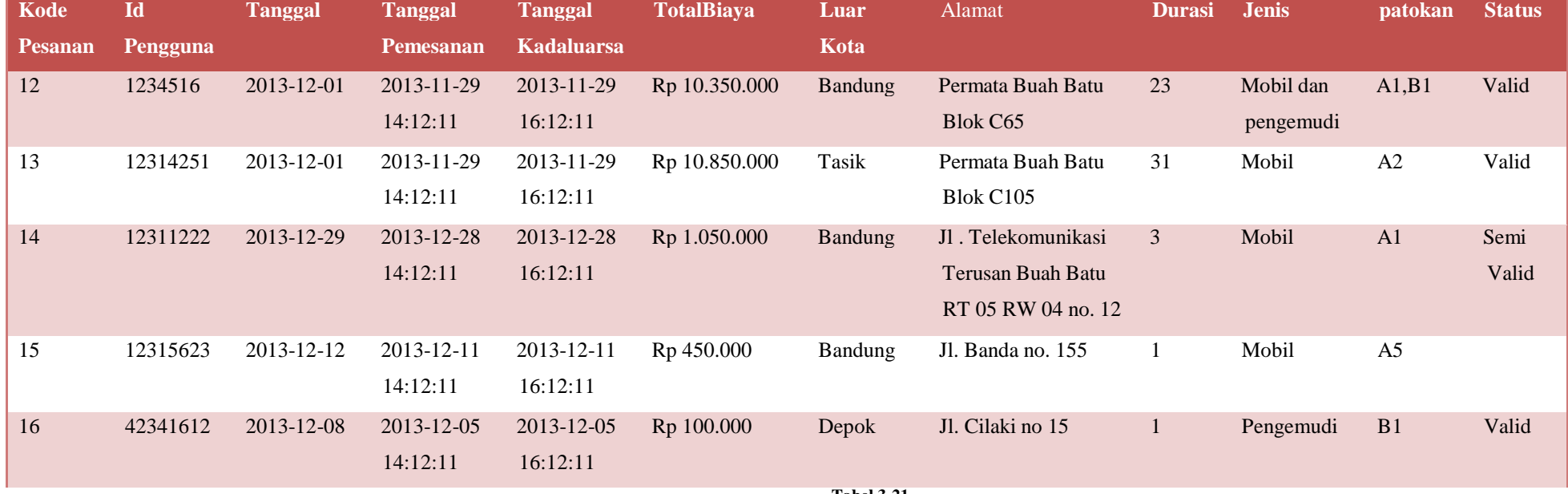

**Tabel 3-21**

**Tabel Pemesanan**

#### **3.5.4 Kamus Data**

a. Pengguna = IdPengguna + Username + Password + NamaPengguna + Alamat + No.Telp + Status + BuktiKTP

Keterangan :

```
IdPengguna = 1{Karakter}20
Username = 1{Karakter}50
Password = 1{Karakter}50
NamaPengguna = 1{Karakter}50
Alamat = 1{Karakter}100
No.Telp = 1{Numerik}15
Status = [Member | Admin] 
BuktiKTP = 1{Karakter}100
Karakter = [A-Z | a-z | 0-9 | @ | . || ]Numerik = [ 0-9 ]
```
b. Jasa = IdJasa + Nama + HargaSewa + Foto

```
Keterangan :
IdJasa = 1{Karakter}10
Nama = 1{Karakter}20
HargaSewa = 1{Numerik}20
Foto = 1{Karakter}100
Karakter = [A-Z | a-z | 0-9 | \omega |].
Numerik = [0-9]
```
c. Pengemudi =No.TelpAktif + Alamat

```
Keterangan :
No.TelpAktif =1{Numerik}15
Alamat = 1{Karakter}100
Karakter = [A-Z | a-z | 0-9 | \omega |].
Numerik = [0-9]
```
d. Mobil =  $Plat + Warna + Transmisi$ 

Keterangan :  $Plat = 1$ {Karakter}10 Warna =  $1$ {Karakter}30  $Transmisi = 1$ {Karakter}30 Karakter =  $[A-Z | a-z | 0-9 | @ | . |]$
e. Memesan = KodePesanan + Tanggal + TanggalPemesanan + TanggalKadaluarsa + TotalBiaya +  $LuarKota + Alamat + Jenis + Durasi + patokan + Status$ 

```
Keterangan :
KodePesanan = 1{Numerik}10
Tanggal = *format date*
TanggalPemesanan = *format datetime* 
TanggalKadaluarsa = *format datetime*TotalBiaya = 1{Karakter}20
LuarKota = [Ya|Tidak] 
Alamat = 1{Karakter}100
Jenis=[Mobil|Pengemudi] 
Durasi = 1{Numerik}20
Patokan = 1{Karakter}20
Status = [Valid | Semi Valid] 
Karakter = [A-Z | a-z | 0-9 | \omega |].
Numerik = [ 0-9 ]
```
f. DetailPemesanan = IdDetailPemesanan + BiayaJasa

Keterangan :

IdDetailPemesanan = 1{Numerik}10 BiayaJasa = 1{Karakter}20 Karakter =  $[A-Z | a-z | 0-9 | @ | . || ]$ Numerik =  $[0-9]$ 

g. Transaksi Pembayaran = KodeTransaksi + TotalBayar + TanggalBayar + Status + BuktiPembayaran

```
Keterangan :
KodeTransaksi = 1{Numerik}10
TotalBayar= 1{Karakter}20
TanggalBayar=*Format Date* 
Status=[DP|Lunas] 
BuktiPembayaran=1{Karakter}100
Karakter = [A-Z | a-z | 0-9 | @ | . || ]
```
### **3.6 Kebutuhan Perangkat Keras dan Perangkat Lunak**

#### **3.6.1 Pengembangan Sistem**

Untuk membangun Sistem Informasi Penyewaan Mobil dan Jasa Pengemudi berbasis Web dibutuhkan perangkat keras dan perangkat lunak yang mendukung dalam kegiatan operasional dengan spesifikasi sebagai berikut.

a. Kebutuhan Perangkat Keras (*Hardware*)

**Tabel 3-22 Kebutuhan Perangkat Keras**

| N <sub>0</sub> | <b>Perangkat Keras</b> | <b>Spesifikasi</b>       |
|----------------|------------------------|--------------------------|
|                | Prosesor               | Intel $@1.80$ GHz        |
| $\mathbf{2}$   | Memori(RAM)            | 4GB                      |
| 3              | Pendukung              | Monitor, Mouse, Keyboard |
| 4              | Hard Disk Drive(HDD)   | 300GB                    |
|                |                        |                          |

b. Kebutuhan Perangkat Lunak (*Software*)

### **Tabel 3-23 Kebutuhan Perangkat Lunak**

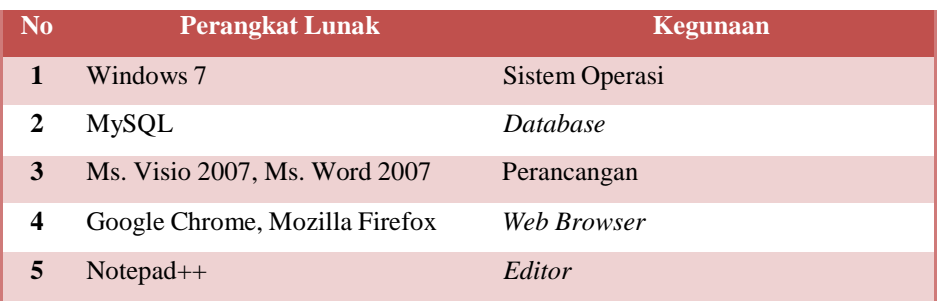

### **3.6.2 Implementasi Sistem**

a. Antarmuka Perangkat Lunak

### **Tabel 3-24 Kebutuhan Perangkat Lunak**

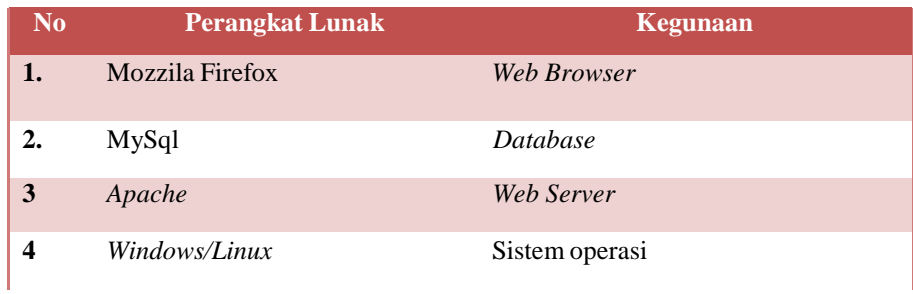

b. Antarmuka Perangkat Keras

**Tabel 3-25 Kebutuhan Perangkat Keras**

| N <sub>0</sub> | <b>Perangkat Keras</b> | Kebutuhan                         |
|----------------|------------------------|-----------------------------------|
| 1.             | PC/Laptop              | <b>RAM</b><br>$: 512 \text{ MB}$  |
|                |                        | $: 128 \text{ MB}$<br><b>VGA</b>  |
|                |                        | Processor: Intel Core 2 Duo 2 Ghz |
|                |                        | <i>Hardisk</i> : 1 GB             |
|                |                        |                                   |
| 2              | Pendukung              | Monitor, Mouse, Keyboard          |
| 3.             | Printer                | Print                             |

#### **4. Implementasi dan Pengujian**

### **4.1 Implementasi**

Dalam tahap ini, hasil analisis dan perancangan mulai diimplementasikan untuk mencapai tujuan dari pembangunan aplikasi. Berikut penjelasan mengenai tampilan dari semua user yang menggunakan Sistem Informasi Penyewaan mobil dan layanan jasa pengemudi berbasis web.

### **4.1.1 Struktur Tabel**

Struktur tabel pada aplikasi ini adalah struktur tabel yang terdapat pada database terdiri dari tabel pengguna, jasa, pengemudi, mobil, pemesanan, detailpemesanan, dan transaksipembayaran. Berikut adalah beberapa struktur tabel pada Sistem Informasi Penyewaan mobil dan layanan jasa pengemudi berbasis web yaitu :

a. Tabel Pengguna

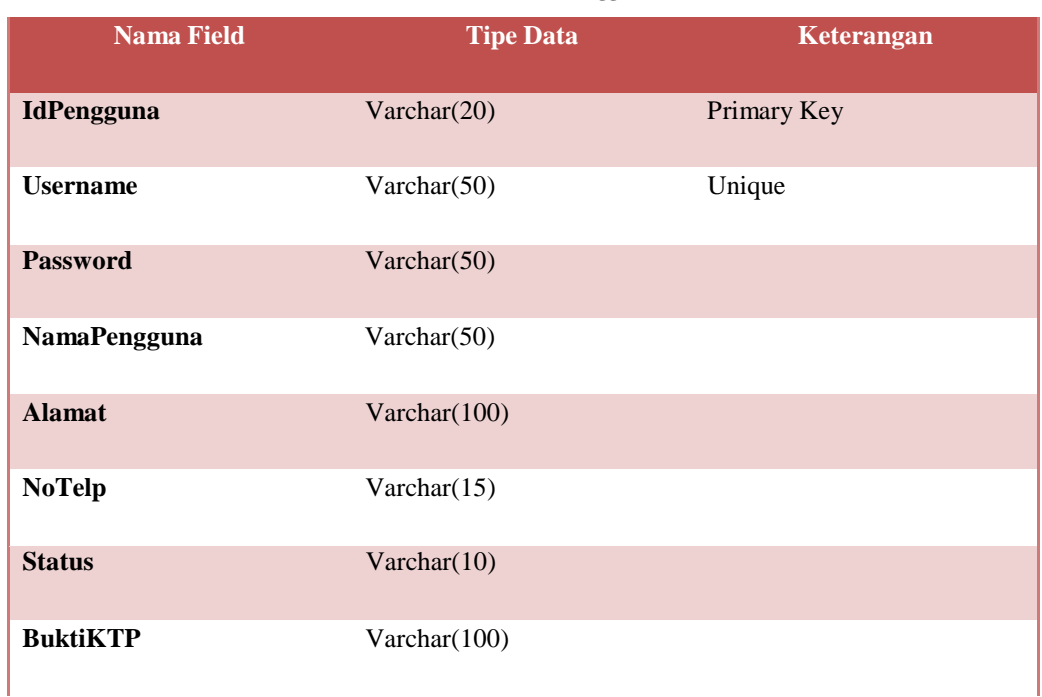

#### **Tabel 4-1 Struktur Tabel Pengguna**

### b. Tabel Jasa

#### **Tabel 4-2 Struktur Tabel Jasa**

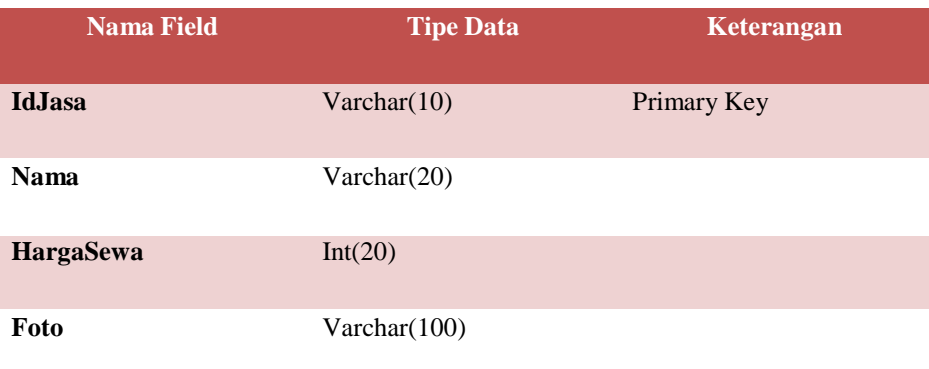

c. Tabel Pengemudi

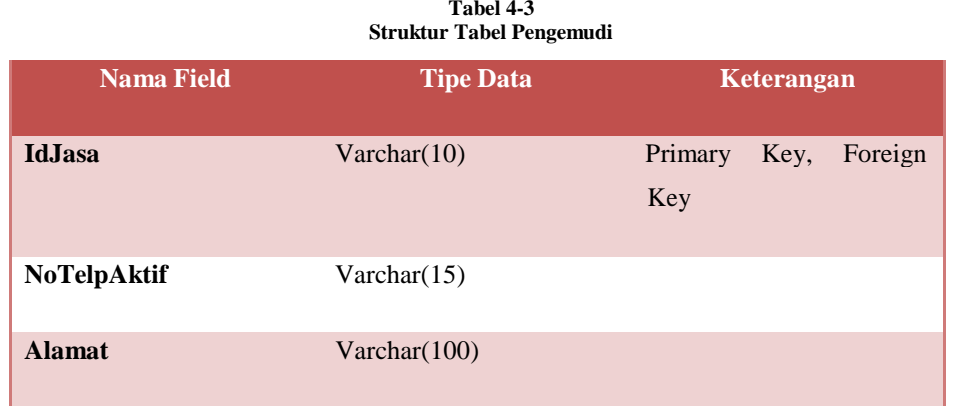

#### d. Tabel Mobil

#### **Tabel 4-4 Struktur Tabel Mobil**

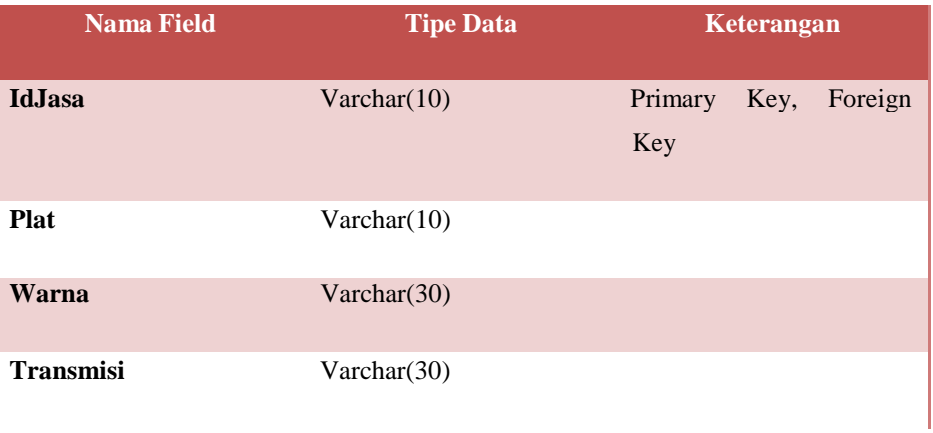

e. Tabel Pemesanan

**Tabel 4-5 Struktur Tabel Pemesanan**

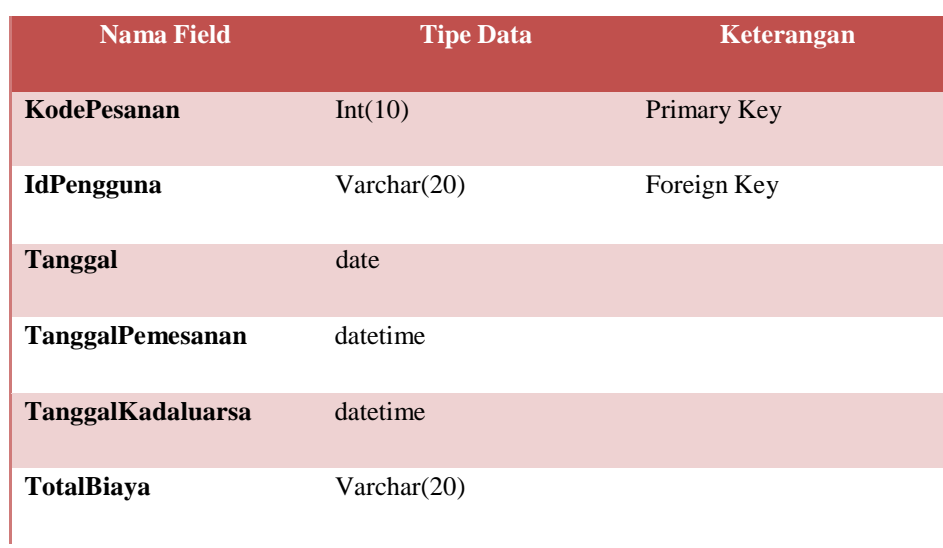

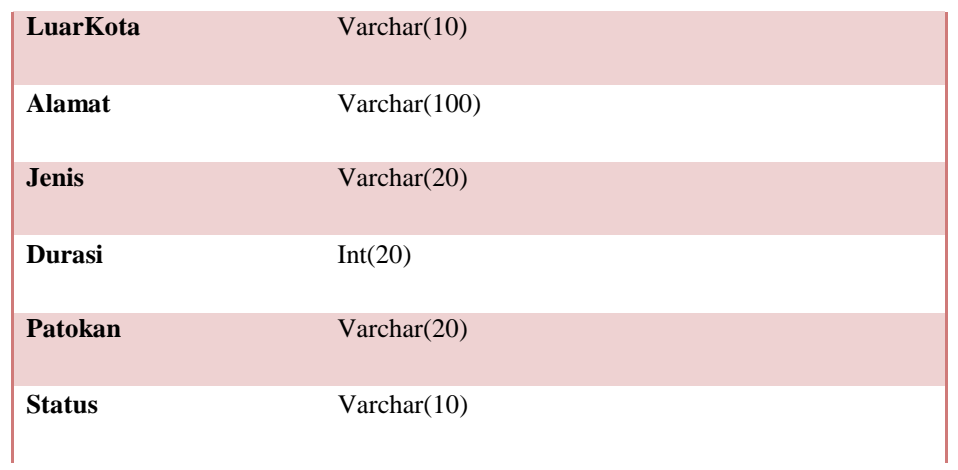

### f. Tabel Detail Pemesanan

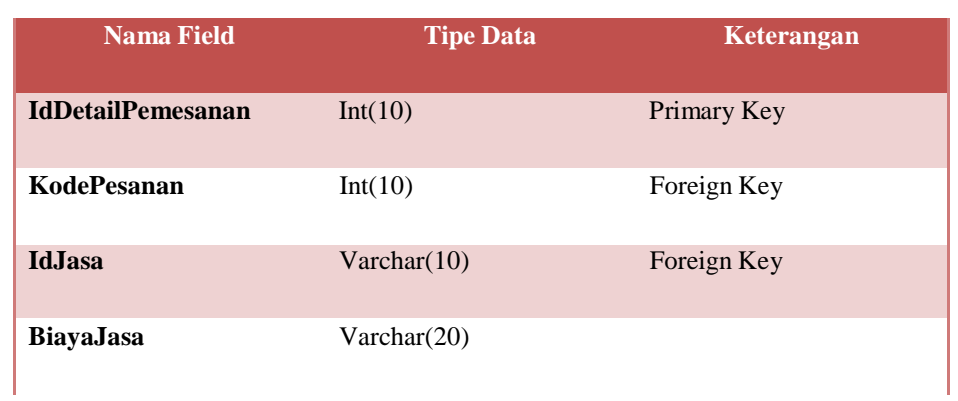

#### **Tabel 4-6 Struktur Tabel Detail Pemesanan**

### g. Tabel Transaksi Pembayaran

#### **Tabel 4-7 Struktur Tabel Transaksi Pembayaran**

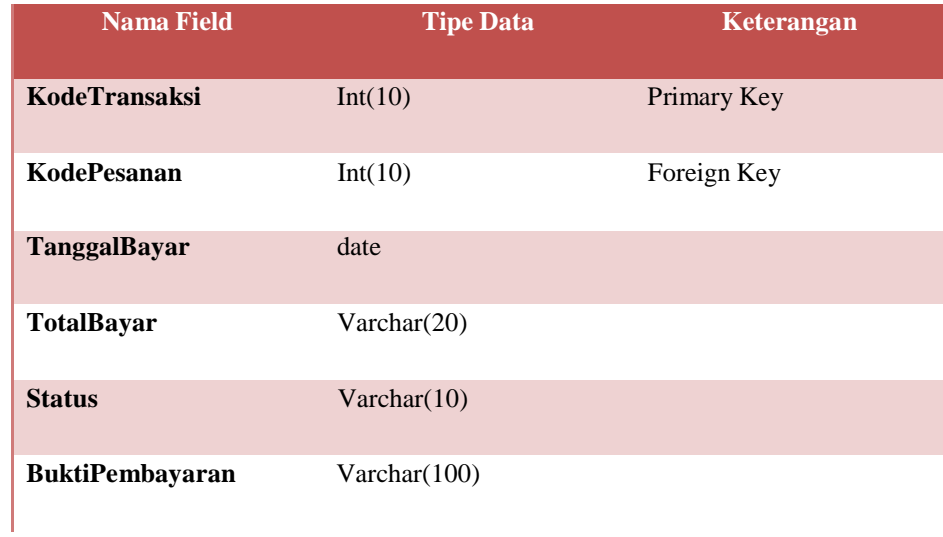

#### **4.1.2 Implementasi Antarmuka Admin**

Antarmuka Sistem menggambarkan antarmuka atau *interface*Sistem Informasi Penyewaan mobil dan layanan jasa pengemudi berbasis web. Antarmuka sistem dibuat agar user dapat berientraksi dengan sistem yang dibangun. Berikut beberapa antarmuka yang terdapat pada Sistem Informasi Penyewaan mobil dan layanan jasa pengemudi berbasis web.

### *4.1.2.1* **Admin**

Tampilan halaman utama pada web saat pertama kali diakses oleh admin dapat dilihat pada gambar dibawah ini.

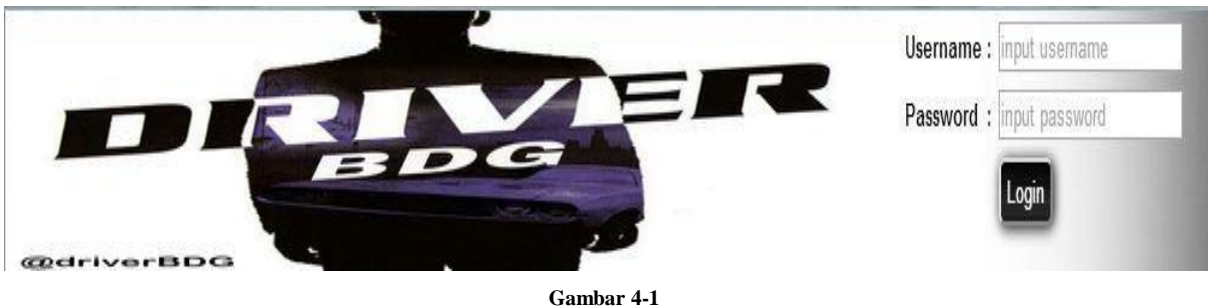

**Homepage Admin**

Selanjutnya, admin melakukan *login* untuk mendapatkan hak akses agar dapat mengelola data Jasa,data pengguna, cek data pemesanan, cek datapembayaran, dan buat laporan, dengan cara mengisi *username* dan *password* seperti yang terlihat pada gambar dibawah ini.

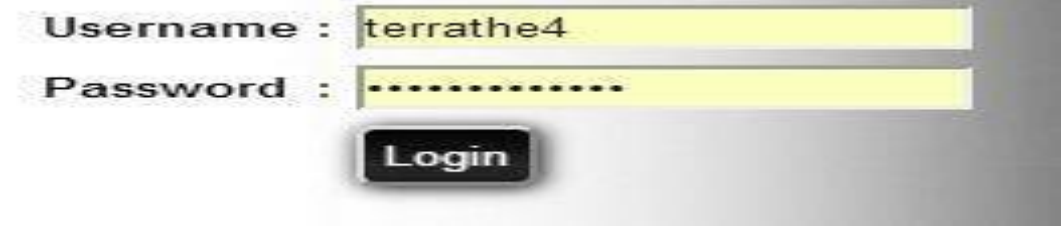

**Gambar 4-2 Login Username dan Password Admin**

Setelah berhasil *login*, maka admin dapat mengakses aplikasi dimana terdapat beberapa menu seperti pesan, cek pesanan,Kelola Pengguna, Kelola Jasa, Kelola Pemesanan, dan Buat Laporan. Menu "Kelola Pengguna" untuk mengelola data-data pengguna. Adapun penjelasan lengkapnya dapat dilihat pada gambar dibawah ini.

| Id         | <b>Tambah Pengguna</b><br><b>Username</b> | Password Nama Alamat |      |         | No. Telp    | <b>Status</b> | Aksi         |
|------------|-------------------------------------------|----------------------|------|---------|-------------|---------------|--------------|
|            |                                           |                      |      |         |             |               | Ubah         |
| <b>AND</b> | andi                                      | andi                 | andi | jakarta | 08188388607 | Member        | <b>Hapus</b> |

**Gambar 4-3 Halaman Kelola Pengguna**

Pada menu "Kelola Pengguna" terdapat beberapa tombol untuk mengelola data pengguna. Diantaranya yaitu tombol "tambah Pengguna", tombol "Ubah" dan tombol "Hapus". Tombol tambah digunakan untuk menambahkan data pengguna baru. Adapun penjelasan lengkapnya dapat dilihat pada gambar dibawah ini.

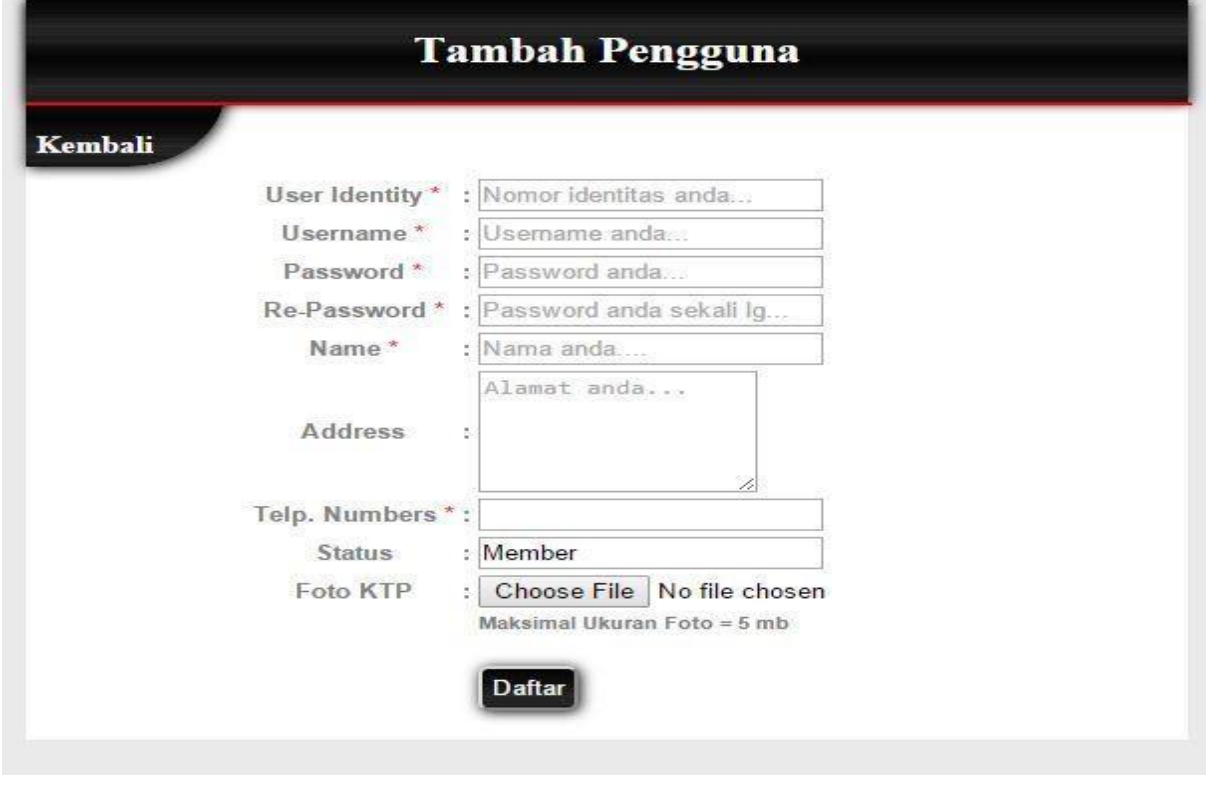

**Gambar 4-4 Halaman Tambah Pengguna**

Tombol "Ubah " digunakan untuk mengubah data pengguna yang telah ada. Adapun penjelasan lengkapnya dapat dilihat pada gambar dibawah ini.

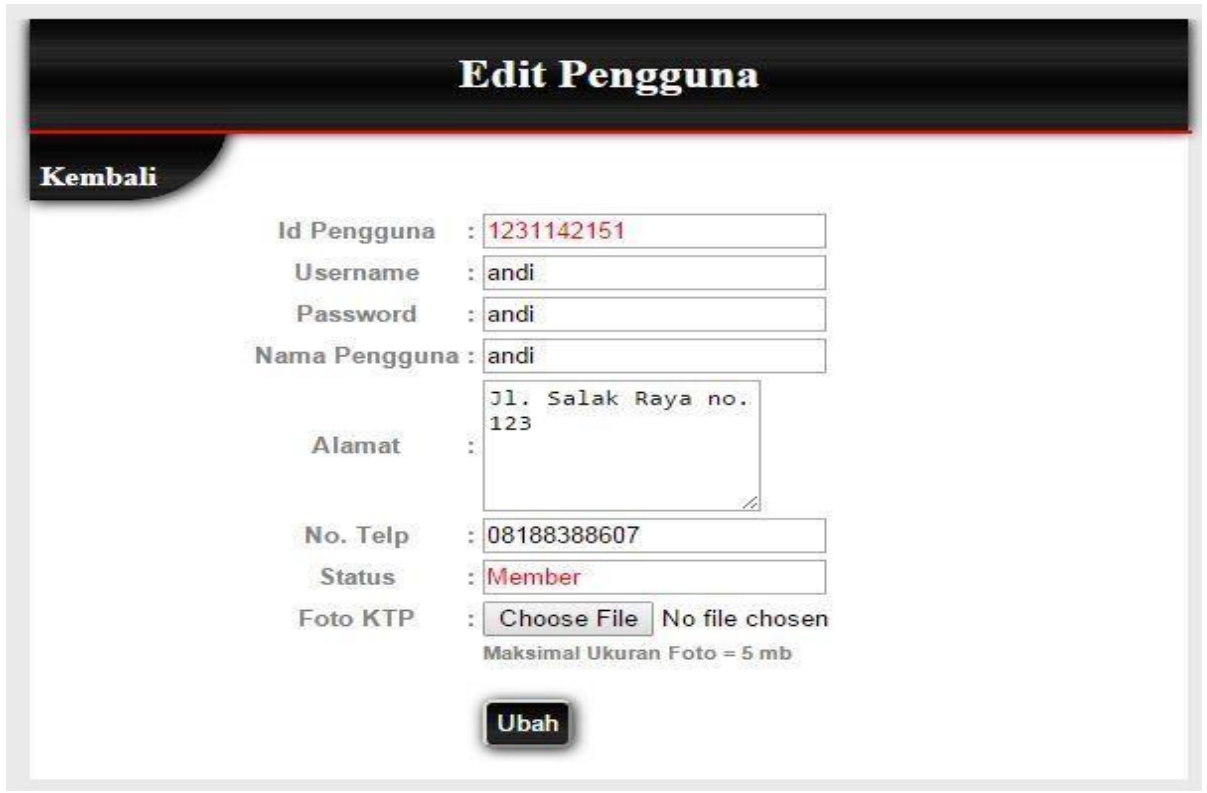

**Gambar 4-5 Halaman Ubah Pengguna**

Menu "Kelola Jasa" berfungsi untuk mengelola data Jasa yang ada di Driver Bandung. Adapun penjelasan lengkapnya dapat dilihat pada gambar dibawah ini.

|                    |                                   |              |              |                                                          | Kelola Jasa          |                                                                                         |  |  |  |
|--------------------|-----------------------------------|--------------|--------------|----------------------------------------------------------|----------------------|-----------------------------------------------------------------------------------------|--|--|--|
| <b>Tambah Jasa</b> |                                   |              |              |                                                          |                      |                                                                                         |  |  |  |
| Id.                | Nama                              | Plat         |              | Warna Transmisi                                          | <b>Harga</b><br>Sewa | <b>Url Foto</b><br>Aksi                                                                 |  |  |  |
| A1                 | New<br>Vios                       |              |              | D7265C Silver Automatic 375000                           |                      | <b>Ubah</b><br>Images/fotojasa/D7265C New<br>Vios.jpg<br><b>Hapus</b>                   |  |  |  |
| A2                 | New<br>Avanza                     | D123TA Putih |              | Manual                                                   | 300000               | <b>Ubah</b><br>Images/fotojasa/D123TA New<br>Avanza.jpg<br><b>Hapus</b>                 |  |  |  |
|                    |                                   |              |              |                                                          | <b>Harga</b>         |                                                                                         |  |  |  |
| Id                 | Nama                              |              | No Telp      | <b>Alamat</b>                                            | <b>Sewa</b>          | <b>Aksi</b><br><b>Url Foto</b>                                                          |  |  |  |
| B1                 | Redha                             |              | 082123081949 | Permata<br>Buah<br>Batu blok<br>C65                      |                      | Ubah<br>100000 Images/fotojasa/B1 Redha.jpg<br><b>Hapus</b>                             |  |  |  |
|                    | B2 Muhammad 087722004689<br>Ilham |              |              | Bandung                                                  |                      | <b>Ubah</b><br>Jl. Riau 100000 Images/fotojasa/B2_Muhammad<br>Ilham.jpg<br><b>Hapus</b> |  |  |  |
| <b>B3</b>          | Nicky<br>Imano                    |              | 08811756230  | Pondok<br><b>DR</b><br>kamar<br>no.2<br>sebelah<br>kiri. | 100000               | <b>Ubah</b><br>Images/fotojasa/B3 Nicky<br>Imano.jpg<br><b>Hapus</b>                    |  |  |  |

**Gambar 4-6 Halaman Kelola Jasa**

Pada menu "Kelola Jasa" terdapat beberapa tombol untuk mengelola data jasa. Diantaranya yaitu tombol "tambah Jasa", tombol "Ubah" dan tombol "Hapus". Tombol tambah digunakan untuk menambahkan data jasa baru yang dipisah berdasarkan jenis jasa (mobil / pengemudi). Adapun penjelasan lengkapnya dapat dilihat pada gambar dibawah ini.

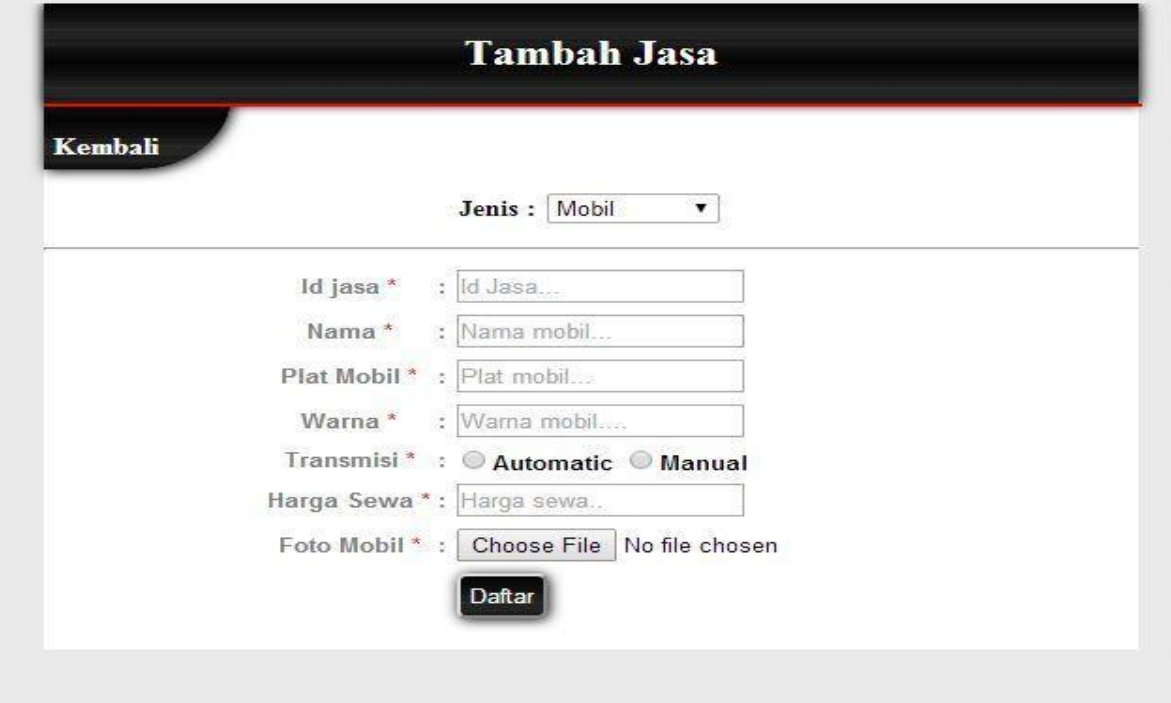

**Gambar 4-7 Halaman Tambah Jasa Mobil**

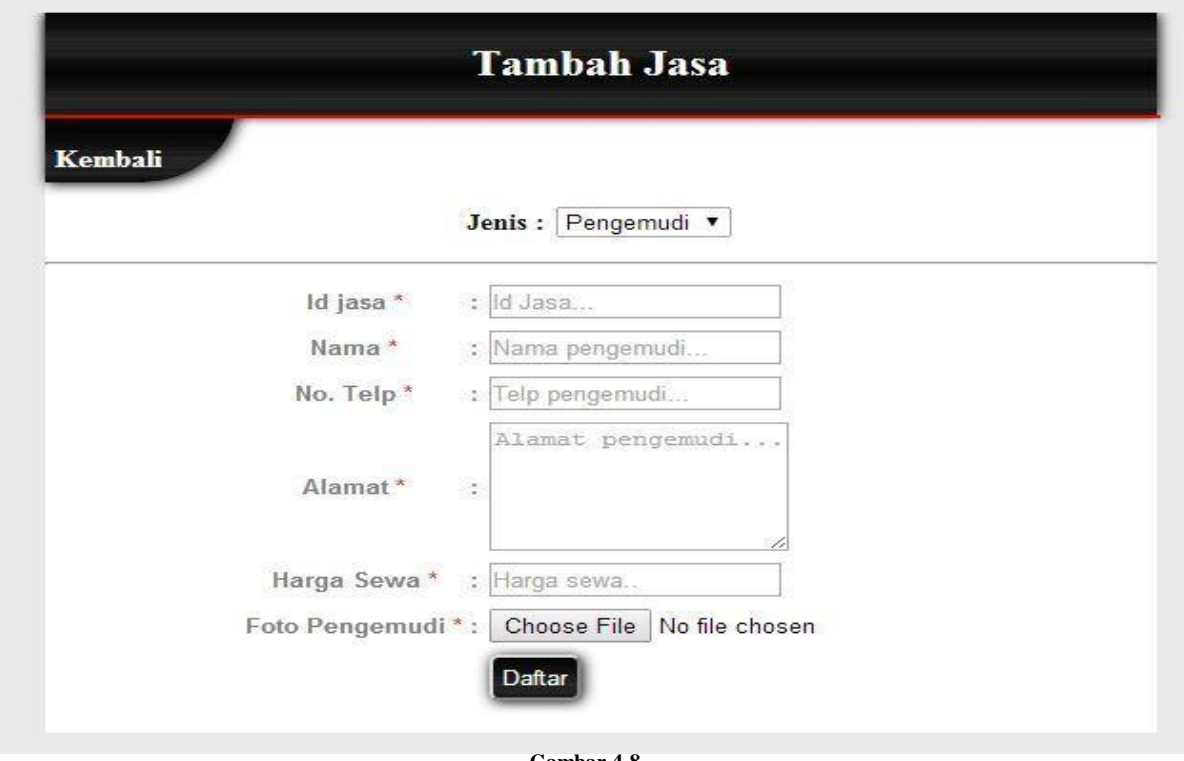

**Gambar 4-8 Halaman Tambah Jasa Pengemudi**

Tombol "Ubah " digunakan untuk mengubah data Jasa yang telah ada. Adapun penjelasan lengkapnya dapat dilihat pada gambar dibawah ini.

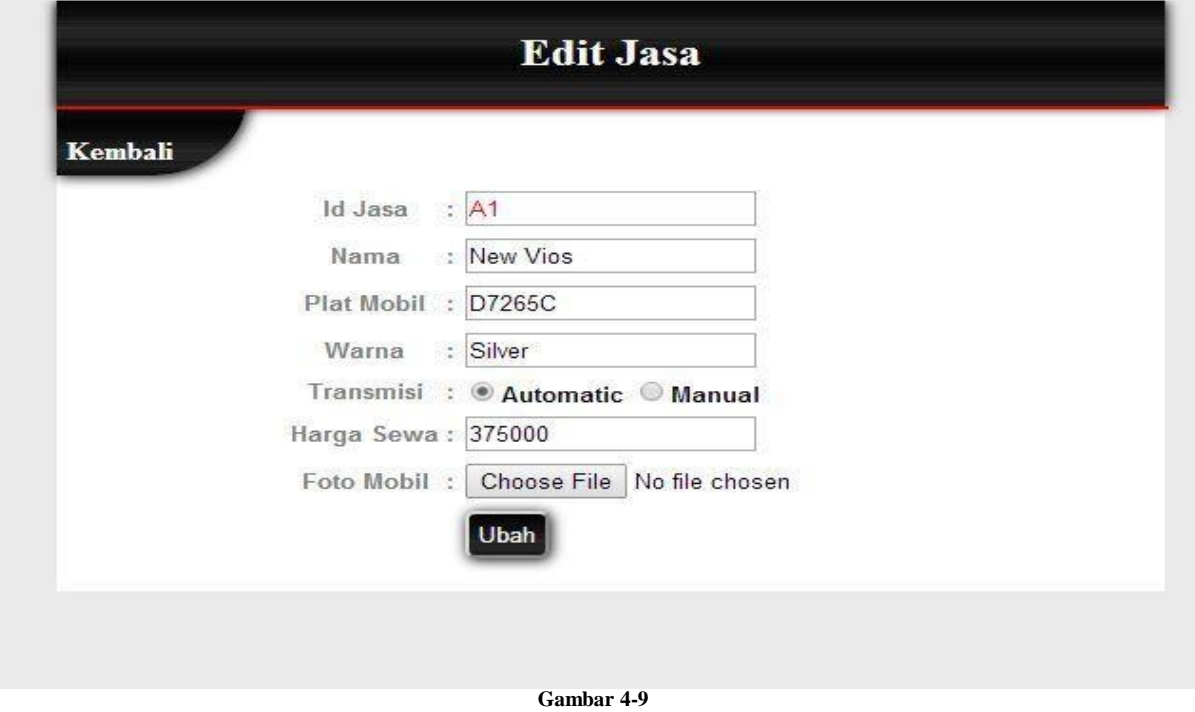

**Halaman Ubah Jasa**

Pada menu "Kelola Pemesanan" terdapat beberapa tombol untuk mengelola data Pemesanan. Diantaranya yaitu tombol "Ubah" dan tombol "Hapus". Data Pesanan dibagi menjadi dua, yaitu data pesanan aktif dan non aktif. Adapun penjelasan lengkapnya dapat dilihat pada gambar dibawah ini.

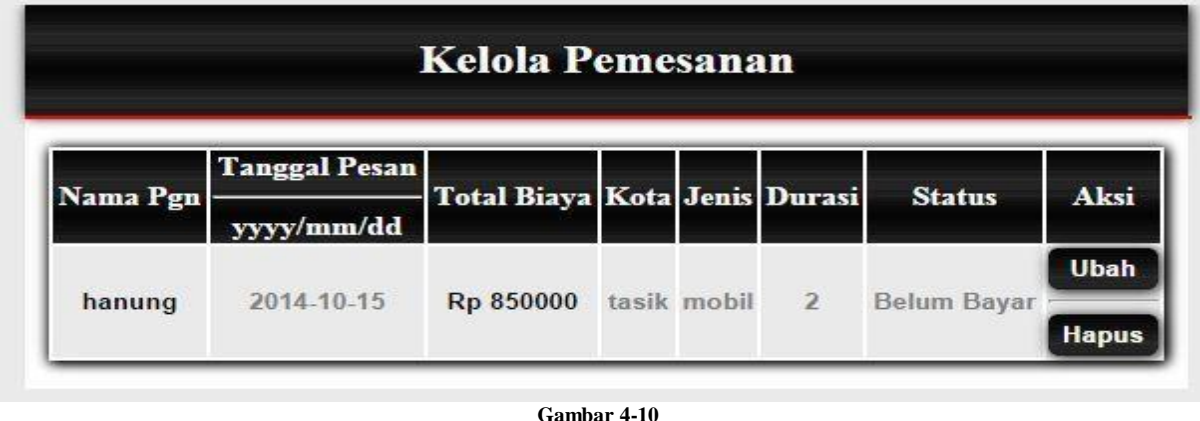

**Data Pesanan**

Tombol "Ubah " digunakan untuk mengubah data pesanan yang telah ada. Adapun penjelasan lengkapnya dapat dilihat pada gambar dibawah ini.

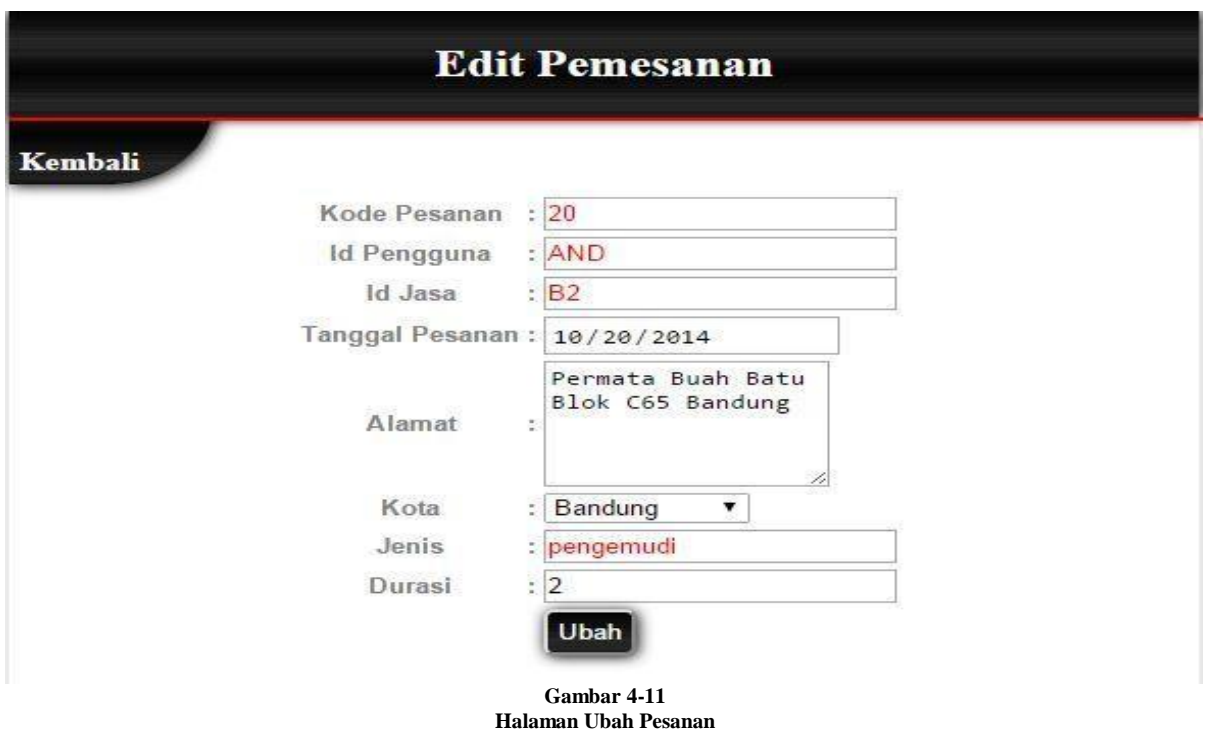

Pada menu "Buat Laporan" terdapat beberapa inputan tanggal untuk acuan pembuatan laporan. Diantaranya yaitu input tanggal awal dan input tanggal akhir.Adapun penjelasan lengkapnya dapat dilihat pada gambar dibawah ini.

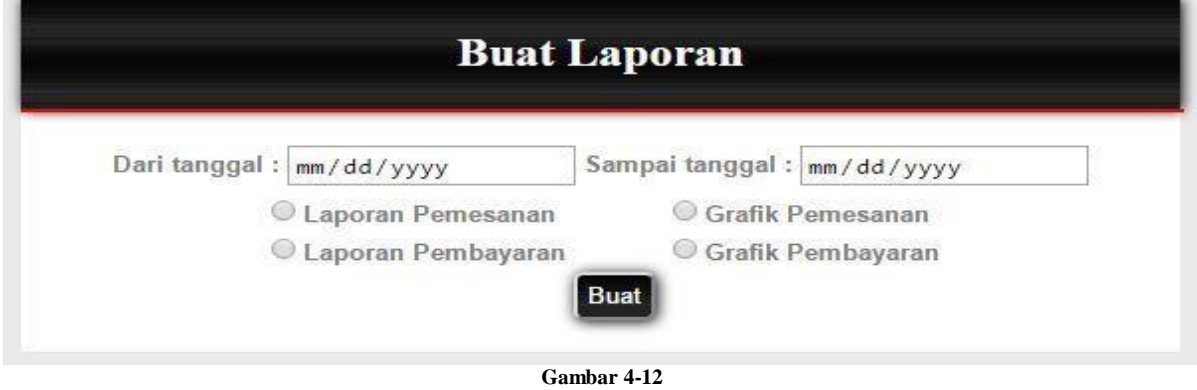

**Halaman Buat Laporan**

Setelah menentukan tanggal awal dan akhir, klik tombol buat, maka akan muncul menu cetak laporan. Adapun penjelasan lengkapnya dapat dilihat pada gambar dibawah ini.

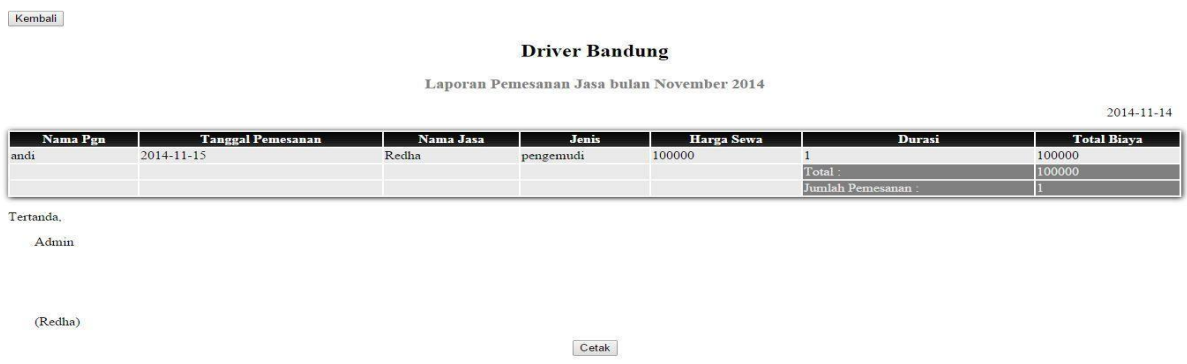

#### **Gambar 4-13 Halaman Cetak Laporan Pemesanan**

| Kembali       |           |                                          |                            |                                          |
|---------------|-----------|------------------------------------------|----------------------------|------------------------------------------|
|               |           | <b>Driver Bandung</b>                    |                            |                                          |
|               |           | Laporan Pembayaran bulan November 2014   |                            |                                          |
|               |           |                                          |                            | 2014-11-14                               |
| Nama Pengguna | Jenis     | <b>Tanggal Bayar</b>                     | <b>Total Biaya</b>         | <b>Total Bayar</b><br><b>LUNAS</b><br>DP |
| andi          | pengemudi | $2014 - 11 - 14$<br>Sub Total:<br>Total: | 100000<br>100000<br>100000 | 100000<br>100000<br>100000               |
| Tertanda,     |           |                                          |                            |                                          |
| Admin         |           |                                          |                            |                                          |
|               |           |                                          |                            |                                          |
|               |           |                                          |                            |                                          |
| (Redha)       |           |                                          |                            |                                          |
|               |           | Cetak                                    |                            |                                          |
|               |           | $\alpha$ $\alpha$                        |                            |                                          |

**Gambar 4-14 Halaman Cetak Laporan Pembayaran**

### *4.1.2.2* **Pengunjung**

Tampilan halaman utama pada web saat pertama kali diakses oleh pengunjung dapat dilihat pada gambar dibawah ini.

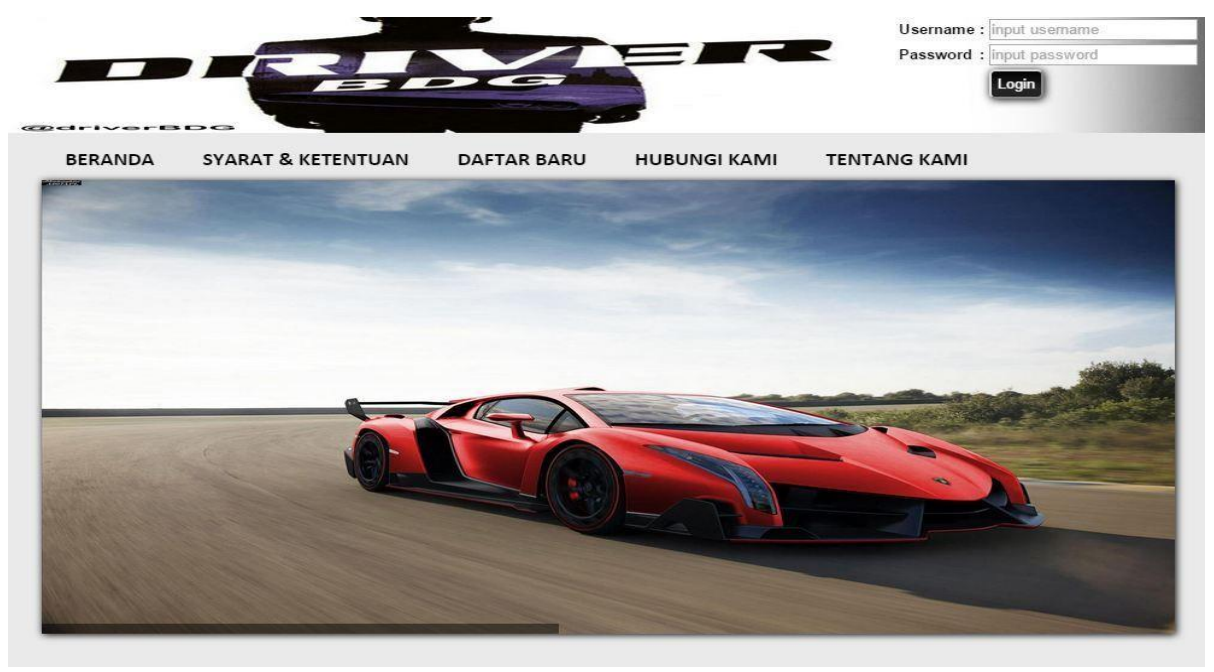

**Gambar 4-15 Tampilan Homepage**

Pada tampilan awal tersebut terdapat beberapa menu utama yang bisa diakses oleh pengunjung yaitu Syarat & Ketentuan, Daftar Baru, Hubungi Kami, dan Tentang Kami. Pada menu Syarat & Ketentuan,pengguna dapat melihat syarat-syarat dan ketentuan-ketentuan / aturan-aturan yang diterapkan oleh Driver Bandung. Adapun penjelasan lengkapnya dapat dilihat pada gambar dibawah ini.

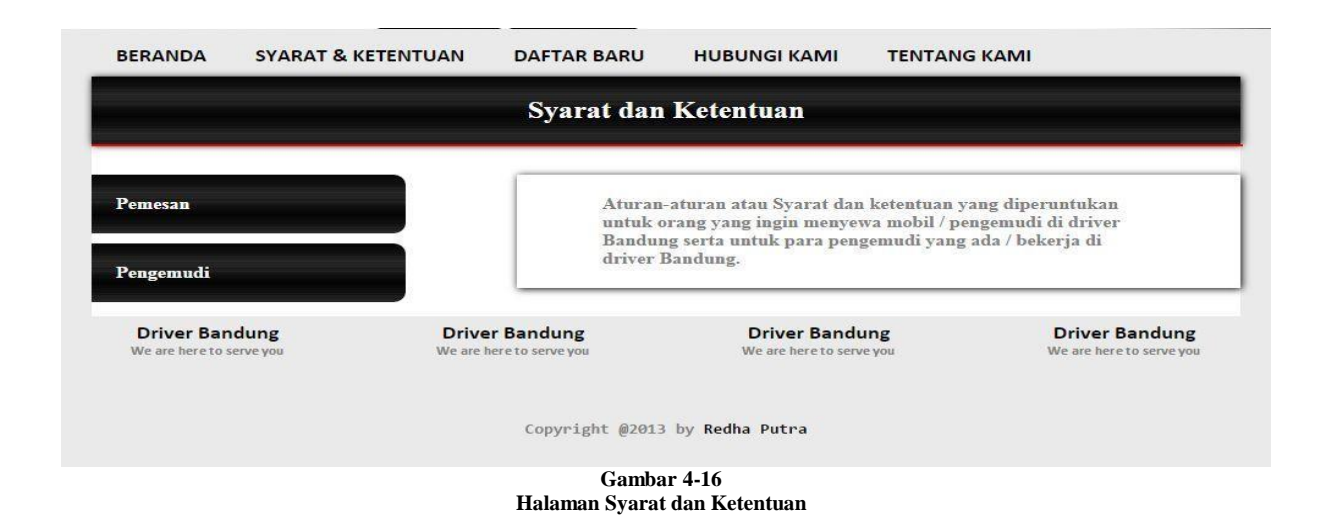

Tombol "Pemesan" digunakan untuk menampilkan aturan-aturan yang harus dipatuhin pemesan sebelum memesan di Driver Bandung, sedangkan tombol "Pengemudi" digunakan untuk menamoilkan aturan-aturan yang harus di patuhi oleh para pengemudi yang bekerja di Driver Bandung.Adapun penjelasan lengkapnya dapat dilihat pada gambar dibawah ini.

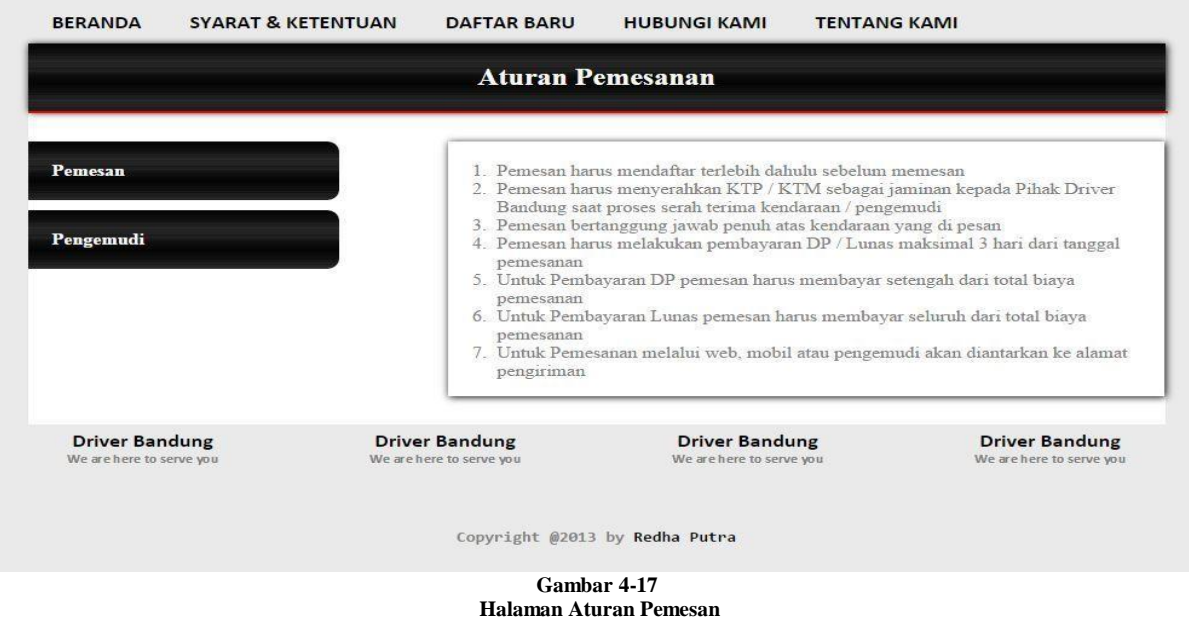

| <b>Aturan Pengemudi</b>                           |                                                   |                                                                                                    |                                                   |  |  |  |  |  |  |  |
|---------------------------------------------------|---------------------------------------------------|----------------------------------------------------------------------------------------------------|---------------------------------------------------|--|--|--|--|--|--|--|
| Pemesan<br>Pengemudi                              | Bandung                                           | 1. Pengemudi harus selalu membawa Surat Ijin Mengemudi(SIM) yang masih aktif<br>2. Pengemudi harus selalu membawa KTP / KTM dan Kartu Tanda Petugas Driver<br>3. Pengemudi harus selalu tampil rapih dan sopan(Good Looking)<br>4. Pengemudi harus dalam keadaan Sehat untuk bekerja<br>5. Pengemudi harus selalu ramah dan sopan (Komunikatif) |                                                   |  |  |  |  |  |  |  |
| <b>Driver Bandung</b><br>We are here to serve you | <b>Driver Bandung</b><br>We are here to serve you | <b>Driver Bandung</b><br>We are here to serve you                                                                                                    | <b>Driver Bandung</b><br>We are here to serve you |  |  |  |  |  |  |  |
|                                                   |                                                   |                                                                                                    |                                                   |  |  |  |  |  |  |  |

**Halaman Aturan Pengemudi**

Pada menu "Daftar Baru" terdapat informasi persyaratan yang diperlukan untuk proses pendaftaran agar pengguna dapat memesan jasa yang ada di Driver Bandung.Adapun penjelasan lengkapnya dapat dilihat pada gambar dibawah ini.

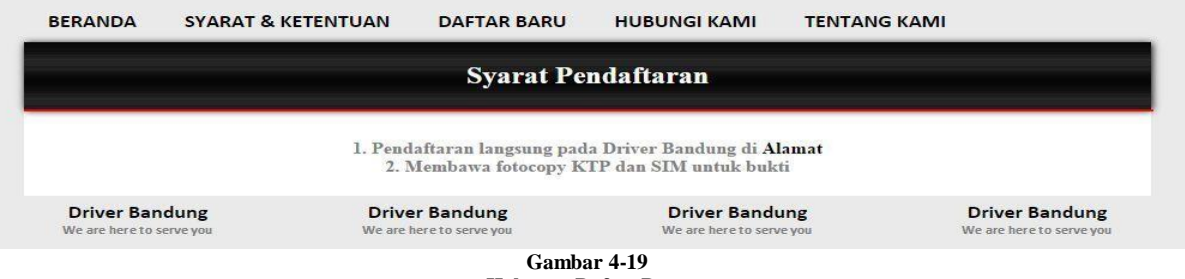

**Halaman Daftar Baru**

Pada menu "Hubungi Kami" terdapat Informasi Lengkap Driver Bandung, seperti alamat, dan no. telp. Adapun penjelasan lengkapnya dapat dilihat pada gambar dibawah ini.

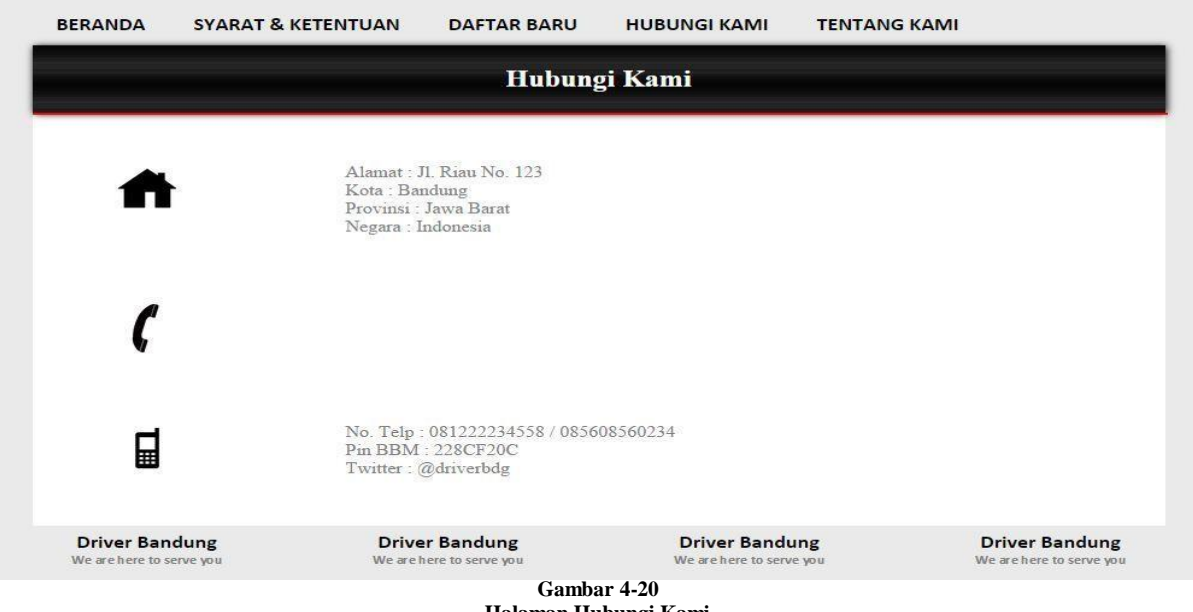

**Halaman Hubungi Kami**

Apabila pengunjung mengarahkan mouse ke menu "Tentang Kami",akan muncul 3 sub menu yang berisi tentang informasi lengkap Driver Bandung. Adapun penjelasan lengkapnya dapat dilihat pada gambar dibaawah ini.

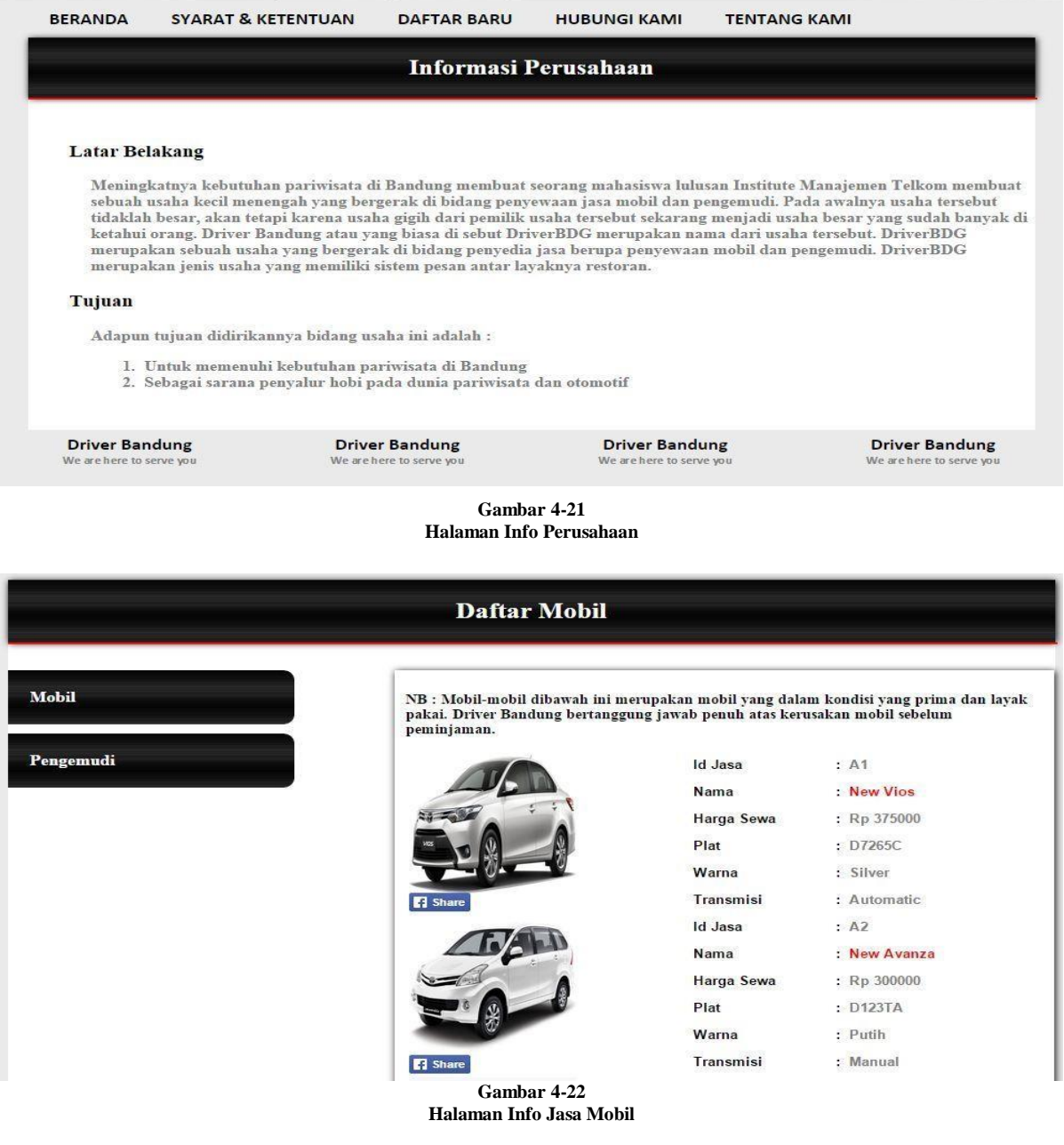

Mitra

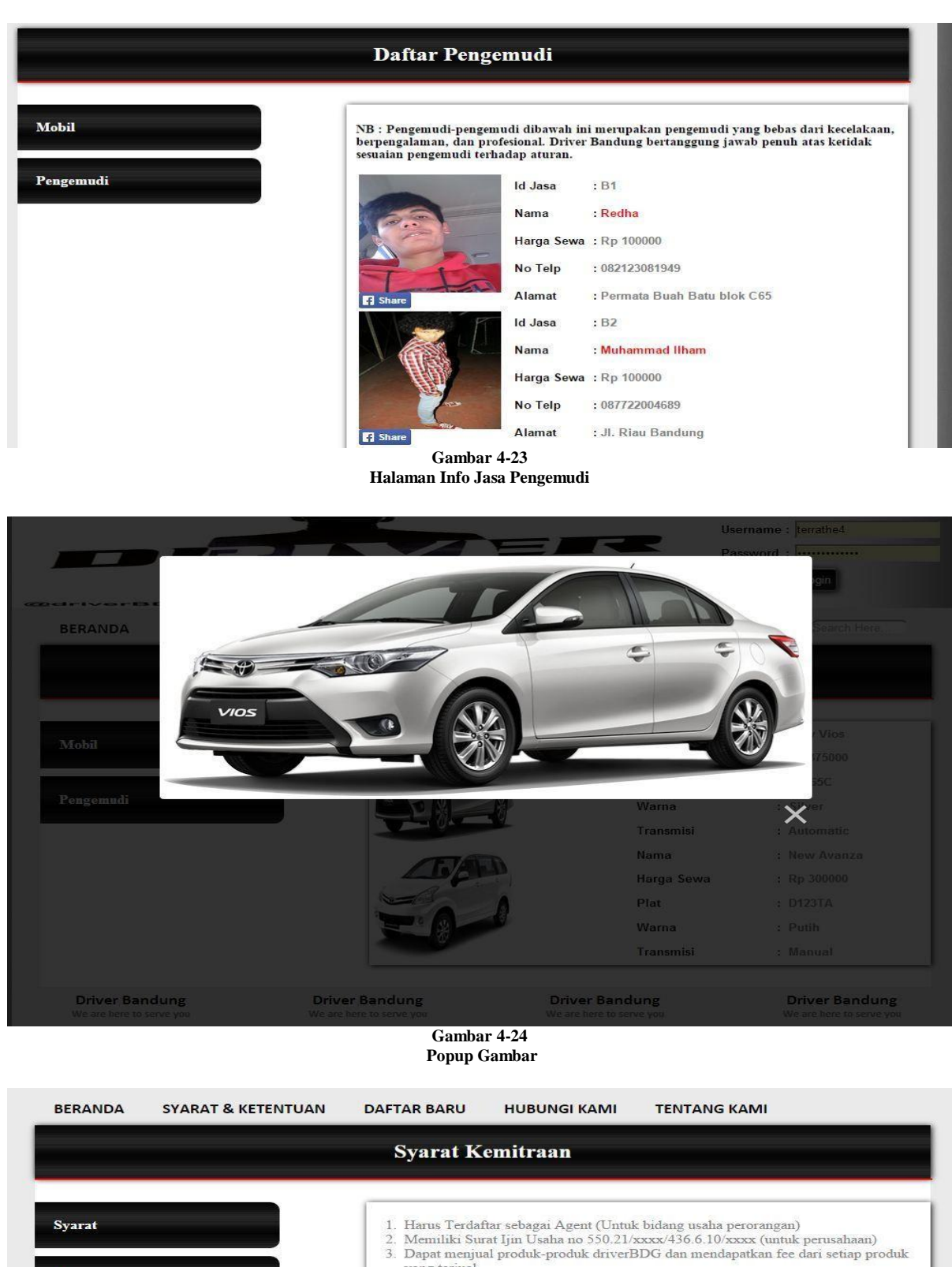

9. Dapat menjuai produk-produk driverisio dan mendapatkan tee dari sedap produk<br>19. juni 1918<br>4. Mengisi form perjanjian kerjasama yang akan diberikan langsung di Driver Bandung

**Driver Bandung Driver Bandung Driver Bandung Driver Bandung** 

**Gambar 4-25 Halaman Syarat Kemitraan**

### *4.1.2.3* **Member**

Tampilan halaman utama pada web saat pertama kali diakses oleh user/pengunjung dapat dilihat pada gambar dibawah ini.

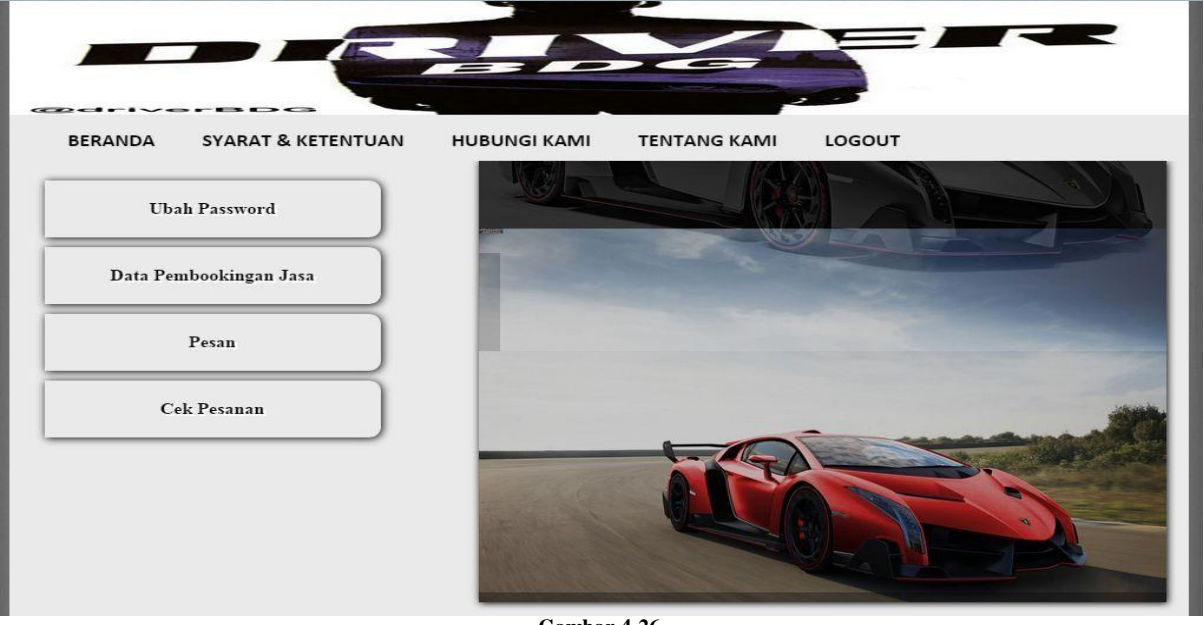

**Gambar 4-26 Tampilan Homepage Member**

Pada tampilan"Home"member terdapat beberapa sub menu yang bisa diakses oleh member yaitu Ubah Password, Data Pembookingan Jasa, Pesan, dan Cek Pesanan.Pada menu Ubah Password, member dapat mengubah password atau data pribadi. Adapun penjelasan lengkapnya dapat dilihat pada gambar dibawah ini.

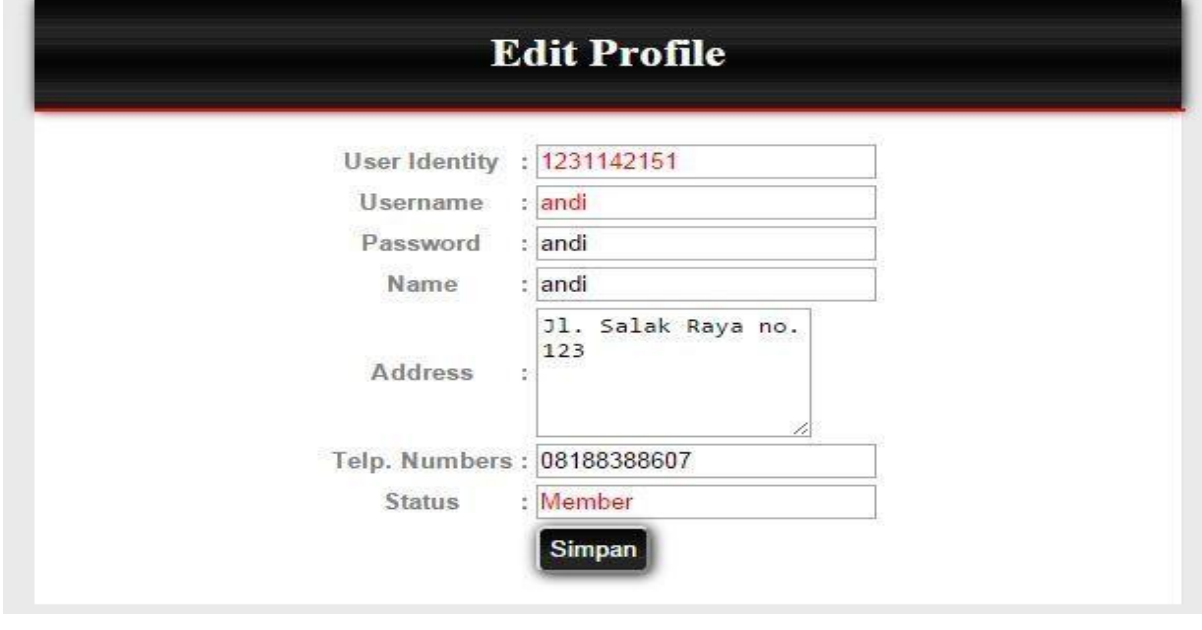

**Gambar 4-27 Ubah Password**

Pada menu Data Pembookingan Jasa, member dapat mengecek data pemesanan jasa berdasarkan tanggal. Adapun penjelasan lengkapnya dapat dilihat pada gambar dibawah ini.

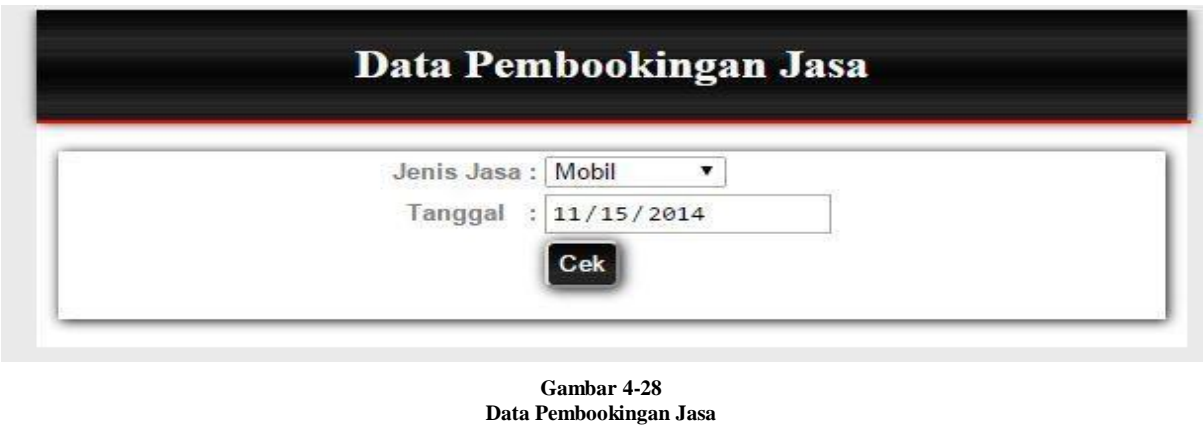

Kembali

#### Data Ketersediaan Pengemudi

Tanggal 15 November 2014

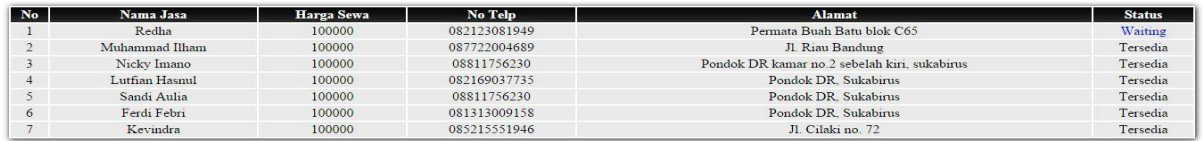

**Gambar 4-29 Tabel Ketersediaan Jasa**

Pada menu pesan, member dapat memesan jasa yang disediakan oleh Driver Bandung, jasa tersebut dibagi menjadi 3 jenis yaitu, Mobil, Pengemudi, Mobil dan Pengemudi. Adapun penjelasan lengkapnya dapat dilihat pada gambar dibawah ini.

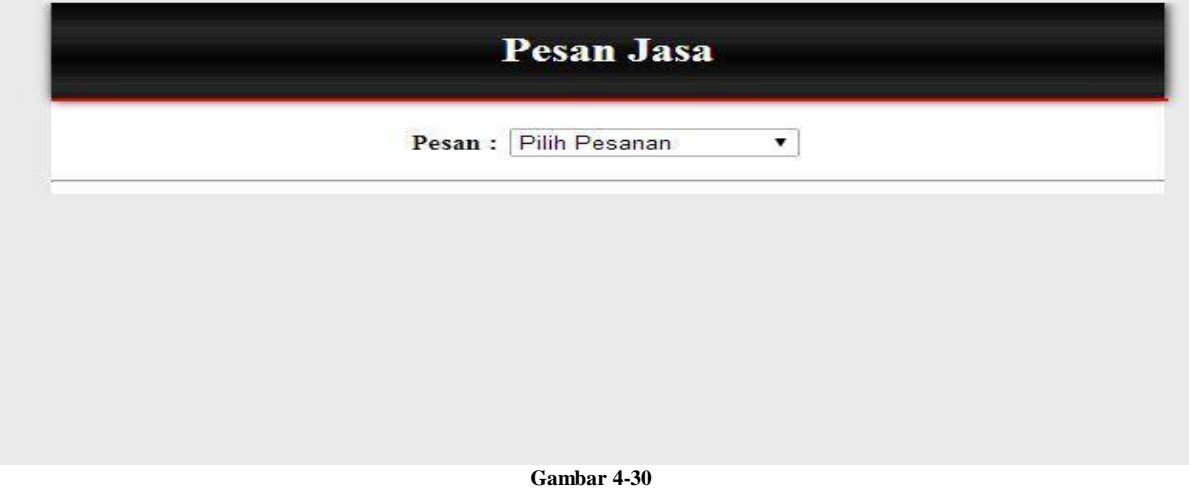

**Halaman Pesan Jasa**

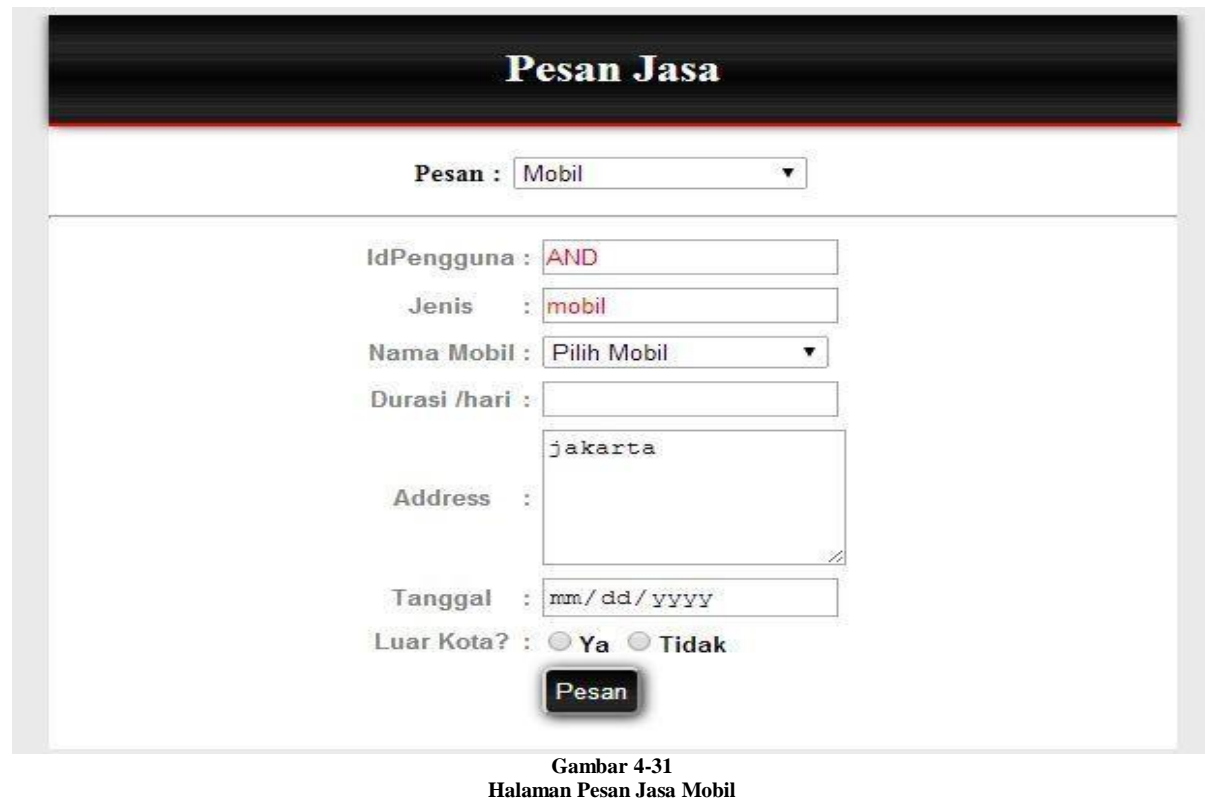

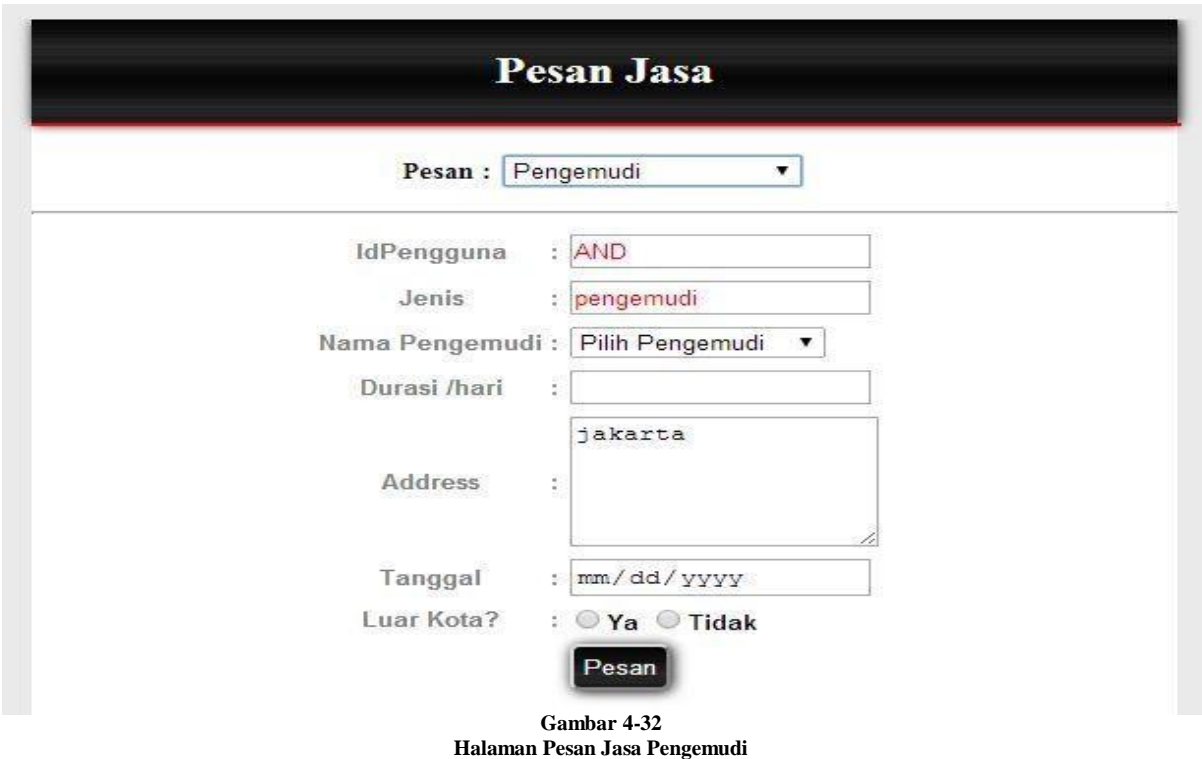

Setelah berhasil memesan, maka member dapat mengecek pesanan pada menu "Cek Pesanan". Pada menu tersebut terdapat beberapa tombol untuk mengelola data Pemesanan. Diantaranya yaitu tombol "Ubah", tombol "Hapus", dan tombol "Bayar". Adapun penjelasan lengkapnya dapat dilihat pada gambar dibawah ini.

| <b>Cek Pesanan</b>        |                             |                 |                     |               |                            |                                          |                             |  |  |
|---------------------------|-----------------------------|-----------------|---------------------|---------------|----------------------------|------------------------------------------|-----------------------------|--|--|
| Filter                    |                             |                 |                     |               |                            |                                          |                             |  |  |
| <b>Tanggal</b><br>Pesanan | <b>Tanggal</b><br>Pemesanan | Jenis Jasa      | <b>Nama</b><br>Jasa | <b>Durasi</b> | <b>Bukti</b><br><b>KTP</b> | <b>Alamat</b>                            | Aksi                        |  |  |
|                           | yyyy/mm/dd yyyy/mm/dd       |                 |                     |               |                            |                                          |                             |  |  |
| 2014-11-15                | 2014-11-14<br>10:11:15      | pengemudi Redha |                     | 1             |                            | JI. Salak<br>Raya no.<br>123,<br>bandung | <b>Ubah</b><br><b>Hapus</b> |  |  |

**Gambar 4-33 Halaman Cek Pesanan**

Tombol "Ubah " digunakan untuk mengubah data pemesanan yang telah ada dan belum di bayar.Adapun penjelasan lengkapnya dapat dilihat pada gambar dibawah ini.

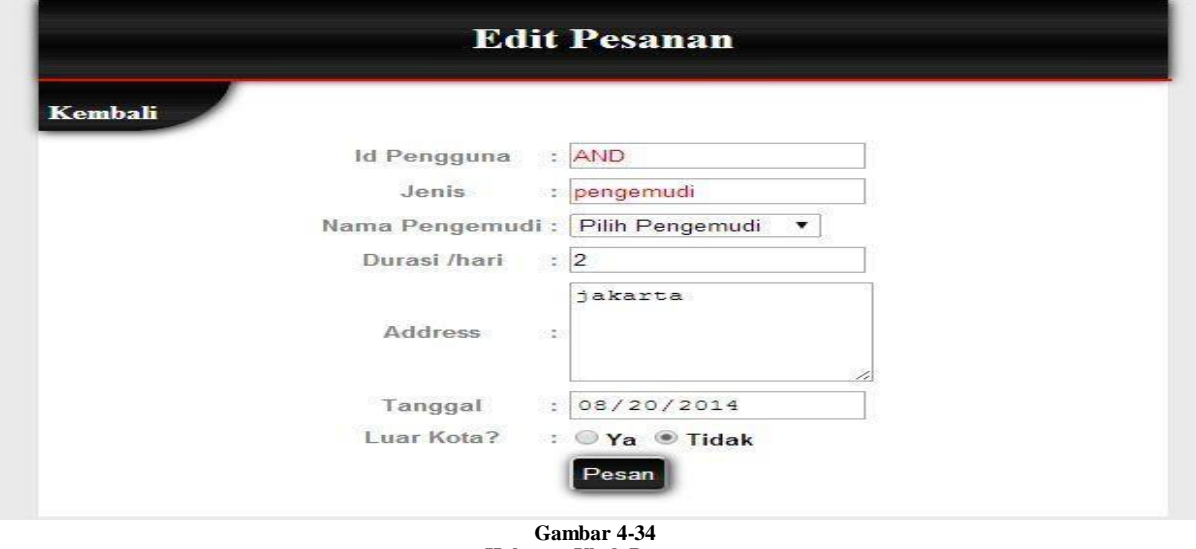

**Halaman Ubah Pesanan**

Tombol "Bayar " digunakan untuk memasukan data pembayaran. Pembayaran tersebut dibagi 2 jenis, pembayaran DP, dan Pembayaran Lunas.Adapun penjelasan lengkapnya dapat dilihat pada gambar dibawah ini.

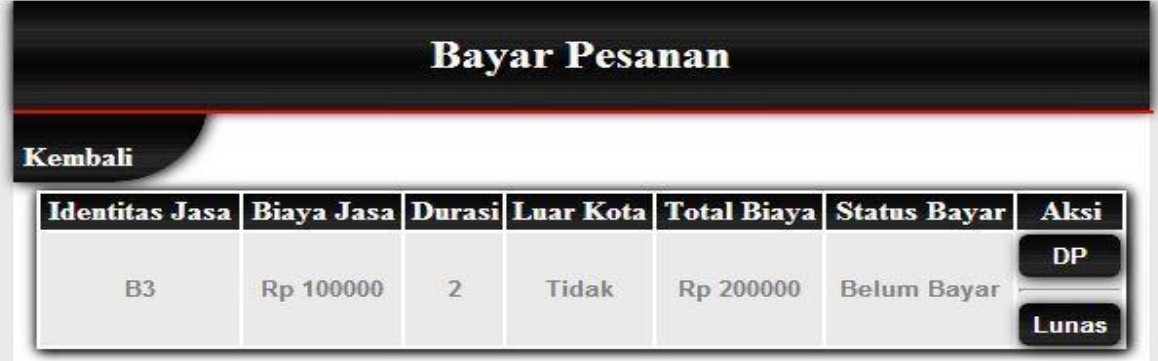

**Gambar 4-35 Halaman Bayar Pesanan**

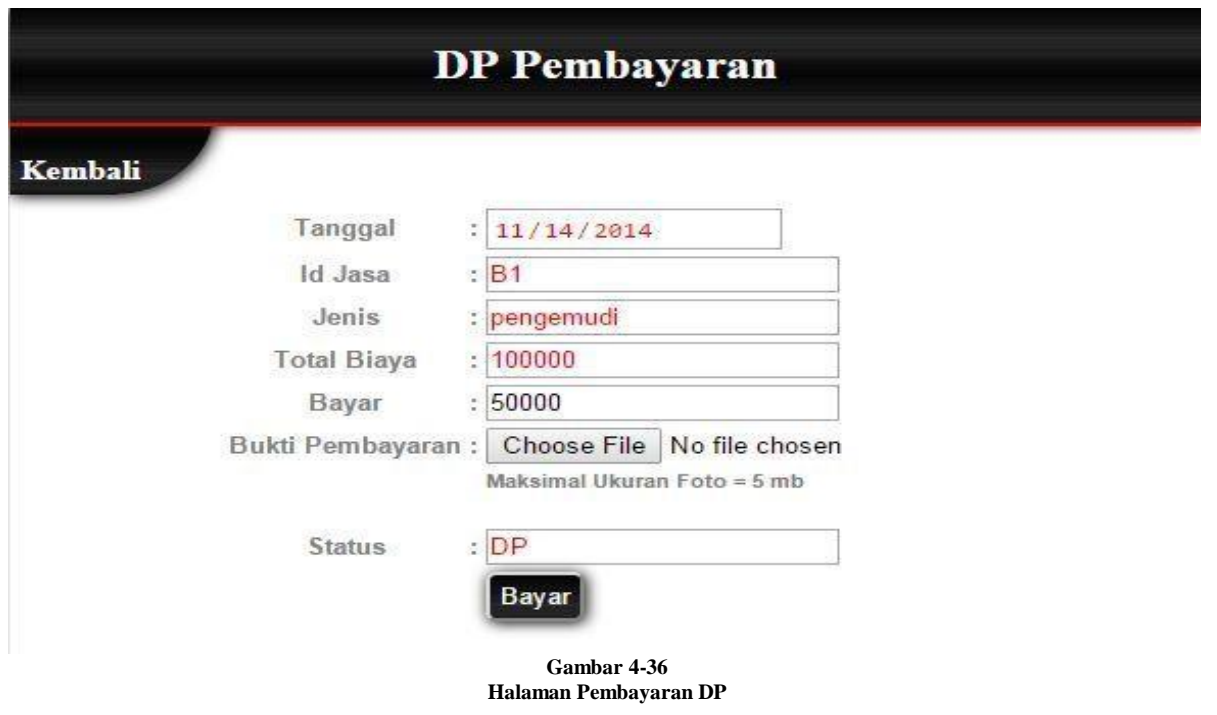

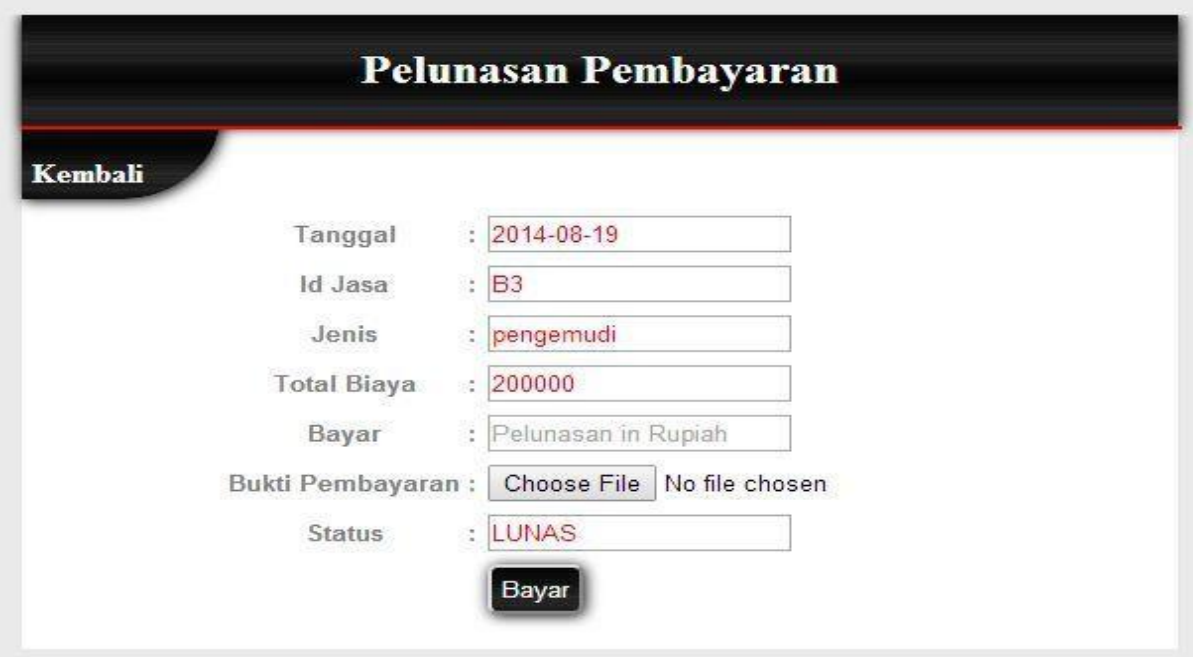

**Gambar 4-37 Halaman Pembayaran Lunas**

# **4.2 Pengujian Blackbox**

## **4.2.1 Pengujian Page Login**

#### **Tabel 4-8 Pengujian Page Login**

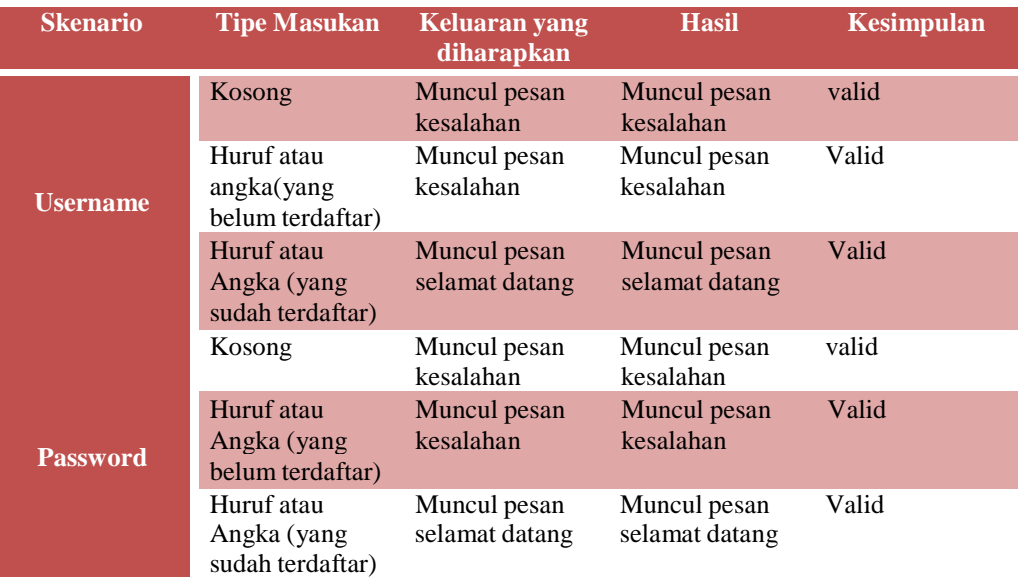

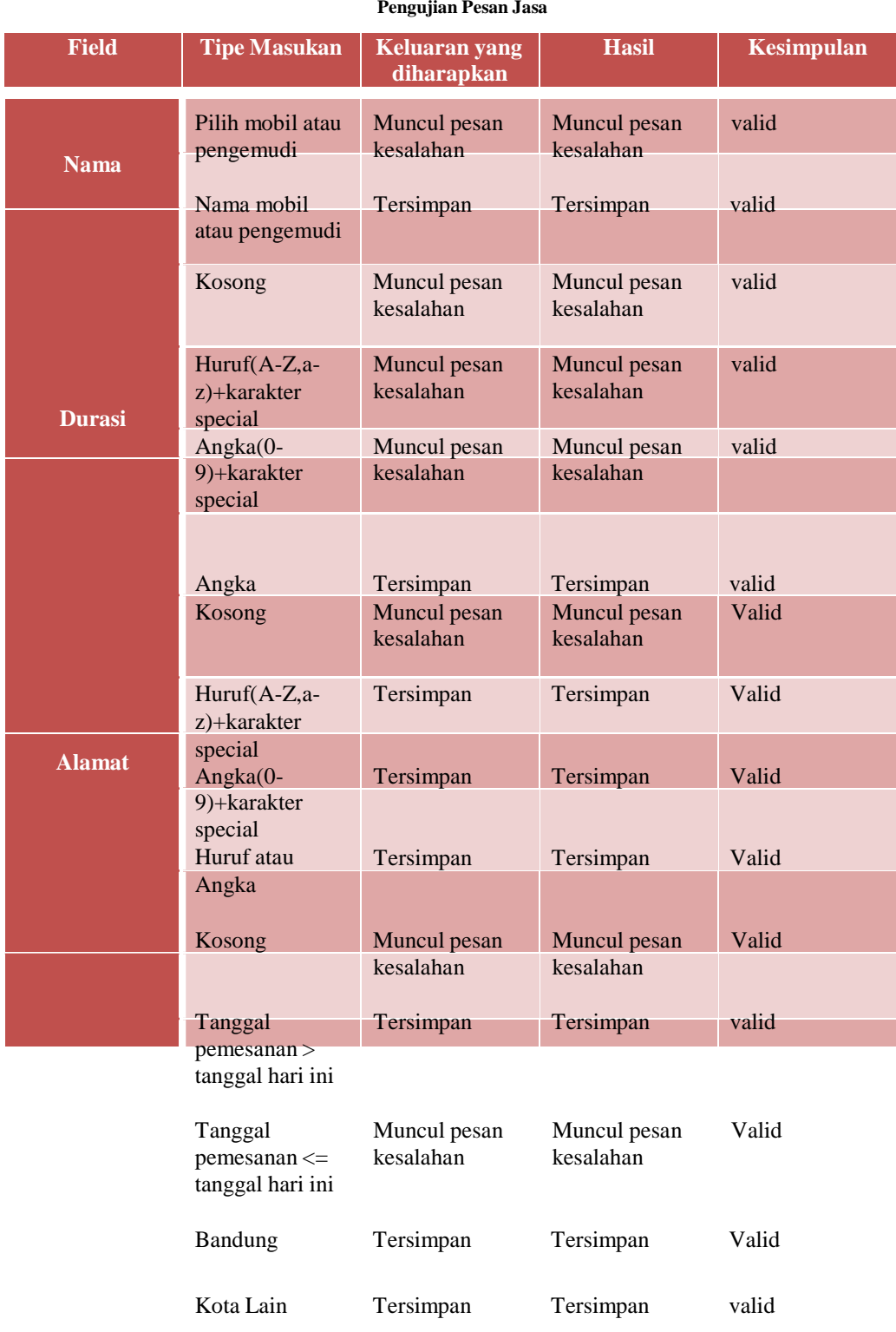

**Tabel 4-9**

### **4.2.2 Pengujian Pesan Jasa**

### **4.2.3 Pengujian Pembayaran DP Tabel 4-10**

#### **Pengujian Pembayaran DP**

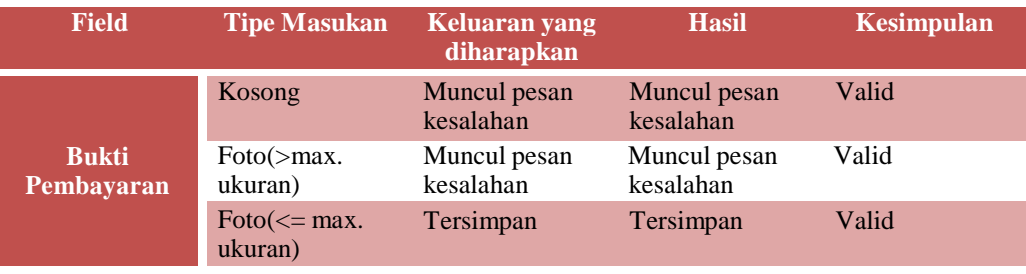

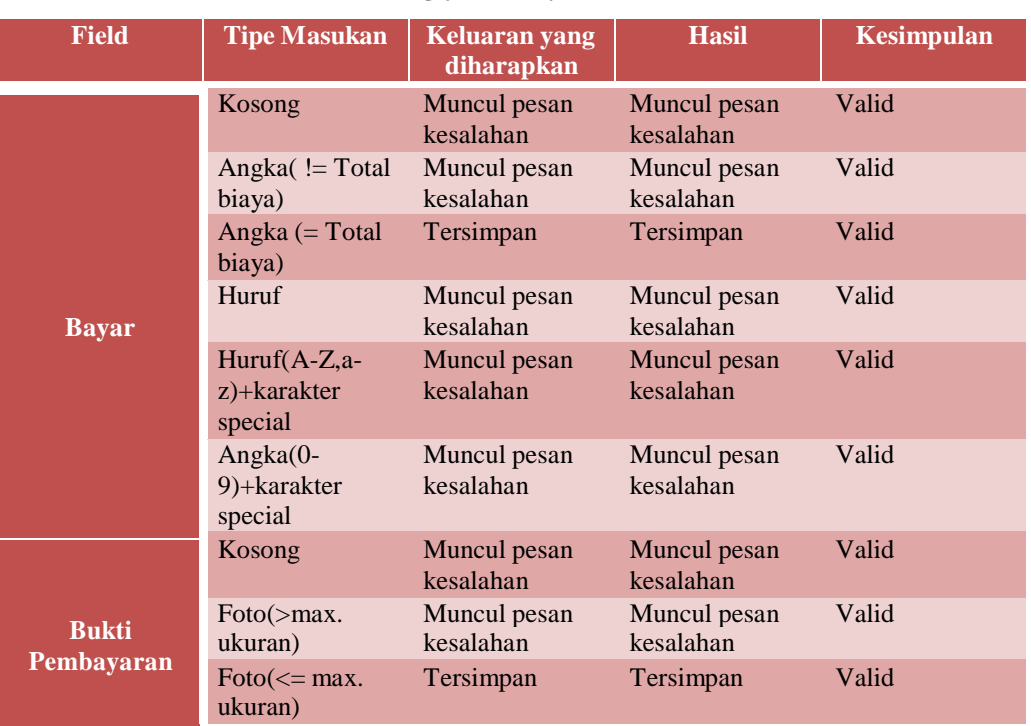

### **4.2.4 Pengujian Pembayaran Lunas**

**Tabel 4-11 Pengujian Pembayaran Lunas**

### **4.2.5 Pengujian Daftar Baru Pengguna**

**Tabel 4-12 Pengujian Daftar Baru Pengguna**

| <b>Field</b>       | <b>Tipe Masukan</b>                                    | <b>Keluaran yang</b><br>diharapkan | <b>Hasil</b>              | <b>Kesimpulan</b> |
|--------------------|--------------------------------------------------------|------------------------------------|---------------------------|-------------------|
|                    | Kosong                                                 | Muncul pesan<br>kesalahan          | Muncul pesan<br>kesalahan | Valid             |
|                    | Huruf(A-Z,a-<br>z)+karakter<br>special                 | Muncul pesan<br>kesalahan          | Muncul pesan<br>kesalahan | Valid             |
| <b>Id Pengguna</b> | Angka(0-<br>9)+karakter<br>special                     | Muncul pesan<br>kesalahan          | Muncul pesan<br>kesalahan | Valid             |
|                    | Angka (maks 20<br>karakter)                            | Tersimpan                          | Tersimpan                 | Valid             |
|                    | Kosong                                                 | Muncul pesan<br>kesalahan          | Muncul pesan<br>kesalahan | Valid             |
|                    | Huruf( $A$ -Z,a-<br>z)+karakter<br>special             | Muncul pesan<br>kesalahan          | Muncul pesan<br>kesalahan | Valid             |
| <b>Username</b>    | Angka(0-<br>9)+karakter<br>special                     | Muncul pesan<br>kesalahan          | Muncul pesan<br>kesalahan | Valid             |
|                    | Huruf atau<br>Angka (min 2<br>dan maks 50<br>karakter) | Tersimpan                          | Tersimpan                 | Valid             |
| Password           | Kosong                                                 | Muncul pesan<br>kesalahan          | Muncul pesan<br>kesalahan | Valid             |
|                    | Huruf(A-Z,a-                                           | Muncul pesan                       | Muncul pesan              | Valid             |

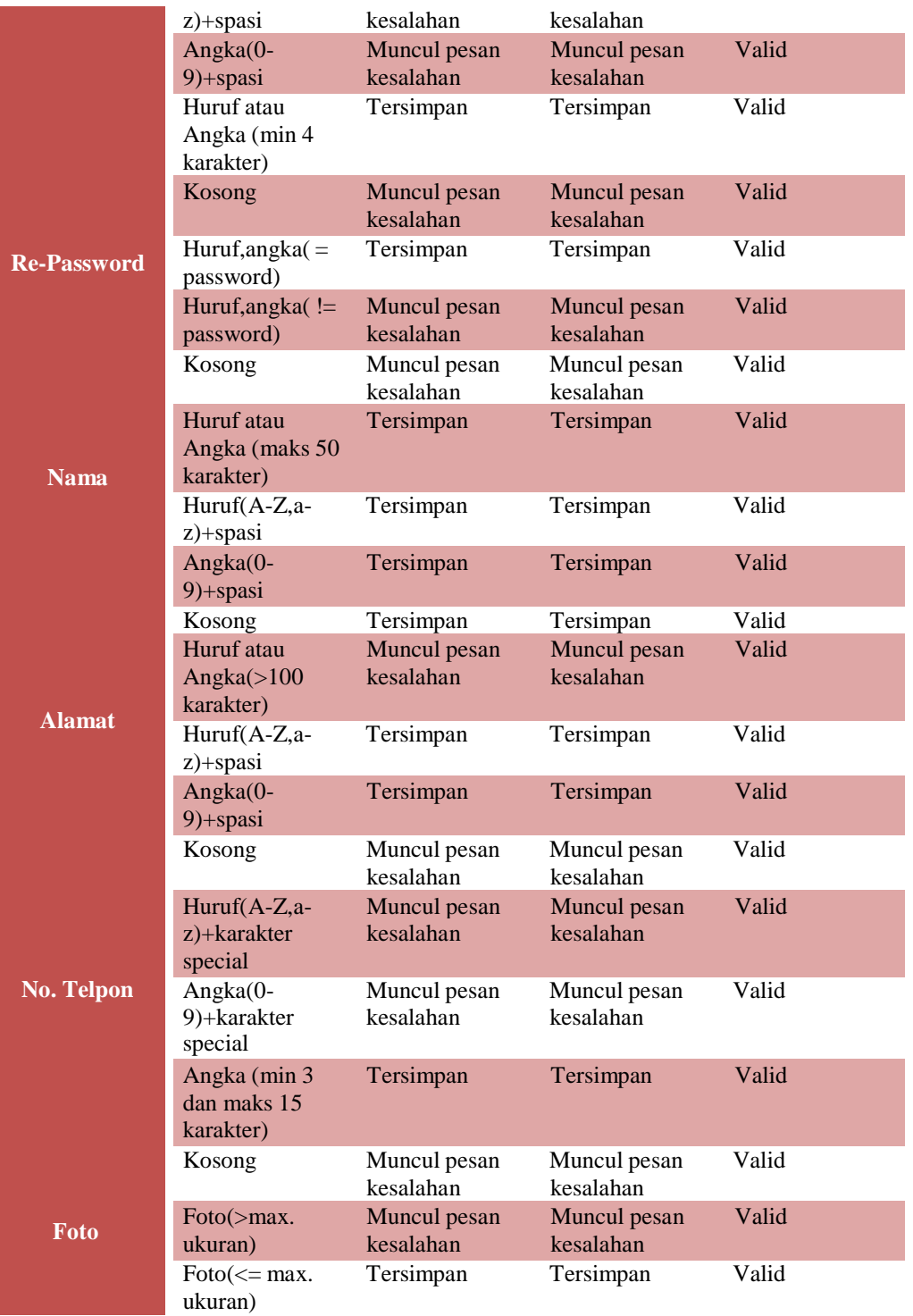

### **4.2.6 Pengujian Kelola Data Mobil**

#### **Tabel 4-13 Pengujian Tambah Data Mobil**

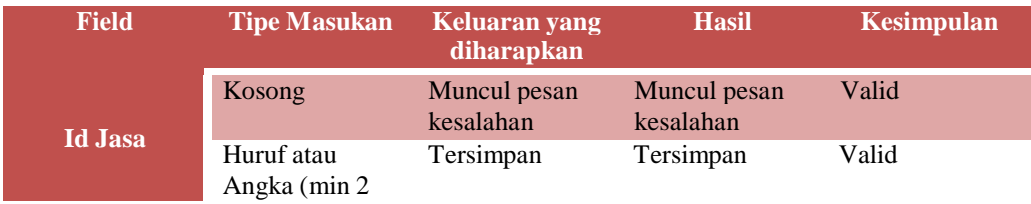

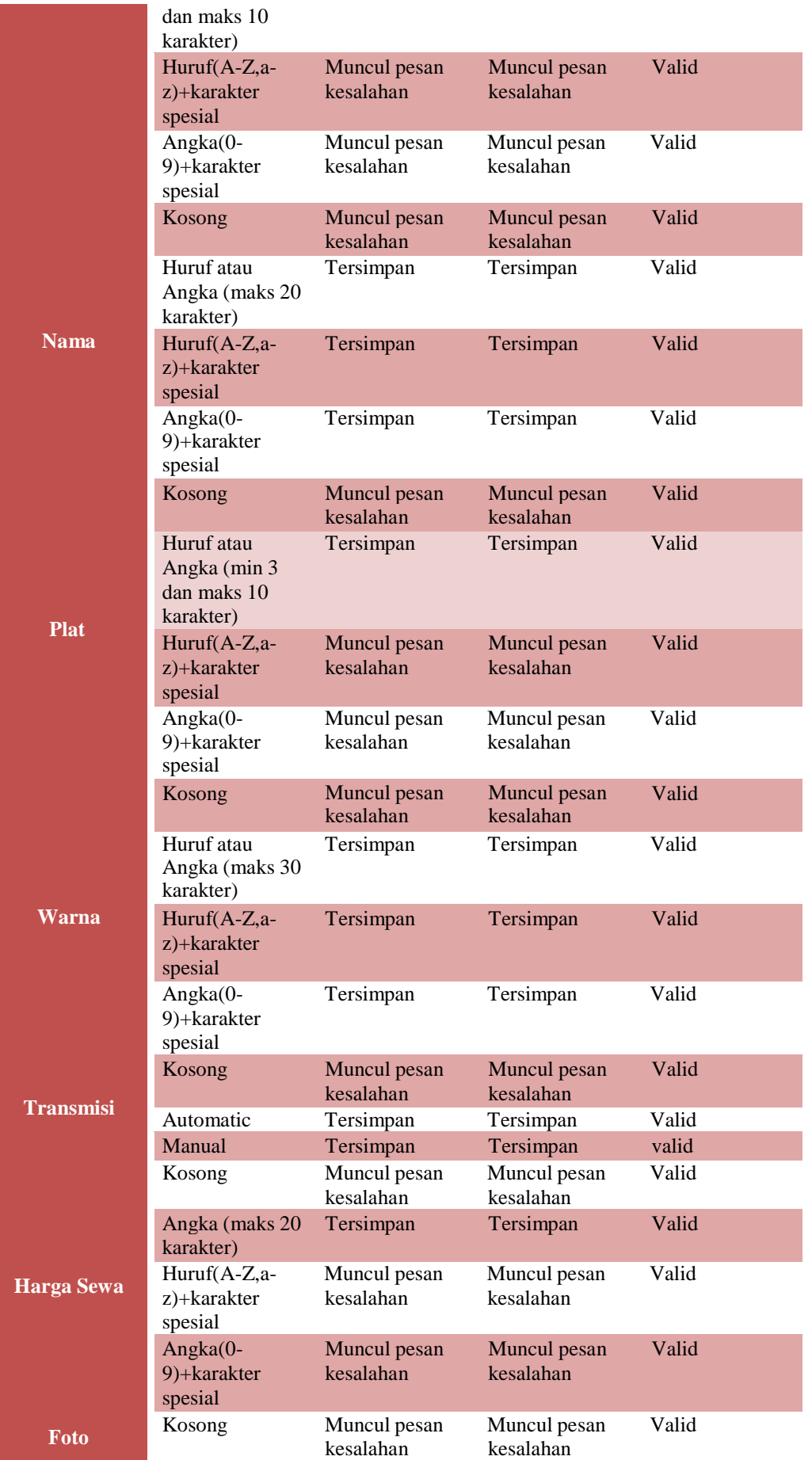

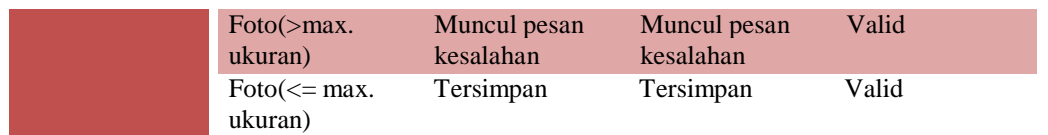

### **4.2.7 Pengujian Kelola Data Pengemudi**

**Tabel 4-14 Pengujian Tambah Data Pengemudi**

| <b>Field</b>      | <b>Tipe Masukan</b>                                 | <b>Keluaran yang</b><br>diharapkan | <b>Hasil</b>              | <b>Kesimpulan</b> |
|-------------------|-----------------------------------------------------|------------------------------------|---------------------------|-------------------|
|                   | Kosong                                              | Muncul pesan                       | Muncul pesan              | Valid             |
|                   | Huruf atau<br>Angka (min 2<br>dan maks 10           | kesalahan<br>Tersimpan             | kesalahan<br>Tersimpan    | Valid             |
| <b>Id Jasa</b>    | karakter)<br>Huruf(A-Z,a-<br>z)+karakter<br>spesial | Muncul pesan<br>kesalahan          | Muncul pesan<br>kesalahan | Valid             |
|                   | Angka(0-<br>9)+karakter<br>spesial                  | Muncul pesan<br>kesalahan          | Muncul pesan<br>kesalahan | Valid             |
|                   | Kosong                                              | Muncul pesan<br>kesalahan          | Muncul pesan<br>kesalahan | Valid             |
|                   | Huruf atau<br>Angka (maks 20<br>karakter)           | Tersimpan                          | Tersimpan                 | Valid             |
| <b>Nama</b>       | Huruf(A-Z,a-<br>z)+karakter<br>spesial              | Tersimpan                          | Tersimpan                 | Valid             |
|                   | Angka(0-<br>9)+karakter<br>spesial                  | Tersimpan                          | Tersimpan                 | Valid             |
|                   | Kosong                                              | Muncul pesan<br>kesalahan          | Muncul pesan<br>kesalahan | Valid             |
|                   | Angka (min 3<br>dan maks 15<br>karakter)            | Tersimpan                          | Tersimpan                 | Valid             |
| No. Telp          | Huruf(A-Z,a-<br>z)+karakter<br>spesial              | Muncul pesan<br>kesalahan          | Muncul pesan<br>kesalahan | Valid             |
|                   | Angka(0-<br>9)+karakter<br>spesial                  | Muncul pesan<br>kesalahan          | Muncul pesan<br>kesalahan | Valid             |
|                   | Kosong                                              | Muncul pesan<br>kesalahan          | Muncul pesan<br>kesalahan | Valid             |
|                   | Huruf atau<br>Angka (maks<br>100 karakter)          | Tersimpan                          | Tersimpan                 | Valid             |
| <b>Alamat</b>     | Huruf(A-Z,a-<br>z)+karakter<br>spesial              | Tersimpan                          | Tersimpan                 | Valid             |
|                   | Angka(0-<br>9)+karakter<br>spesial                  | Tersimpan                          | Tersimpan                 | Valid             |
| <b>Harga Sewa</b> | Kosong                                              | Muncul pesan<br>kesalahan          | Muncul pesan<br>kesalahan | Valid             |

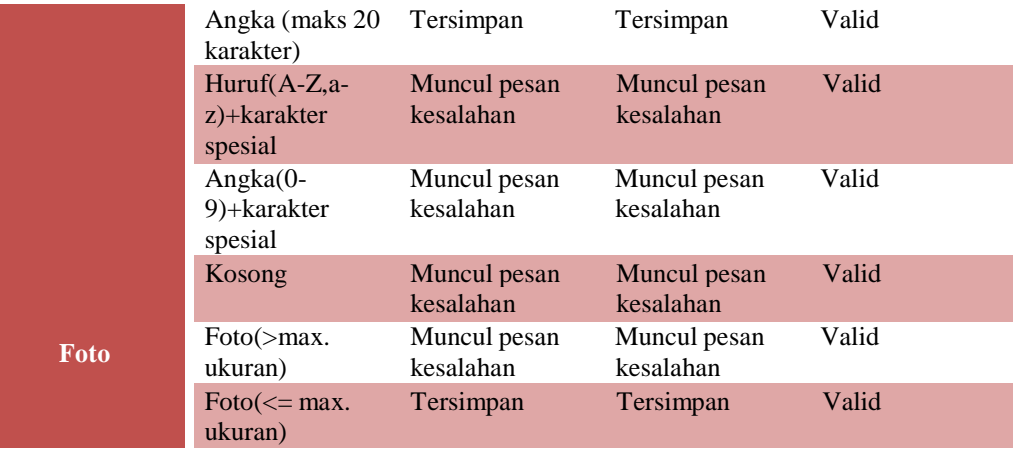

### **4.2.8 Pengujian Kelola Data Pemesanan Mobil atau Pengemudi**

**Tabel 4-15 Pengujian Kelola Data Pemesanan Mobil atau Pengemudi**

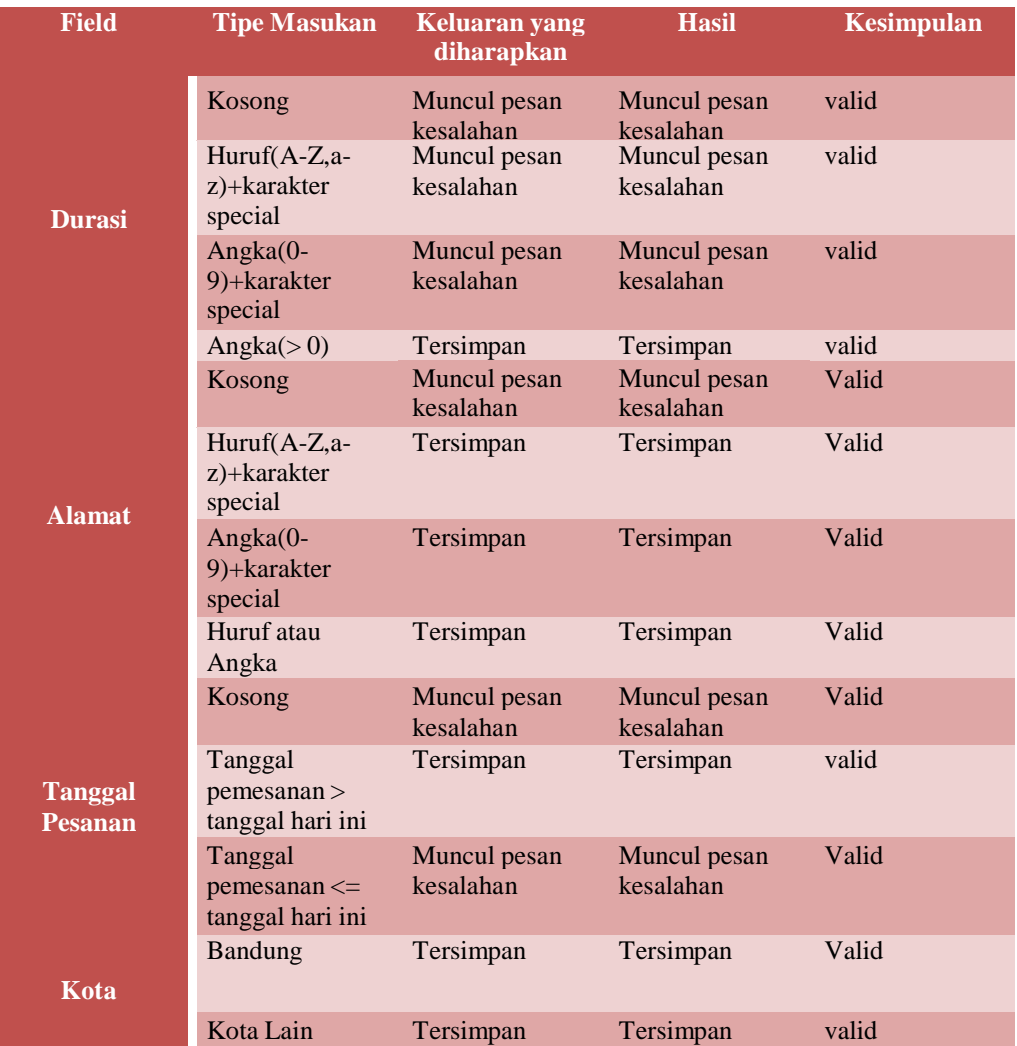

#### **4.3 Pengujian Whitebox**

#### **4.3.1 Source Code Halaman CekPesanan**

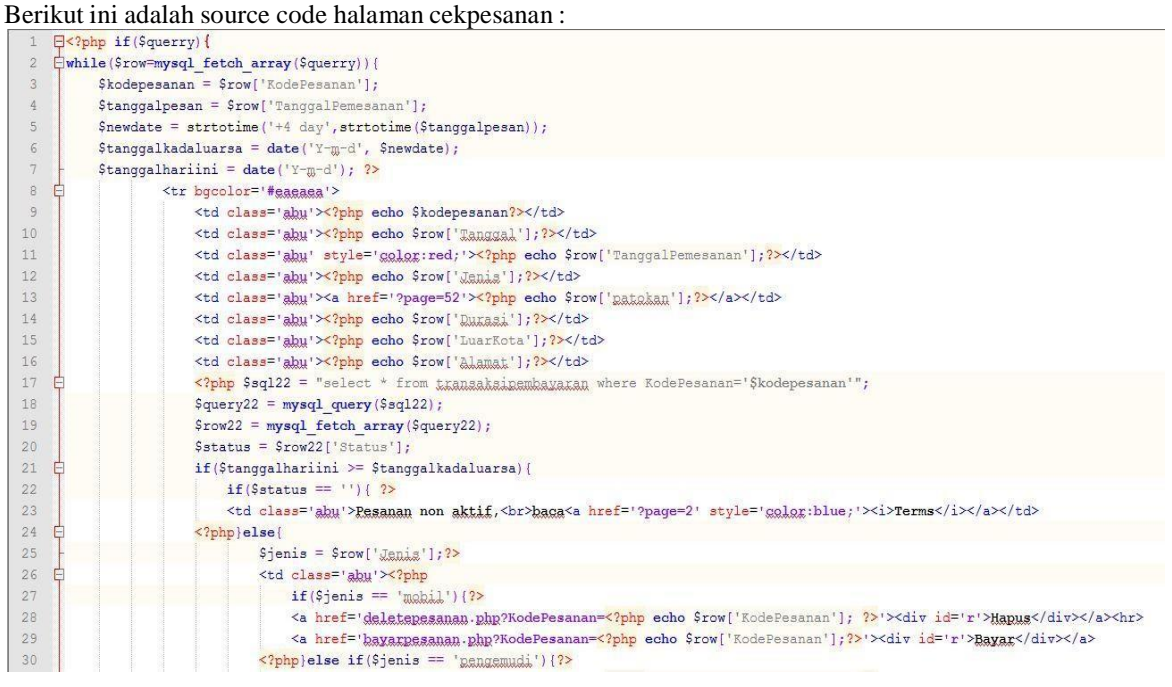

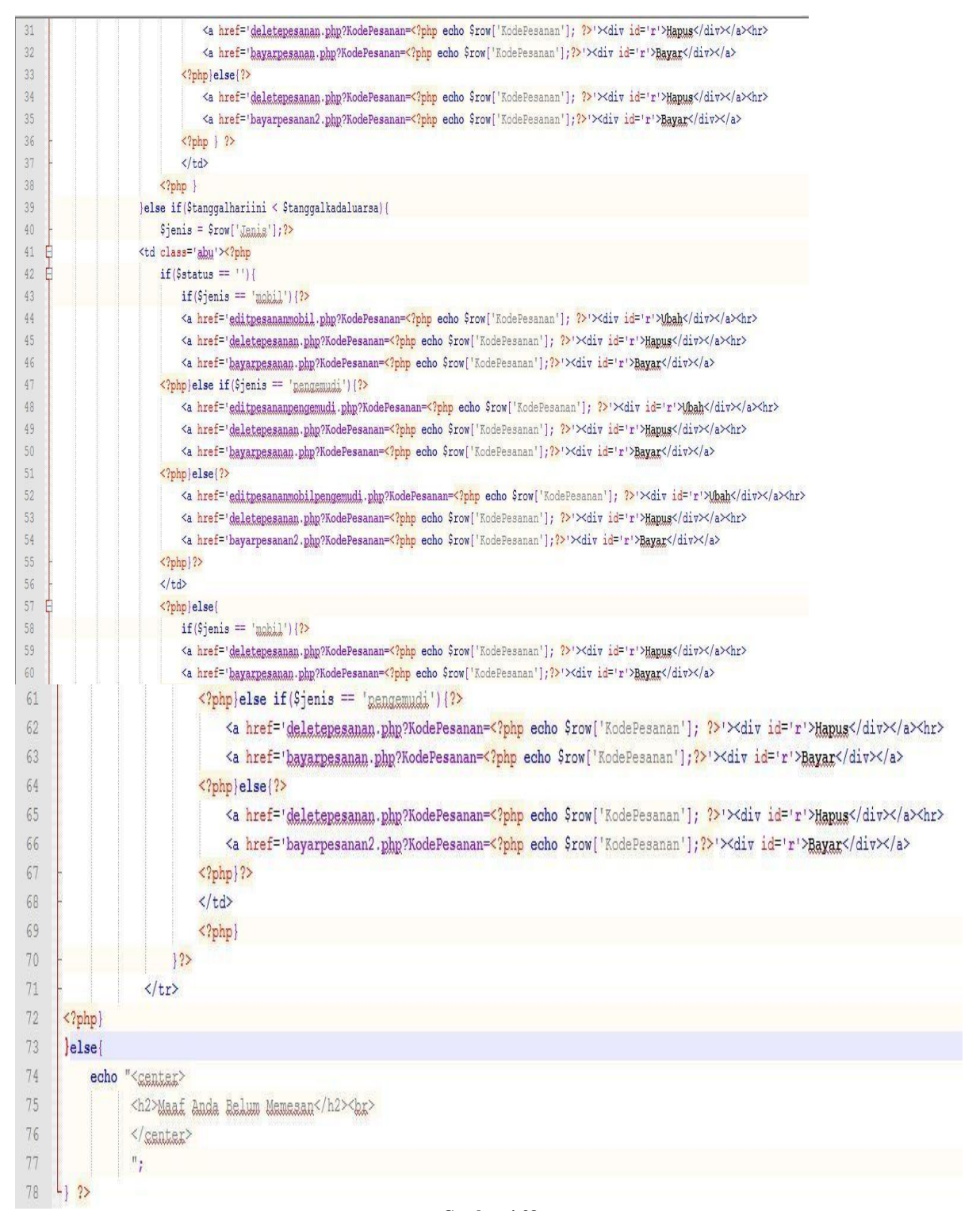

**Gambar 4-38 Source Code Halaman CekPesanan**

#### **4.3.2 Flow Graph Halaman Cek Pesanan**

*Flow graph* menggambarkan alur eksekusi program berdasarkan pengkondisian dan perulangan yang ada pada baris program halaman cekpesanan.

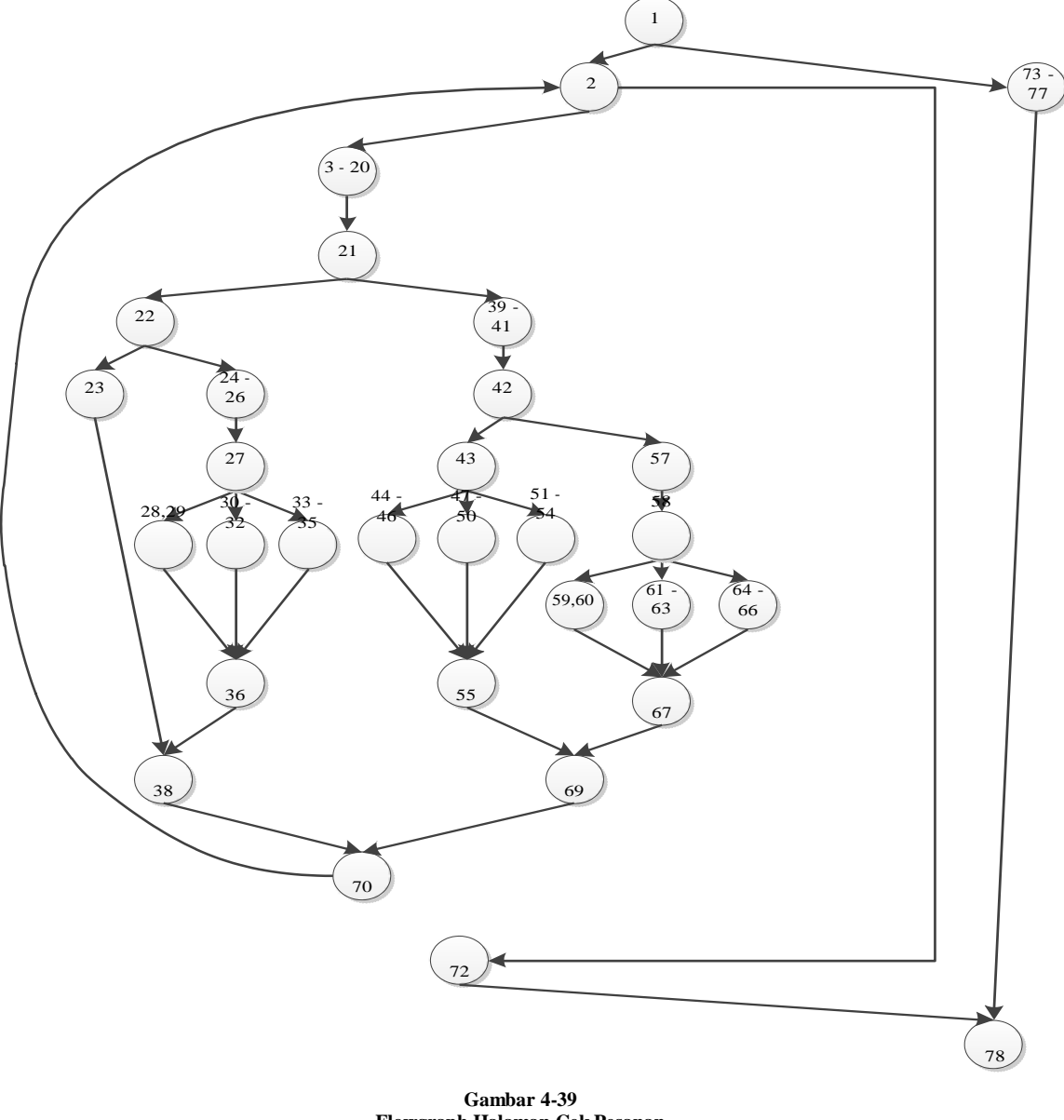

**Flowgraph Halaman Cek Pesanan**

Alur eksekusi program menunjukan dua belas jalur berbeda yang disebut dengan *independent path*. Berikut adalah *independent path* yang didapat :

- 1. 1- 2-(3-20)-21-22-23-38-70-2-72-78
- 2. 1-2-(3-20)-21-22-(24-26)-27-28,29-36-38-70-2-72-78
- 3. 1-2-(3-20)-21-22-(24-26)-27-(30-32)-36-38-70-2-72-78
- 4. 1-2-(3-20)-21-22-(24-26)-27-(33-35)-36-38-70-2-72-78
- 5. 1-2-(3-20)-21-(39-41)-42-43-(44-46)-55-69-70-2-72-78
- 6. 1-2-(3-20)-21-(39-41)-42-43-(47-50)-55-69-70-2-72-78
- 7. 1-2-(3-20)-21-(39-41)-42-43-(51-54)-55-69-70-2-72-78
- 8. 1-2-(3-20)-21-(39-41)-42-57-58-59,60-67-69-70-2-72-78
- 9. 1-2-(3-20)-21-(39-41)-42-57-58-(61-63)-67-69-70-2-72-78
- 10. 1-2-(3-20)-21-(39-41)-42-57-58-(64-66)-67-69-70-2-72-78
- 11. 1-2-72-78
- 12. 1-(73-77)-78

### **4.3.3 Basis Path Testing Halaman Cek Pesanan**

Setelah mendapatkan *independent path*, baris program akan diuji dengan mengisi nilai variabel dan mengecek apakah *output* telah sesuai dengan hasil yang diharapkan atau tidak.

| <b>Jalur</b>                                                          | <b><i><u>Squery</u></i></b> | Tgl hari ini | <b>Tgl pesan</b> | Tgl pesan + | <b>Status</b> | <b>Jenis</b>             | <b>Hasil</b>                           |
|-----------------------------------------------------------------------|-----------------------------|--------------|------------------|-------------|---------------|--------------------------|----------------------------------------|
| 1-2-(3-20)-21-22-23-38-70-2-72-78                                     | True                        | 2014-09-04   | 2014-08-31       | 2014-09-04  | Kosong        | $\overline{\phantom{a}}$ | Pesan non aktif                        |
| 1-2-(3-20)-21-22-(24-26)-27-28,29-36-38-70-2-<br>72-78                | True                        | 2014-09-04   | 2014-08-31       | 2014-09-04  | DP.           | Mobil                    | Muncul tombol hapus dan<br>bayar       |
| $1-2-(3-20)-21-22-(24-26)-27-(30-32)-36-38-70-2-$<br>72-78            | True                        | 2014-09-04   | 2014-08-31       | 2014-09-04  | Lunas         | Pengemudi                | Muncul tombol hapus dan<br>bayar       |
| $1-2-(3-20)-21-22-(24-26)-27-(33-35)-36-38-70-2-$<br>72-78            | True                        | 2014-09-04   | 2014-08-31       | 2014-09-04  | DP            | Mobil dan<br>pengemudi   | Muncul tombol hapus dan<br>bayar       |
| $1-2-(3-20)-21-(39-41)-42-43-(44-46)-55-69-70-2-$<br>$72 - 78$        | True                        | 2014-09-04   | 2014-09-03       | 2014-09-07  | Kosong        | Mobil                    | Muncul tombol ubah,<br>hapus dan bayar |
| $1-2-(3-20)-21-(39-41)-42-43-(47-50)-55-69-70-2-$<br>72-78            | True                        | 2014-09-04   | 2014-09-03       | 2014-09-07  | Kosong        | Pengemudi                | Muncul tombol ubah,<br>hapus dan bayar |
| $1-2-(3-20)-21-(39-41)-42-43-(51-54)-55-69-70-2-$<br>$72 - 78$        | True                        | 2014-09-04   | 2014-09-03       | 2014-09-07  | Kosong        | Mobil dan<br>pengemudi   | Muncul tombol ubah,<br>hapus dan bayar |
| $1-2-(3-20)-21-(39-41)-42-57-58-59,60-67-69-70-$<br>$2 - 72 - 78$     | True                        | 2014-09-04   | 2014-09-03       | 2014-09-07  | Lunas         | Mobil                    | Muncul tombol hapus dan<br>bayar       |
| $1-2-(3-20)-21-(39-41)-42-57-58-(61-63)-67-69-$<br>$70 - 2 - 72 - 78$ | True                        | 2014-09-04   | 2014-09-03       | 2014-09-07  | DP            | Pengemudi                | Muncul tombol hapus dan<br>bayar       |
| 1-2-(3-20)-21-(39-41)-42-57-58- (64-66)-67-69-<br>$70 - 2 - 72 - 78$  | True                        | 2014-09-04   | 2014-09-03       | 2014-09-07  | DP            | Mobil dan<br>Pengemudi   | Muncul tombol hapus dan<br>bayar       |
| $1 - 2 - 72 - 78$                                                     | True                        | 2014-09-04   | $\sim$           |             |               |                          | Muncul tampilan tabel<br>kosong        |
| $1-(73-77)-78$                                                        | False                       |              |                  |             |               |                          | Muncul Pesan kesalahan                 |

**Tabel 4-16 Basis Path Halaman Cek Pesanan**

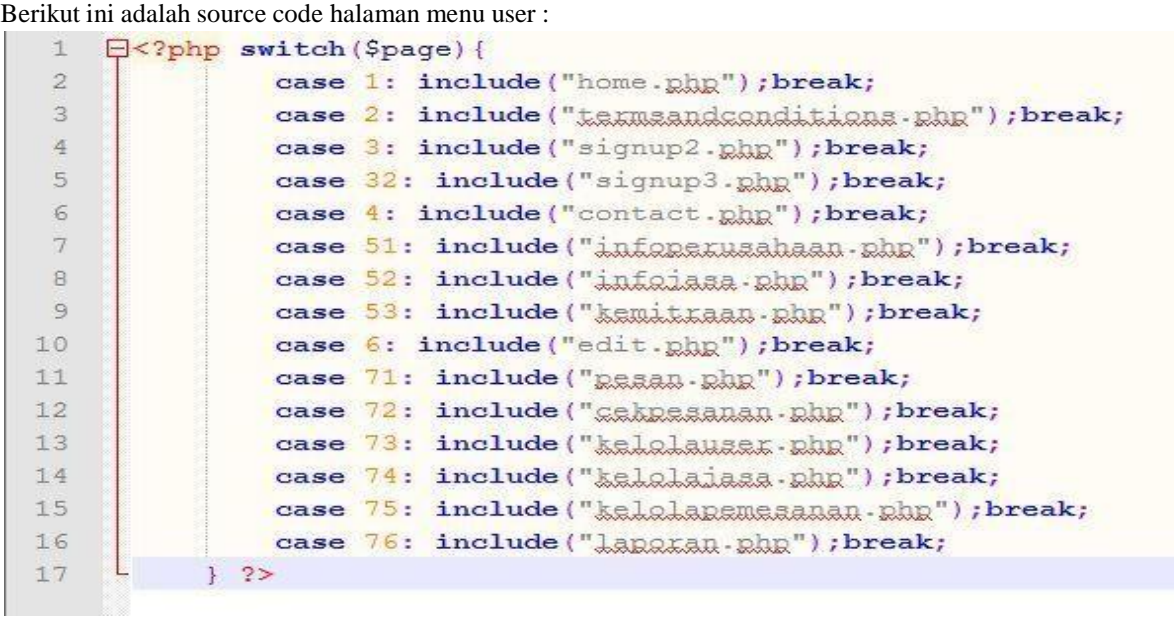

#### **4.3.4 Source Code Halaman Menu User**

**Gambar 4-40 Source Code Halaman Menu User**

#### **4.3.5 Flowgraph Halaman Menu User**

*Flow graph* menggambarkan alur eksekusi program berdasarkan pengkondisian dan perulangan yang ada pada baris program halaman menu user.

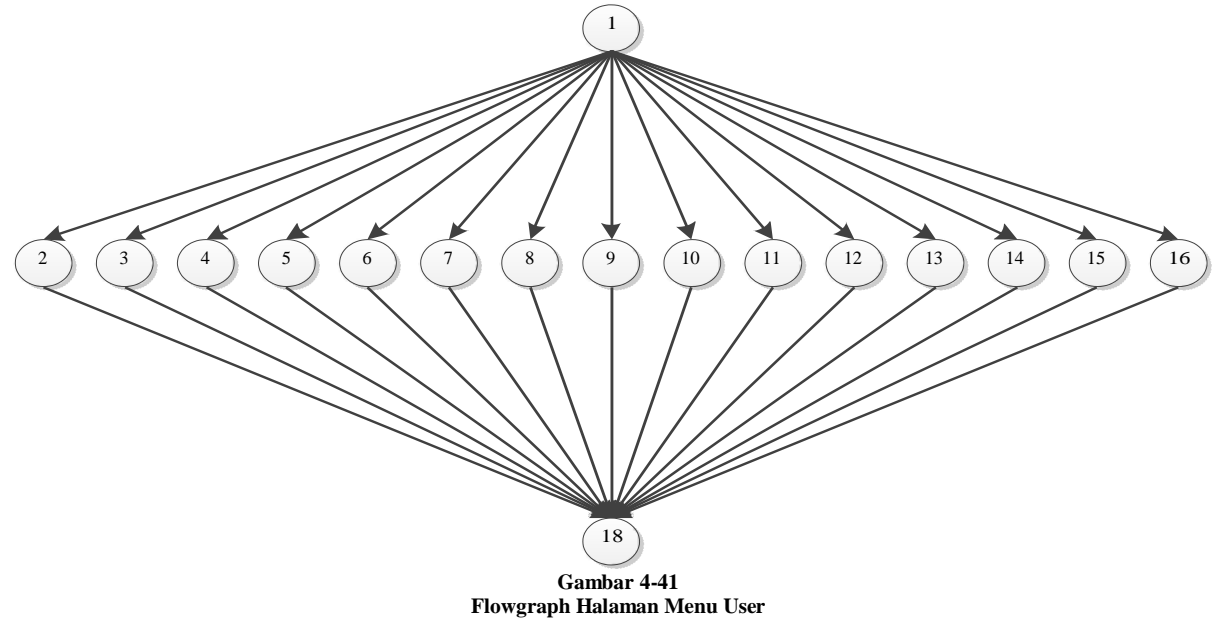

Alur eksekusi program menunjukan lima belas jalur berbeda yang disebut dengan *independent path*. Berikut adalah *independent path* yang didapat :

- 1. 1- 2-18
- 2. 1- 3-18
- 3. 1- 4-18
- 4. 1- 5-18
- 5. 1- 6-18

6. 1- 7-18 7. 1- 8-18 8. 1- 9-18 9. 1- 10-18 10. 1- 11-18 11. 1-12-18 12. 1- 13-18 13. 1- 14-18 14. 1- 15-18 15. 1- 16-18

#### **4.3.6 Basis Path Testing Halaman Menu User**

Setelah mendapatkan *independent path*, baris program akan diuji dengan mengisi nilai variabel dan mengecek apakah *output* telah sesuai dengan hasil yang diharapkan atau tidak.

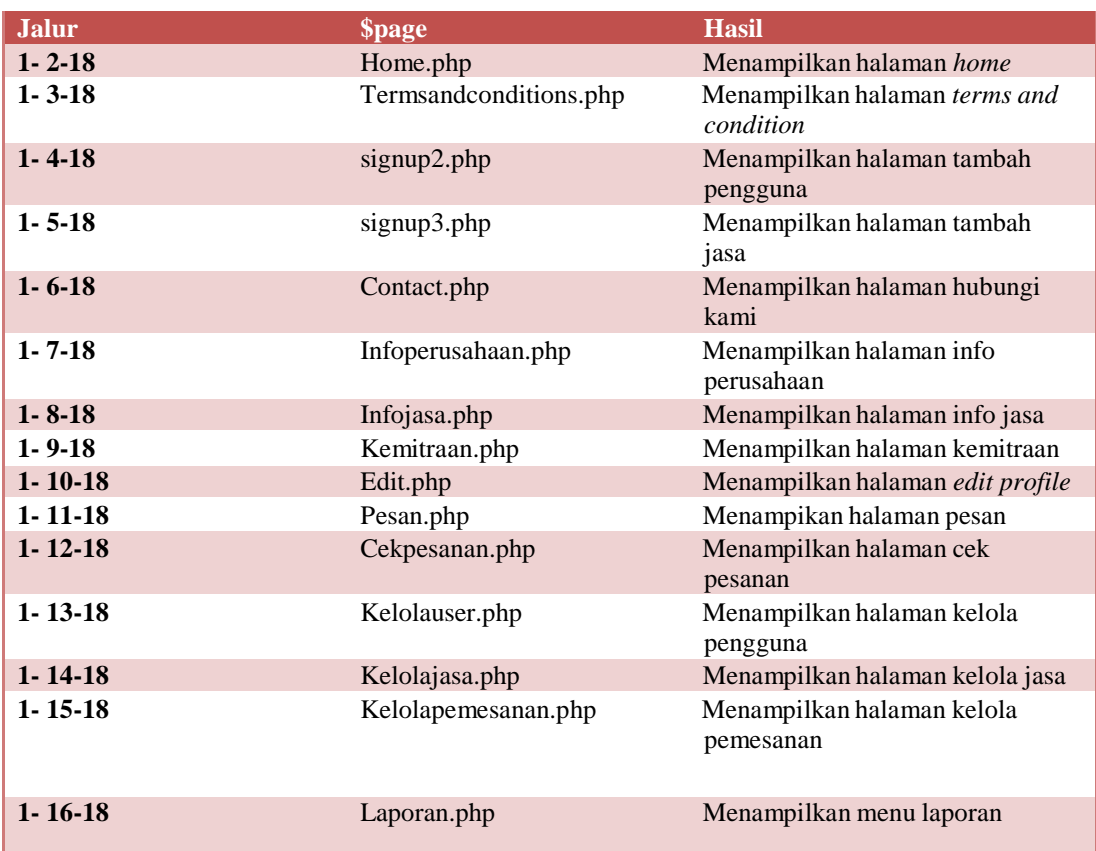

#### **Tabel 4-17 Basis Path Halaman Menu User**
## **4.3.7 Source Code Halaman Pesan**

Berikut ini adalah source code halaman pesan :

|   | $for ($a=0; $2<$tot; $2+1)$                                                                    |
|---|------------------------------------------------------------------------------------------------|
|   | $$rowz = mysq1$ fetch $array($queryz);$                                                        |
|   | $$idjasa = $rowz['IdJasa']$ ;                                                                  |
|   | $\texttt{Sagly} = \texttt{"select} * \texttt{from jaga where Iddasa} = \texttt{'\$idjasa'";}$  |
| 6 | $\text{Squery} = \text{mysql query} (\text{Ssgly});$                                           |
|   | $\frac{1}{2}$ $\frac{1}{2}$ = mysql fetch array ( $\frac{1}{2}$ $\frac{1}{2}$ ); $\frac{1}{2}$ |
| 8 | <option value="&lt;?php echo \$rowz['IdJasa']?&gt;"><?php echo \$rowy['Nama'] ?></option>      |
|   | $\langle ?php \rangle$ ?>                                                                      |

**Gambar 4-42 Source Code Halaman Pesan**

# **4.3.8 Flow Graph Halaman Pesan**

*Flow graph* menggambarkan alur eksekusi program berdasarkan pengkondisian dan perulangan yang ada pada baris program halaman pesan.

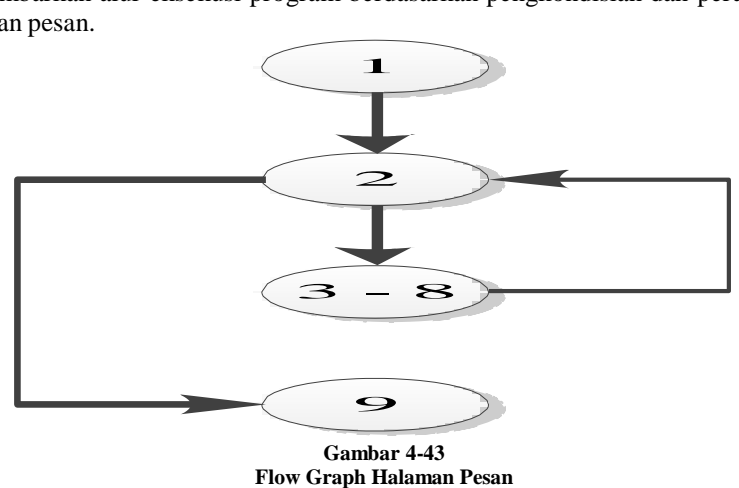

Alur eksekusi program menunjukan dua jalur berbeda yang disebut dengan *independent path*. Berikut adalah *independent path* yang didapat :

1. 1-2-(3-8)-9

2. 1-2-9

## **4.3.9 Basis Path Testing Halaman Menu User**

Setelah mendapatkan *independent path*, baris program akan diuji dengan mengisi nilai variabel dan mengecek apakah *output* telah sesuai dengan hasil yang diharapkan atau tidak.

**Tabel 4-18**

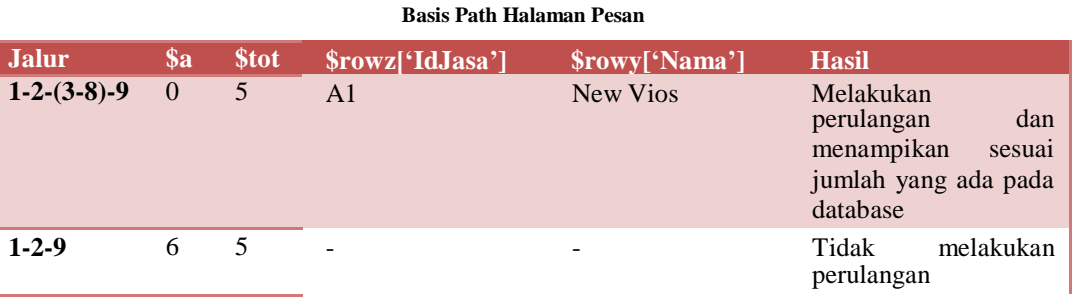

### **5. Penutup**

### **5.1 Kesimpulan**

Pada Proyek Akhir ini dapat ditarik kesimpulan sebagai berikut:

- a. Aplikasi ini dapat membantu pegguna dalam proses pemesanan jasa dan pencarian informasi seputar bidang usaha.
- b. Aplikasi ini dapat membantu pengguna dalam proses pembayaran jasa.
- c. Aplikasi ini dapat membantu pemilik dalam mendata pemesanan dan pembayaran jasa.

## **5.2 Saran**

Beberapa saran dalam pembuatan sistem informasi penyewaan jasa mobil dan layanan pengemudi berbasis web ini, yaitu:

- a. Aplikasi ini dapat dikembangkan menggunakan aplikasi Adroid.
- b. Aplikasi ini bisa dikembangkan dengan menambahkan fitur-fitur baru agar lebih baik dan sempurna.

#### **Daftar Pustaka**

- [1] R. S. Pressman, *Rekayasa Perangkat Lunak – Pendekatan Praktisi*. Yogyakarta: Andi, 2012.
- [2] Ladjamudin, *Analisis dan Desain Sistem Informasi*. Yogyakarta: Graha Ilmu, 2005.
- [3] Kadir, *Pengenalan Sistem Informasi*. Yogyakarta: ANDI, 2003.
- [4] A. M. Langer, *Analysis and Design of Information Systems 3rd edition*. Springer, 2008.
- [5] A. R. S and M. Shalahuddin, *JAVA di WEB*. Bandung: Informatika, 2010.
- [6] K. Perginanginan, *Aplikasi WEB dengan PHP MySQL*. Yogyakarta: ANDI, 2006.
- [7] B. Sidik, *JavaScript*. Bandung: Informatika, 2011.
- [8] B. Nugroho, *PHP & mySQL dengan Editor Dreamweaver MX*. Yogyakarta: ANDI, 2004.
- [9] R. A.S and M.Shalahuddin, *Modul Pembelajaran Rekayasa Perangkat Lunak(terstruktur dan berorientasi objek)*. Bandung: Modula, 2011.
- [10] M. k. Muhammad Arhami, *Data Flow Diagram (DFD) dan Kamus Data*. Lhokseumawe: ANDI, 2010.
- [11] Pinontoan and Soeherman, *Designing Information System*. Jakarta: Media komputindo, 2008.
- [12] Nugroho, *Membuat Website Sendiri dengan PHP-Mysql*. Jakarta: Mediakita, 2009.